## Navision 4.0 TRADE & Inventory (8362A and 8390A)

Written by : Skorkovský

For ESF – MU

#### Basic concepts

- **Prerequisites** : Introduction to Navision 4.0
- Duration : 2 full days
- Documentation :
  - PWP TRADE Navision 4.0 (can be required upon request)
  - Training Manuals

\_\_\_\_

#### Basic chapters I

- Trade overview (Navision Install, Business Principles)
- Sales Order Management
- Sales Prices and Discounts
- Customer Service Features
- Purchase Order Management
- Requisition Management
- Item charges
- Order promising (ATP,CTP)
- Return Management
- Analysis and Reporting

#### Basic chapters II

- Inventory overview (revision of the basic knowledge from Introduction course)
- Setting up Inventory
- Availability and Reservation
- Setting up Order Tracking
- Multiple Location (responsibility centers)
- Location Transfers
- Warehousing basic principles
- Item Tracking
- Terminology
- Conclusion

# Sales Order Management

Chapter 2 – page 11

- . Overview
- Setting up Sales Management
- Managing Sales Transactions, including :
  - blanket orders
  - sales orders
  - *drop shipment*
  - *item reservation*
  - document status
  - *order posting*

### Sales and Receivable Setup I

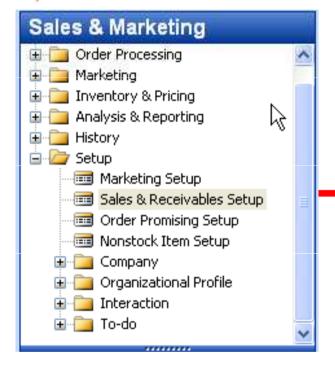

| General Dimensions Numbering     |                                |
|----------------------------------|--------------------------------|
| Discount Posting All Discounts 💽 | Copy Comments Blank 🔽          |
| Credit Warnings Both Warnings 💌  | Copy Comments Order 🔽          |
| Stockout Warning 🗹               | Copy Comments Order 🔽          |
| Shipment on Invoice 🗹            | Copy Cmts Ret.Ord. t 🔽         |
| Return Receipt on Cre 🔽          | Copy Cmts Ret.Ord. t 🔽         |
| Invoice Rounding 🔽               | Allow VAT Difference 🕠 💻 📐     |
| Ext. Doc. No. Mandatory 📃        | Calc. Inv. Discount 👝 🔽        |
| Appln. between Curre All         | Calc. Inv. Disc. per VA. 🖌 🗹 🚽 |
|                                  | Exact Cost Reversing 🔲         |
|                                  |                                |

Will be explained ON-LINE

#### Sales and Receivable Setup II

General Dimensions Numberina Discount Posting . . 🤇 All Discounts Copy Comments Blank... 4 Both Warnings Credit Warnings. . . . Copy Comments Order... 🔽 Both warning Copy Comments Order... 🔽 Stockout Warning . . . ¥ **Credit Limit** Copy Cmts Ret.Ord. t... V Shipment on Invoice. . . 🔽 **Overdue Balance** Copy Cmts Ret.Ord. t... V Return Receipt on Cre... 🔽 Invoice Rounding . . . . 🔽 Allow VAT Difference No warning 15 Ext. Doc. No. Mandatory Calc. Inv. Discount . . Appln. between Curre... All -Calc. Inv. Disc. per VA. Exact Cost Reversing ...

Here you can specify whether you want the program to warn you when a sale will result in a negative inventory for an inventory item. The program will base its warning on a calculation that includes all posted item entries plus sales order lines that have not yet been posted.

To have the program warn you that the inventory will become negative, place a check mark in the check box.

# Sales and Receivable Setup III – Customer has set credit 100 LCY (first screen) or 20 000 LCY – the second screen

| This customer has an overdue balance and the customer's credit limit has been exceeded. Do you still want to record the amount? |
|----------------------------------------------------------------------------------------------------|
| No                                                                                                    |
| Name Night club Jolana                                                                                                    |
| Balance (LCY) 4 760,00                                                                                                    |
| Outstanding Amt. (LCY) . 802 658,90                                                                                             |
| Shipped/Ret. Rcd. Not 151 034,80                                                                                                |
| Current Amount (LCY) 0,00                                                                                                    |
| Total Amount (LCY) 958 453,70                                                                                                   |
| Credit Limit (LCY) 100,00                                                                                                    |
| Overdue Amounts (LCY)<br>as of 06.09.05                                                                                         |
| Yes No Customer V Help                                                                                                    |

Attention : when setting of payment is set to "Cash", Customer Entry in question is automatically applied with payment

|          | This customer has an overdue balance and the customer's credit lim |
|----------|--------------------------------------------------------------------|
| <u>.</u> | has been exceeded. Do you still want to record the amount?         |
|          | No                                                                 |
|          | Name BYT-KOMPLET s.r.o.                                            |
|          | Balance (LCY) 72 337 043,23                                        |
|          | Outstanding Amt. (LCY) . 191 801,37                                |
|          | Shipped/Ret. Rcd. Not 18 790,10                                    |
|          | Current Amount (LCY) 0,00                                          |
|          | Total Amount (LCY) 72 547 634,70                                   |
|          | Credit Limit (LCY) 20 000,00                                       |
|          | Overdue Amounts (LCY)<br>as of 06.09.05 72 335 972,23              |

#### Sales and Receivable Setup IV

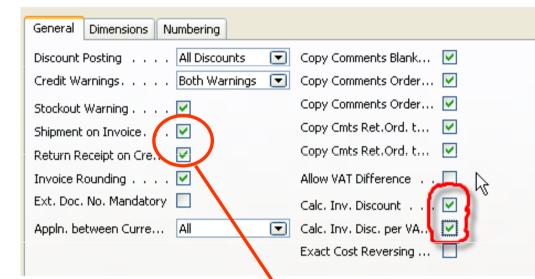

Check marks in the Shipment on Invoice and Return Receipt on Credit Memo fields indicate that the company wants the program to automatically create posted shipment and posted return receipt documents at the time of posting sales invoices and sales credit memos respectively. If these fields are not activated, the program only creates posted invoices/credit memos. Having posted shipment (return receipt) documents is a necessary precondition for:

- Using the functionality of the Item Charges granule.
- Using the automatic package tracking function.

# We Setting Up Customers- Ship-to Addresses

| Tab shipi      | ng                      | - Chinaina - F         | unio Tarda Comune Barta                                                                                                    |         |
|----------------|-------------------------|------------------------|----------------------------------------------------------------------------------------------------|---------|
| Custo          | mer                     | s Shipping F           | oreign Trade Commerce Porta<br>Shipping Advice<br>Shipment Method Code .<br>Shipping Agent Code .<br>Shipping Agent Servi<br>Shipping Time | Partial |
|                | S <u>a</u> les 🔻        |                        | Base Calendar Code<br>Customized Calendar .                                                                                                |         |
| General        | olana – Ship-to Address |                        |                                                                                                    |         |
| Code[          |                         | Location Code          | <b>•</b>                                                                                                    |         |
| Name [         |                         | Shipment Method Code . | <b>•</b>                                                                                                    |         |
| Address        |                         | Shipping Agent Code    | <b>•</b>                                                                                                    |         |
| Address 2      |                         | Shipping Agent Servi   | ( )                                                                                                    |         |
| Post Code/City | <b>1</b>                | Service Zone Code      | <b>•</b>                                                                                                    |         |
| Country Code   | <b>★</b>                | Last Date Modified     |                                                                                                    |         |
| Phone No [     |                         |                        |                                                                                                    |         |
| Contact [      |                         |                        |                                                                                                    |         |
|                |                         | Address                | - Help                                                                                                    |         |

# Reservation codes are not shown (use Ctrl-F8 to see)

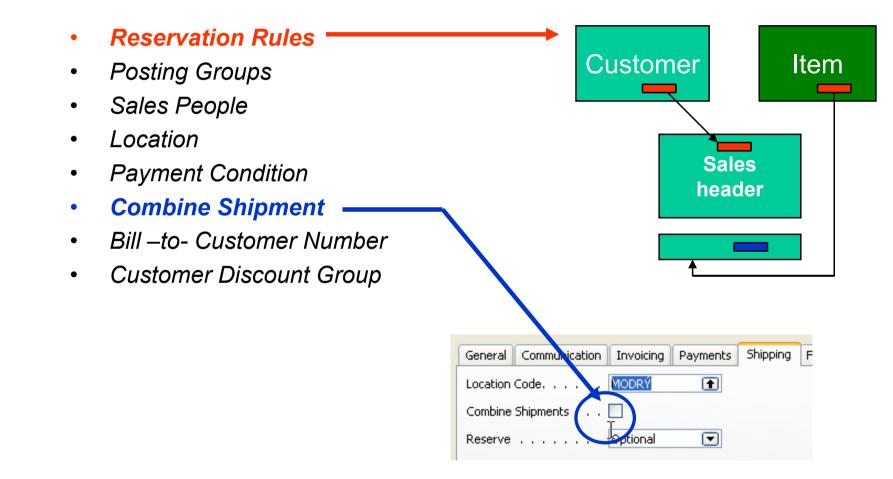

#### Westing Up Customers

### **W** Combined Shipment batch job

| Financial Management       |              | 🛟 Combine S | Shipments       |                 |         |
|----------------------------|--------------|-------------|-----------------|-----------------|---------|
| 🗄 🛅 Cash Management        | ^            |             | -               |                 | _       |
| 😑 🗁 Receivables            | _            | Sales Order | Posted Sales Sl | hipment Options | ;       |
| - 📼 Customers              |              | L Could     |                 | T:lb            |         |
| - 📼 Sales Journals         |              | Field       |                 | Filter          | G       |
|                            |              |             | Customer No.    | 1               | •       |
| - 📼 Invoices               |              | Bill-to C   | ustomer No.     |                 |         |
| 📼 Credit Memos             | $\mathbf{k}$ |             |                 |                 |         |
|                            | 10           |             |                 |                 |         |
| 😥 🧰 Periodic Activities    |              |             |                 |                 |         |
| 😥 🧰 Setup                  |              |             |                 |                 |         |
| Combined Shipments         | _            | 1           |                 |                 |         |
| 🛅 Combined Return Receipts | _            |             |                 |                 |         |
| 🗈 🧰 Reports                |              |             | ОК              | Cance           | el Help |
| 🗈 🚞 Documents              |              |             | 13              |                 |         |
| 🗈 🦲 History                | ~            |             |                 |                 |         |

Attention : Customer must have checked field Combine Shipment !!!!! (Customer Card – tab Shipment)

#### Blanket Orders I

Represents a framework for long-term agreement between the company and the customer.

Buying large quantities that are to be delivered in several smaller shipments over a certain period of time .... see page 21

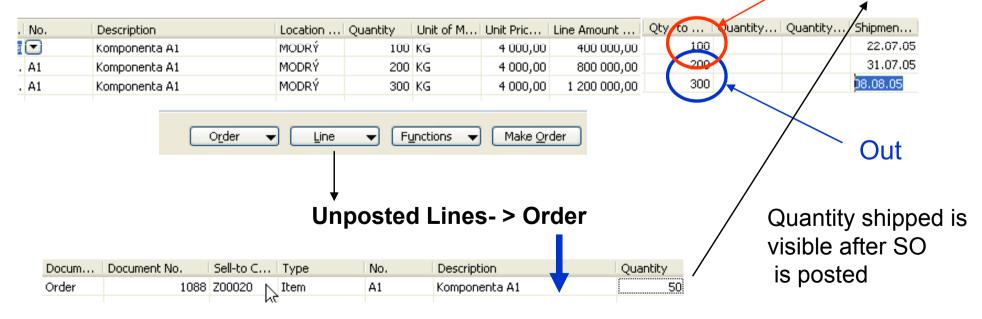

#### Drop shipment I

#### **Drop Shipments**

A drop shipment is the shipment of an item or a consignment of items from one of the company's vendors directly to one of their customers. Drop shipments are relevant in situations where a company wants to avoid actual handling of the order, such as stocking and delivering, but still wants to fulfill the customer's order request and **include the transaction in a calculation of cost of goods sold and profit.** 

To ensure the efficient handling of drop shipped orders in the program, companies can benefit from using the facilities offered by the **Drop Shipments granule**. In addition to facilitating a process that involves many tasks and people, the **program also ensures the correct inventory value and item cost calculation**. The latter becomes particularly important as, even though the sales and purchase transactions of the drop shipment are registered in the program as any other regular order, the drop shipped items do not physically enter the company's inventory. Handling of a drop shipment can be illustrated as follows:

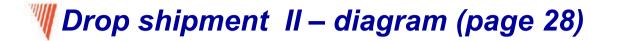

#### Drop Shipments

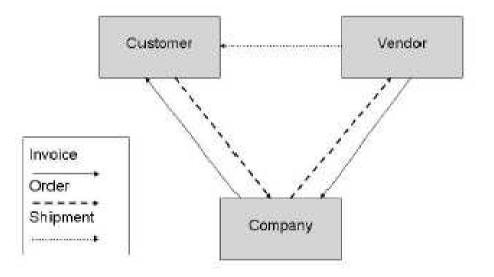

#### Drop shipment III – list of actions

Specifically, drop shipping includes the following tasks:

- 1. The customer places a sales order with the DEMO company (Cronus)
- 2. The company, in turn, places a purchase order with the vendor.
- 3. The vendor delivers the ordered items directly to the customer.
- 4. The vendor invoices the company for the shipment.
- 5. The company invoices the customer.

The above process is illustrated in the following scenario – see next slides

#### **Drop shipment IV - scenario** (Special order no included- only Page 29 explanation) Modrý = Blau=Blue =Location Code Purchasing Drop Location Description Sales Order Line for the Ouantity Type. No. Code Shipment Code (tem 💌 A1 PŘÍMDOD Komponenta A1 10DRY 2 Customer 10000 Purchase Odder is created either automatically or manually or using **Requisition Worksheet functionality** Shipping Foreign Trade E - Commerce Advance Zelený sklad ( T Location Code. . . . . ZELENÝ Loštická 5 Inbound Whse, Handli... 2D ( t Shipment Method Code . CIF **Green Location** CZ-715 00 Olomouc City Lead Time Calculation . . 3D Requested Receipt Date. Patrik Müller Promised Receipt Date. . Expected Receipt Date Purchase Sell-to Customer No. . . (Ť) **Order Header** Ship-to Code . . . . . .

#### 🖑 Drop shipment V- scenario

| 623 | 22.07.05 | Purchase | A1     | A1 | MODRÝ | 20 000 |
|-----|----------|----------|--------|----|-------|--------|
| 624 | 22.07.05 | Purchase | 107088 | A1 | MODRÝ | 2      |
| 625 | 22.07.05 | Sale     | 102101 | A1 | MODRÝ | -2     |

#### **Purchase Order Line**

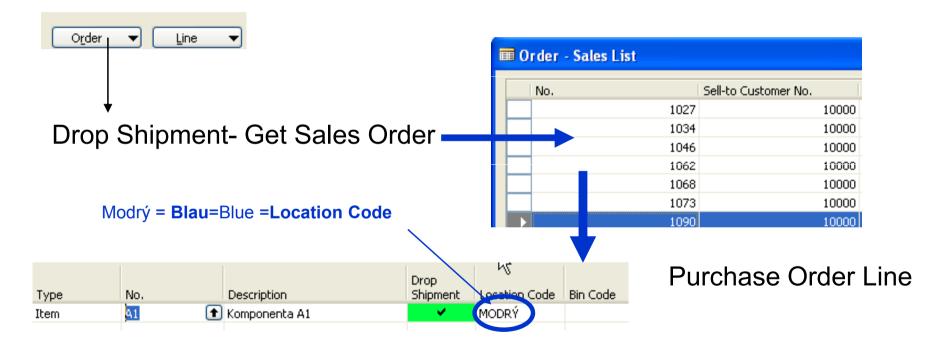

- 1. Booking on the Purchase Side : automatically the Sales side is booked see page 31
- 2. Booking in the Sales Side : automatically Purchase Side is booked see page 31

#### Item Reservation

In sales situations, for example, those with a high volume of transactions, there is often a need to ensure that the required item quantity is available for a particular sales order to be shipped on the agreed date.

In other words, there is a need to allocate existing or future inventory to the sale in question until the order shipment date, so that it is not used to fill other orders in the meantime.

In Microsoft Business Solutions Navision 4.0, this allocation is done through reservations. This section describes the workflow processes for reservations.

It is important to note that it is the user who must assign a reservation because it is considered as a conscious and intentional decision on the part of the user. The basic premise is that by reserving quantities, the user gains full ownership of and responsibility for these items. Reserved quantities are then not included when the program runs its planning routines.

|    |                      |                         |                               |                                   |                                | Curr                            | ent Inventory |
|----|----------------------|-------------------------|-------------------------------|-----------------------------------|--------------------------------|---------------------------------|---------------|
| Ge | neral Filters        |                         |                               |                                   |                                |                                 |               |
| It |                      | y to Reserve [          | 1                             | 23                                |                                | /                               |               |
| Sł |                      | ed Quantity 📪 [         |                               | 0                                 |                                |                                 |               |
| De | Unreser              | rved Quantity $$ . $$ [ | 1                             | .23                               |                                |                                 |               |
|    |                      | 1                       | 1                             |                                   |                                |                                 |               |
|    | Summary Type         | Total Quantity          | Total<br>Reserved<br>Quantity | Qty.<br>Allocated in<br>Warehouse | Total<br>Available<br>Quantity | Current<br>Reserved<br>Quantity |               |
|    | Item Ledger Entry    | 22                      |                               |                                   | 22                             |                                 |               |
|    | Purchase Line, Order | 101                     | •                             |                                   | 101                            |                                 |               |

Item Reservation – from the Current Line.....

Attention : Purchase Order must be created addressable for Sales Order in question, otherwise the second line Is not visible and reservation will be done only for the current stock (inventory) !!!

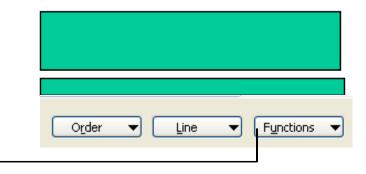

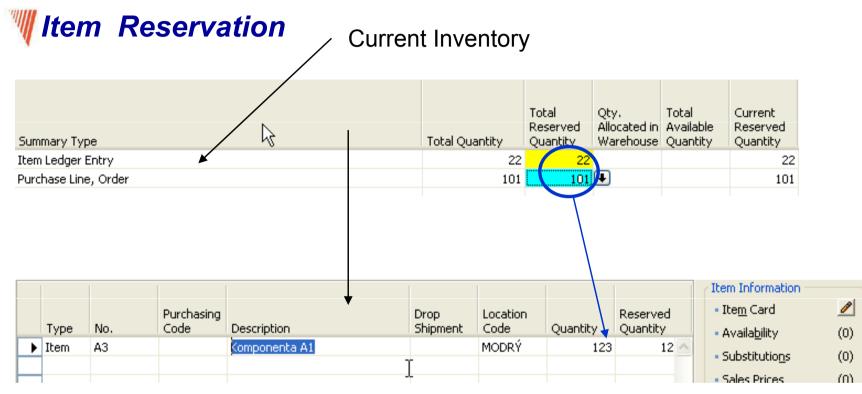

#### **Sales Order Line**

## **Sales Prices and Discounts**

Chapter 3 – page 44

- Overview
- Sales Prices
- Line and Invoice Discounts

### **W** Type of discounts

- Another sales price (ASP) other than standard Unit Price (UP) on the Invoice tab of the Item card
- Line discount in % can be applied either on ASP or UP
- Quantity discount change of the ASP or UP absolutely or in % in case, when the quantity (sold or purchased) is grater than limit called Minimum Quantity this is the trigger to start discount calculation
- Invoice discounts
- Validity of the allocated (assigned) discounts is determined by the dates FROM and TO : see on-line in Navision, quantities or goodwill of the salesperson.
- To whom you can assign a discount ? Customer, Customer Price Group, Customer Discount Group, Campaign or to nobody !!!!

#### Customer Price Group setting

| Code | Description | Allow Line Disc. | Allow<br>Invoice<br>Disc. | Price<br>Includes<br>VAT | VAT Bus.<br>Posting Gr<br>(Price) |
|------|-------------|------------------|---------------------------|--------------------------|-----------------------------------|
| A    |             | ✓                | ×                         |                          |                                   |
| TOP1 |             | ✓                | *                         |                          |                                   |
| TOP2 |             | ¥                | 54                        |                          |                                   |
| TOP3 |             | ¥                | ¥                         |                          |                                   |

Setup on the customer card and it specify if the line discount, invoice discount is allowed or if the discount is applied even to the price including VAT

Moreover, you can assign even VAT Posting group (see Item card for explanation)

Attention : Invoice discount can be calculated as follows : Sales Order – Functions Calculate Invoice Discount. The customer will get the BEST price available (see Sales Order, button Function – GET PRICE – see HELP)

#### **BEST PRICE**

#### Best Price

The best price is the lowest permissable price with the highest permissable line discount on this particular date. The program calculates this in order to retrieve the direct unit cost, the unit price or the line discount % for items. The calculation is made on sales or purchase documents, service lines, job journal lines, item journal lines or requisition lines in the following way:

see HELP

#### **W** Creating Sales Prices for a Campaign I - page 53

#### Setting up the price for given products (Items) and the name of the campaign :

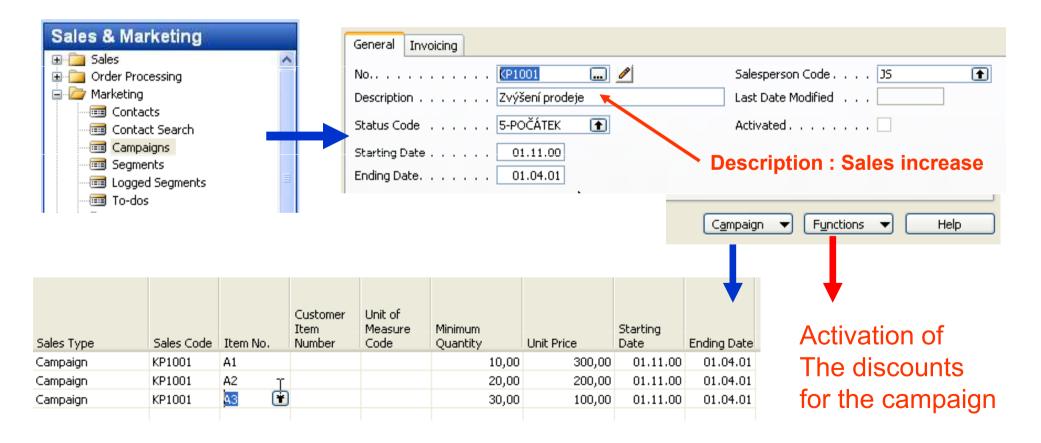

#### Maintaining Sales Prices – page 54 (quite new)

Sales Price Worksheet : similar way you work in a Excel :

To fill data in a worksheet automatically the user (you) must run one of the following batch jobs :

Suggest Sales Price on Worksheet -Suggest Item Price on Worksheet -

| Sales & Marketing                         | Starting | Ending Date S | Sales Code | Item No. | Unit of M | Minimum Qua | Current Unit | New Unit Price |
|-------------------------------------------|----------|---------------|------------|----------|-----------|-------------|--------------|----------------|
| Coder Processing                          |          | C             |            |          |           | 0,00        |              |                |
| Marketing<br>Inventory & Pricing<br>Items |          |               |            |          |           |             |              |                |
| Monstock Items                            |          |               |            |          |           |             | K Function   | ons 🔻          |
|                                           |          |               |            |          |           |             |              |                |
| urian History<br>⊡ ⊡ Setup                |          |               |            |          |           |             |              |                |

#### *Invoice Discounts – page 66*

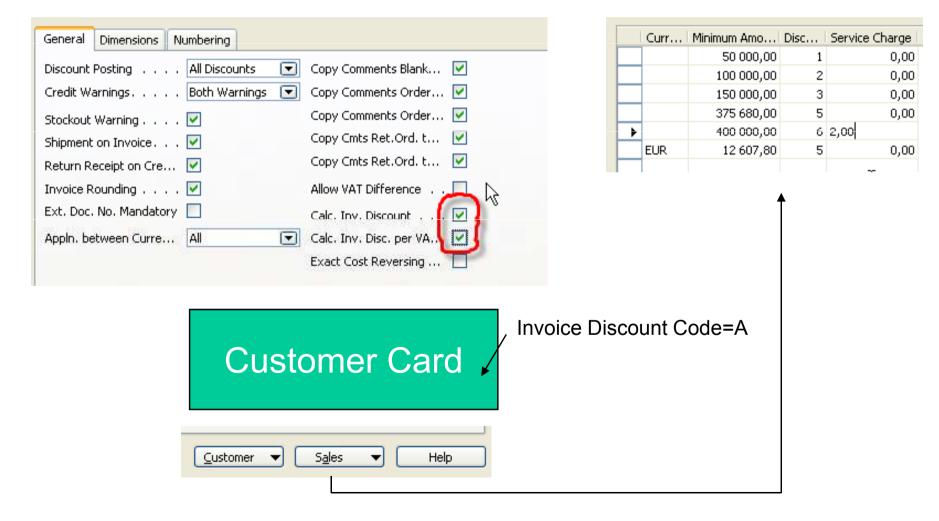

### **Customer Service Fetures**

#### Chapter 4 – page 71

- Overview
- Item Substitution
- Item Cross Reference
- Nonstock Items:

#### Item Substitutions I

Companies frequently offer products of similar quality and function as substitutes for one another. The purpose of this is twofold:

- First, a company can offer a variety of styles, brands, and prices of goods. This allows their customers to select the goods that best suits their individual needs and budgets.
- Second, by allowing customers to purchase inventory items of comparable quality, function, and price, companies can maintain customer satisfaction in the face of a stock shortage.

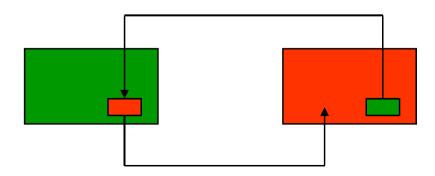

## Item Substitutions II

#### Chair Berlin 1936-W

| ľ |          |      | Substitut | Inventory | Description 🕨       | Intercha | Condition |   |
|---|----------|------|-----------|-----------|---------------------|----------|-----------|---|
|   | <b>₽</b> | Item | 1936-5    | 0         | Židle BERLÍN, žlutá | ~        | ~         | ^ |
|   |          |      |           |           |                     |          |           |   |
|   |          |      |           |           |                     |          |           |   |
|   |          |      |           |           |                     |          |           |   |
|   |          |      |           |           |                     |          |           |   |
|   |          |      |           |           |                     |          |           |   |
| + |          |      |           |           |                     |          |           |   |

/

The result of the setup substitutions can be visible for instance on the back side information panels of the Sales orders

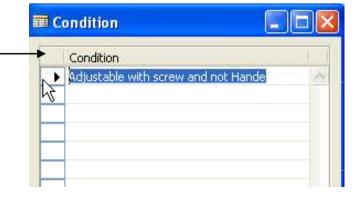

#### *Item Cross Reference*

With item cross reference, a company can use another company's item number (used, for example, by the customer or vendor) and the program refers this number to the company's own internal item number.

When the external item number in the **Cross Reference No.** field is entered, the program automatically fills in the internal item number and corresponding information on the sales order.

Item cross reference allows the following types of item numbers to be set up for cross reference:

- Blank
- Customer
- Vendor
- BAR Code

#### **Item Cross Reference Entries**

#### Table Athens 1896-S

Discontinue BAR Code (Info purposes, when this particular BAR Code is no longer valid)

| 17  | 8 1 | 896-S Stůl ATÉNY - Item | Cross Ref | erence En | tries   |           |                        | <b>↓</b>  |
|-----|-----|-------------------------|-----------|-----------|---------|-----------|------------------------|-----------|
| [   |     | Cross-Reference Type    | Cross-R   | Cross-R   | Variant | Unit of M | Description            | Discontin |
|     |     | Customer                |           | PIPIN_01  |         | KS        | Popis Customer 10000   | 6         |
|     |     | Vendor                  | 10000     | 20-587    |         | KS        | Popis Vendor 10000     |           |
| N   | •   | Vendor                  | 30000     | ABCDE     |         | KS        | Popis Vendor 30000     |           |
| ľ ľ | )   | Vendor                  | 01254796  | 369-01    |         | KS        | 30*90 Hrana plastiková |           |
|     | ►   | Bar Code 💽 💌            |           | BAR_01    |         | KS        | BAR Code_01            | ¥         |

# We Sales Order – using Cross Reference

| General Invoicing Shipping Foreign Trade E - Commerce Ac                                                                                                    | dvance                                                                                                    | Customer Information                                                                                                    |
|----------------------------------------------------------------------------------------------------|----------------------------------------------------------------------------------------------------|----------------------------------------------------------------------------------------------------|
| No                                                                                                    | Posting Date       22.07.05         Order Date       22.07.05         Document Date       22.07.05         Requested Delivery Date       22.07.05 | Sell-to Customer<br>• Ship_to Addresses (2)<br>• Contacts (5)<br>• Sales History                                                                       |
| Sell-to Address Vrchlického 5<br>Sell-to Address 2<br>Sell-to Post Code/City CZ-678 01  Blansko Sell-to Contact Pan Jonas Brandel No. of Archived Versions. 0 | Promised Delivery Date .                                                                                                    | Bill-to Customer<br>• <u>A</u> vail. Credit   *********                                                                                                |
| Type       No.       Cross-Reference       Purchasing       Description         Item       1896-5       Item       Popis Custon                               | Drop Location Qu<br>mer 10000 MODRÝ                                                                                                    | Item Information         • Item Card <ul> <li>Availability</li> <li>Substitutions</li> <li>Sales Prices</li> <li>Sales Line Di</li> <li>(0)</li> </ul> |

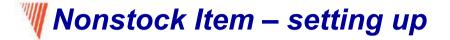

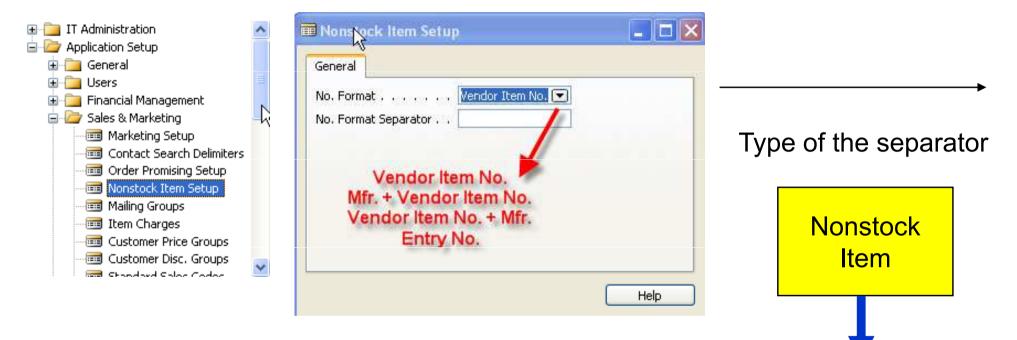

Item

Card

Creation : manually – using F3 shortcut key OR import from Vendor's catalogue using dataport No. 5700

#### Nonstock Item

| 🖬 NZS0005 - Nonstock Item Card | 🖬 NZS0005 - Nonstock Item Car 💦 📃 🗖      |
|--------------------------------|------------------------------------------|
| General Invoicing   Entry No   | General Invoicing         Published Cost |
| Nonstock                       | Nonstock  Function  Help                 |

# Creating Item from the "Virtual Stock"

| General Invoicing           |
|-----------------------------|
| Entry No                    |
| Manufacturer Code FUJITSU 💽 |
| Vendor No 60000 🛨           |
| Vendor Item No A            |
| Item No                     |
| Description Copy machine    |
| Unit of Measure K5 💽        |
| Last Date Modified 12.09.05 |
| Uložení výkresu             |
| Číslo výkresu               |
| Nonstock                    |

| General Invoicing Replenishment Planning Foreign Trade Ite |
|------------------------------------------------------------|
| No                                                         |
| Description Copy machine                                   |
| Base Unit of Measure KS 🔹 💽                                |
| Bill of Materials                                          |
| Shelf No                                                   |
| Automatic Ext. Texts 👝 📃                                   |
| Created From Nonstoc 🗹                                     |
| Item Category Code COPY                                    |
| Product Group Code COLOR 👚                                 |
|                                                            |

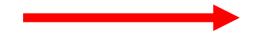

#### Will Importing Vendor Catalogs as Nonstock Item

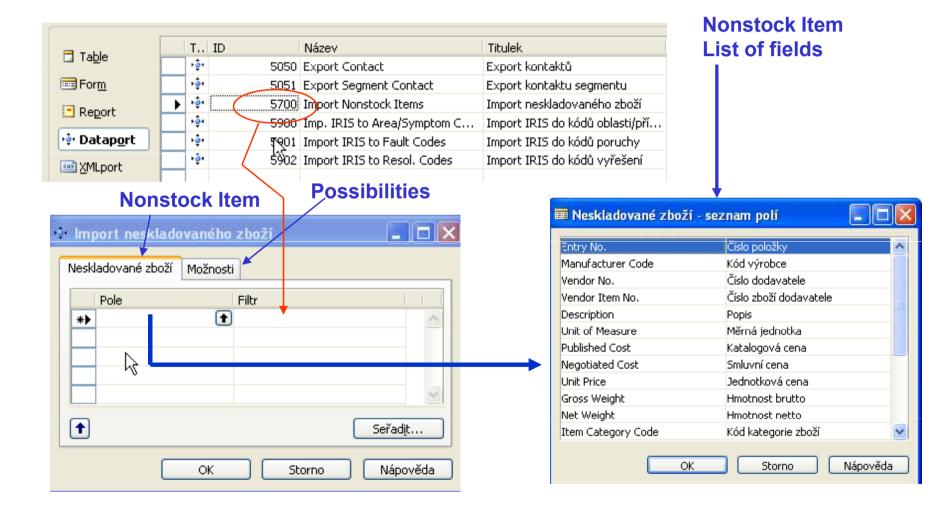

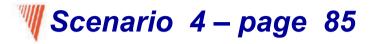

| General Invoicing Shipping Foreign Trade E - Commerce A | Advance                                     |
|---------------------------------------------------------|---------------------------------------------|
| No                                                      | Posting Date 06.09.05                       |
| Sell-to Customer No 10000 主                             | Order Date 06.09.05                         |
| Sell-ta contact No KT000001 💽                           | Document Date 06.09.05                      |
| Sell-to Customer Name . OK, Gmbh.                       | Requested Delivery Date                     |
| Sell-to Address Thomas Mann 1                           | Promised Delivery Date .                    |
| Sell-to Address 2                                       | External Document No                        |
| Sell-to Post Code/City DE-60320 💽 Frankfurt/Main f      | B Salesperson Code PK                       |
| Sell-to Contact Herr Herbert Jung                       | Campaign No                                 |
| No. of Archived Versions. 0                             | Responsibility Center BLANSKO               |
|                                                         | Status Open                                 |
|                                                         | Ctrl-F11 (Release)                          |
| T. No. Code Description                                 | Location Reserved<br>Code Quantity Quantity |
| ▶ I. B PŘÍMDOD Copy machine                             | 1                                           |
|                                                         |                                             |

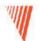

Scenario 4 : Creation of the Purchase Order (creation algorithm is described in Drop Shipment section of this course)

# Please, follow an example on the page 85 and 86

- Purchasing Order Assignment
- Releasing
- In the Purchase Order put the code to whom we will sell
- It is not possible to release and invoice in "one go" (all at once)
- Finally observe Nonstock Item Ledger Entries

| Name . |      |      | VÝCHOZÍ     | ŧ        |              |                   |              |                   |
|--------|------|------|-------------|----------|--------------|-------------------|--------------|-------------------|
| <br>T  | r) I | No.  | Action Mess | Accept A | Description  | Location Original | Quantity     |                   |
| ► I    | E    | 3 _  | New         | ~        | Copy machine | •                 | 1            |                   |
|        |      | Requ | isition W   | /orkshe  | eet ———      |                   | Purc<br>Crea | hase Order<br>ted |

# **W** Purchase Order for Nonstock Item

| General Invoicing Shippin | ng 🛛 Foreign Trade 🗍 E - 🤇 | Commerce 📔 Adv | ance      |               |     |
|---------------------------|----------------------------|----------------|-----------|---------------|-----|
| No                        | 106121 🛄 🥒                 |                | Posting D | )ate          |     |
| Buy-from Vendor No        | 10000 🛨                    |                | Order Da  | ite           | • • |
| Buy-from Contact No K     | T000066 💽                  |                | Documen   | it Date       | • • |
| Buy-from Vendor Name 🔒 U  | P Liberec s.p.             |                | Vendor C  | rder No       |     |
| Buy-from Address M        | lasarykova 12              |                | Vendor S  | hipment No.   |     |
| Buy-from Address 2        |                            |                | Vendor Ir | nvoice No. 🕠  |     |
| Buy-from Post Core/City   | Z-460 01 💼 Liber           | ec 🚹           | Order Ad  | ldress Code.  |     |
| Buy-from Contact P        | aní Nicholas Christopoulos |                | Purchase  | r Code        |     |
| No. of Archived Versions. | 0.                         |                | Responsi  | bility Center |     |
|                           |                            |                | Status .  |               |     |
|                           |                            |                |           |               |     |
| T. No. Descript           | tion                       | Location Qu    | Jantity   | Reserve       | Uni |
| I B Copy m                | achine                     |                | 1         |               | KS  |
|                           | Entrico                    | fter beeking   |           | n Durchase    | and |

#### Entries after booking receive on Purchase and Item is created

| Posting  | Entry Type | Docume | Item No. | Serial No. | Description | Lot No. | Location | Quantity |
|----------|------------|--------|----------|------------|-------------|---------|----------|----------|
| 06.09.05 | Purchase   | 107110 | В        |            |             |         |          | 1        |
| 06.09.05 |            | 102127 | В        |            |             |         |          | -1       |
| N        |            |        |          |            |             |         |          |          |

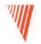

# **Purchase Order Management**

# Chapter 5 – page 92

- Overview
- Setting Up Purchases
- Managing Purchase Transaction
- Purchase Prices and Discounts

# Overview

Timely purchases made at the best price not only improve the efficiency of the company's inventory management and reduce requisition costs but also have a direct impact on the company's ability to keep their own customers satisfied.

It is with this attitude in mind that companies need to ensure each purchase transaction is based on the most favorable terms, such as delivery time and price and that the associated inventory and financial information is registered correctly. Moreover, as many aspects of a future purchase agreement with a vendor are negotiated and agreed upon in the pre-purchase stage, it is helpful for purchasers to be able to record the relevant agreement details once and then simply reuse this information when making an actual purchase.

# **W** Granules – page 92

- Purchase Order Management
- Alternative Order Addresses
- Alternative Vendors
- Salespeople/Purchaser
- Purchase Line Pricing
- Purchase Line Discounting

### Westing Up Purchases

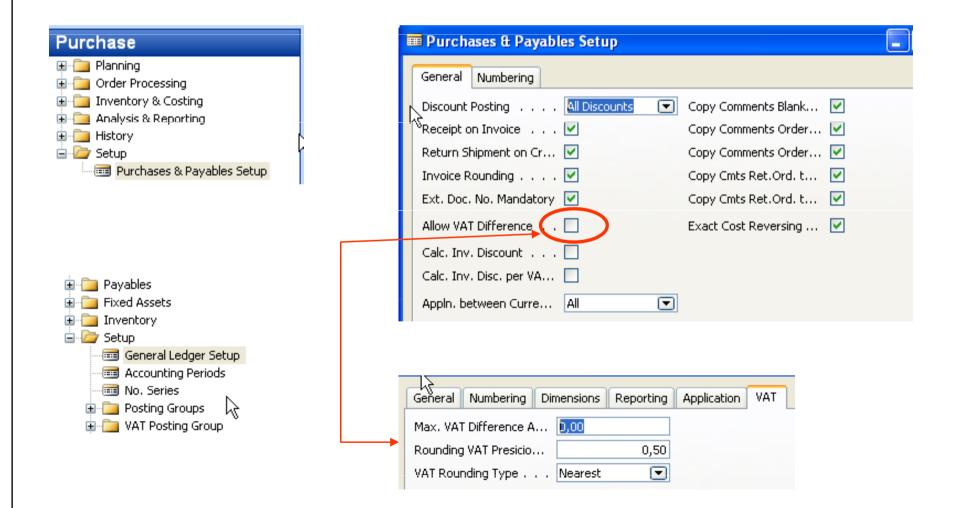

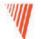

#### Addendum – VAT correction I

Type of VAT must be Full. This option use in the case, when the amount which you would like to book is only VAT amount. This might be useful when created correction entry in order to correct an error having reason in bad calculation of the VAT. The feature may be used if you receive an invoice from a vendor who calculated VAT incorrectly.

*Will be explained during Financial Course Number 8384A Chapter VAT and Intrastat, clause VAT Correction on Page 66* 

# Addendum – VAT correction II (sempre però tifosi )

#### NG Amount on the purchase invoice 1 000.00 VAT Bus. VAT Prod. VAT Calculation Posting Posting Sales VAT VAT. VAT on that invoice 180,00 Identifier VAT % Type Group Group Account NÁRODNÍ 0 Normal VAT Correctly calculated 19 % VAT 190,00 NÁRODNÍ BEZ DPH 0 Normal VAT BEZ DPH 343620 Difference to be corrected 10,00 VÁRODI 🚹 CORRECT 0 Full VAT 343122 Posting ... Document Type Docuration | G/L Acco... | Description | Debit Amount 🚽 Credit Amount 1 000,00 108101 06.09.05 Invoice 131100 Order 106122 × **1**90,00 06.09.05 Invoice 108101 343122 Order 106122 1 190,00 06.09.05 Invoice 108101 321100 Order 106122

| GL J | lourna |
|------|--------|
|------|--------|

Settings

| . Document<br>No. | Account<br>Type | Account<br>No. | Correction   | Description     | Cur          | rency Code | Ρ.,  | в   | G<br>P<br>P | в   | Ρ., |        | Bal.<br>Ac<br>Type | Bal.<br>Account<br>No. | G., | B<br>G<br>B | G., |
|-------------------|-----------------|----------------|--------------|-----------------|--------------|------------|------|-----|-------------|-----|-----|--------|--------------------|------------------------|-----|-------------|-----|
| G00028            | G/L Acc         | 343122         |              | DPH vstupní 19% |              |            | Ρ    | Ν., |             | N., | с   | -10,00 | Ve                 | 60000                  |     |             |     |
|                   |                 | G/L Acco       | . Descriptio | n               | )ebit Amount | Credit Am  | ount |     |             |     |     |        |                    |                        |     |             |     |
|                   |                 | 343122         | DPH vstup    | ní 19%          |              |            | 10,0 | 0   |             |     |     |        |                    |                        |     |             |     |
|                   |                 | 34312          | 2 DPH vstup  | ní 19%          |              |            | 10,0 | 0   |             |     |     |        |                    |                        |     |             |     |
|                   |                 | ° 34312        | 2 DPH vstup  | iní 19%         | 10,0         | )          |      |     |             |     |     |        |                    |                        |     |             |     |
|                   |                 | 32110          | 0 DPH vstup  | ní 19%          | 10,0         | )          |      |     |             |     |     |        |                    |                        |     |             |     |

# W Setting Up Exact Cost Reversing

| ļ | Purchases & Payables Setup                             |
|---|--------------------------------------------------------|
|   | General Numbering                                      |
|   | Discount Posting All Discounts 💌 Copy Comments Blank 🗹 |
|   | Receipt on Invoice 🗹 Copy Comments Order 🗹             |
|   | Return Shipment on Cr 🔽 Copy Comments Order 🔽          |
|   | Invoice Rounding 🗹 Copy Cmts Ret.Ord. t 🔽              |
|   | Ext. Doc. No. Mandatory 🗹 Copy Cmts Ret.Ord. t 🔽       |
|   | Allow VAT Difference                                   |
|   | Calc, Inv. Discount                                    |
|   | Calc. Inv. Disc. per VA                                |
|   | Appin. between Curre All                               |

A check mark in the **Exact Cost Reversing** field indicates that the company wants the program to automatically align the cost of every item they return to their vendors with the original purchase entry.

The definition and setup options of all other fields on the **General** tab of the Purchases & Payables Setup window can be found in the online Help. In addition, fields determining costing reversing options are described in detail later in this training manual.

# Westing Up Alternative Vendors

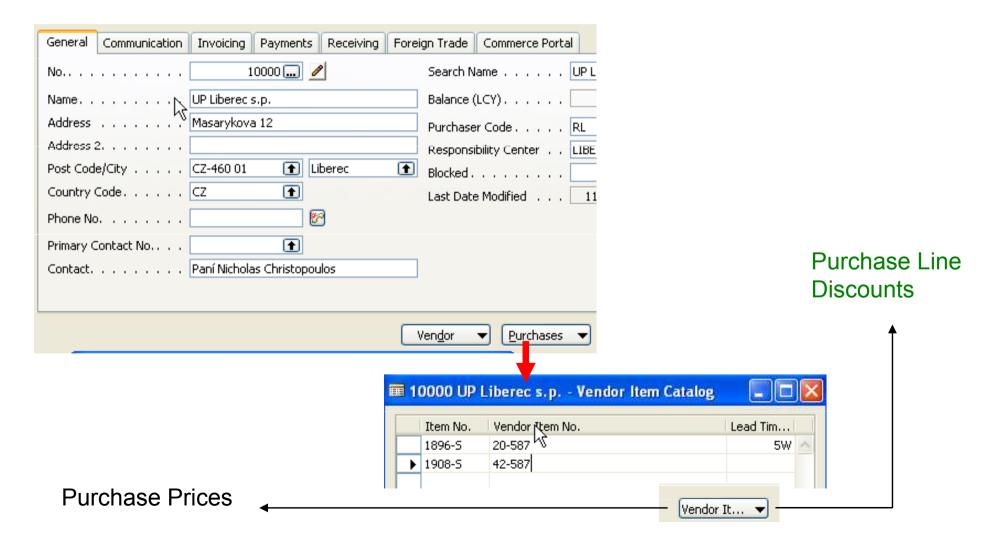

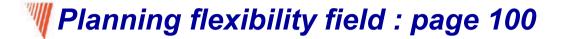

```
A part of the purchase line
(this field must be shown) :

Qty. to Qty. Planned

Assign Assigned Receipt ...
```

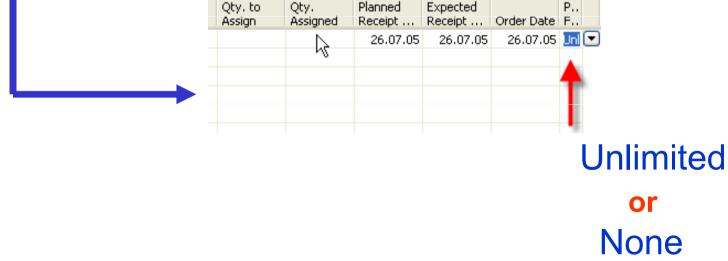

Navision (the result of the Requisition Planning calculation) Can setup a new Planned Receipt Date or the Quantity (If Unlimited)

#### Purchase Prices and Discounts (page 101)

With the possibility to specify cost information for each individual item on the item card, companies are given a functionality that significantly facilitates the task of purchase price management. The program automatically retrieves information about the last direct cost stored on an item card in order to copy it to the purchase order line for the item in question. This direct cost information is, however, of a universal nature – it is the same in all purchase situations regardless of whether individual price and/or discount agreements exist between the company and its vendor. These agreements and policies may be based on a number of conditions, such as the item variant and quantity bought, currency paid, order date, and so on. Maintaining these alternative purchase prices and discounts to ensure that purchases are made at the most favorable price becomes a challenge for the company's purchasing department.

# Purchase and Payables setup window

| Discount Posting All Discounts 🔄 Copy Comments Blank 🔽<br>Credit Warnings Both Warnings 💽 Copy Comments Order 🔽 | General   | Dimensions     |  |  |  |  |  |
|----------------------------------------------------------------------------------------------------|-----------|----------------|--|--|--|--|--|
|                                                                                                    | Discount  | Posting        |  |  |  |  |  |
|                                                                                                    | Credit W  | arnings        |  |  |  |  |  |
| Stockout Warning 🔽 Copy Comments Order 🗹 Invoice Discounts                                                      | Stockout  | :Warning       |  |  |  |  |  |
| au 🛛 🗖 Copy Opts Ret Ord t 🔽                                                                                    |           |                |  |  |  |  |  |
| Return Receipt on Cre                                                                                           | Return R  | eceipt on Cre. |  |  |  |  |  |
| Invoice Rounding 🔽 🛛 🛛 Allow VAT Difference 💻 📐 🛛 All Discounts                                                 | Invoice F | Rounding       |  |  |  |  |  |
| Ext. Doc. No. Mandatory 📃 Calc. Inv. Discount 👝 🔽                                                               | Ext. Doc  | . No. Mandato  |  |  |  |  |  |
| Appln. between Curre All 💽 Calc. Inv. Disc. per VA                                                              | Appin, b  | etween Curre.  |  |  |  |  |  |
| Exact Cost Reversing                                                                                            |           |                |  |  |  |  |  |

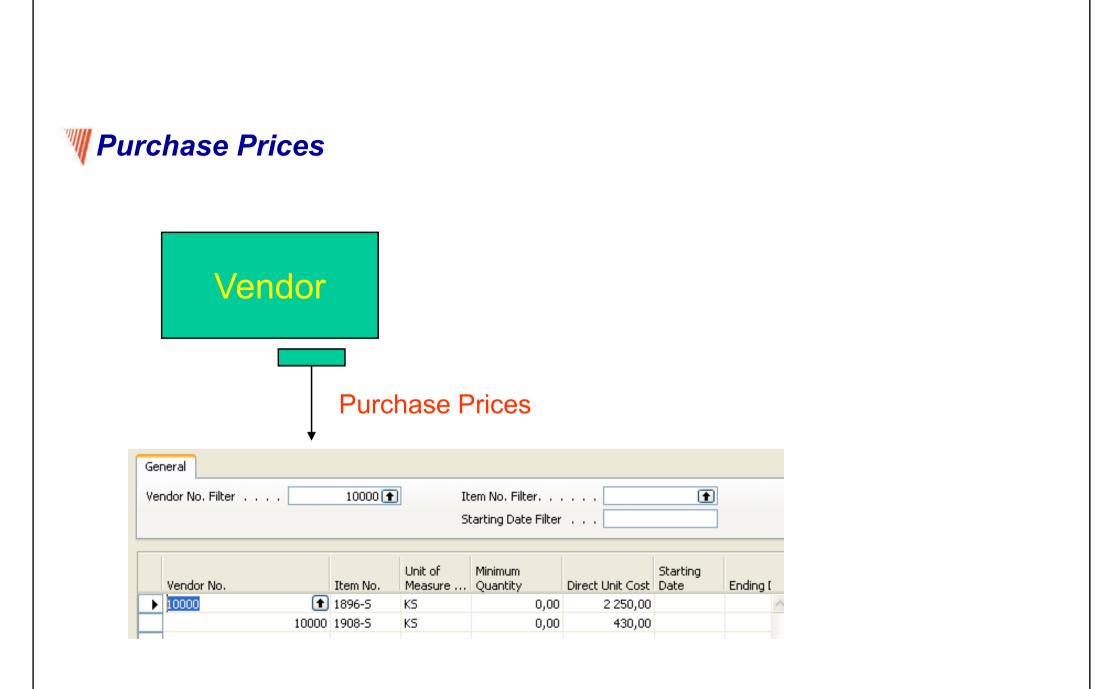

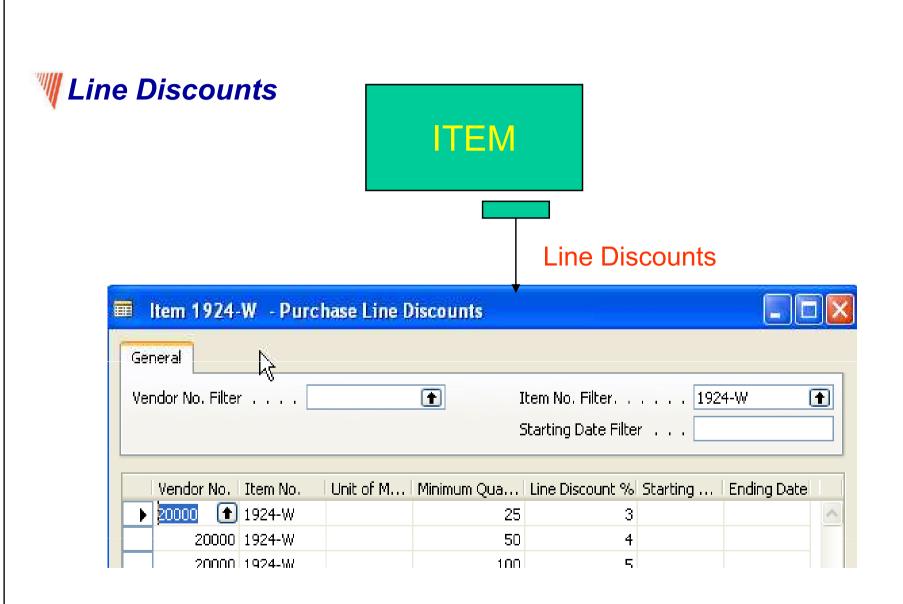

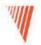

# **Requisition Management**

# Chapter 6 – page 111

- Overview
- Requisition Management Setup
- The Requisition Worksheet
- Additional Worksheet Features

# **Requisition summary**

# The requisition worksheet – the central processing tool – offers the following features:

- Calculates a current and detailed purchase order proposal plan.
- Creates actual purchase orders from order proposal lines.
- Handles stockkeeping units that are replenished by transfer and creates the corresponding transfer orders.
- Automatically handles designated purchase order lines from other areas of the application.
- Handles manually created purchase order proposal lines.
- Controls the flow of relevant information between concerned departments.
- Provides a practical overview of the individual processes involved.

#### **W**Requisition worksheet

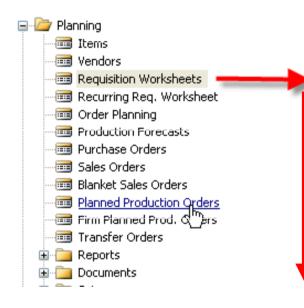

# SETUP :

- 1. Reorder Point
- 2. Safety Stock
- 3. Time bucket

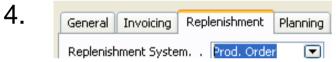

# + Lead Time Calculation +

| Туре | No.        | Action<br>Message | Accept<br>Action<br>Message | Description             | Code  |       | Quantity | Quantity | Unit of<br>Measure<br>Code | Direct Unit<br>Cost | Original<br>Due Date | Due Date | Vendor No. | Vendor<br>Item No. |
|------|------------|-------------------|-----------------------------|-------------------------|-------|-------|----------|----------|----------------------------|---------------------|----------------------|----------|------------|--------------------|
|      |            |                   |                             |                         | ( t   | Purch |          | 0        |                            | 0,00                |                      |          |            |                    |
| Item | A245362    | New               | ✓ <sup>1</sup> /2           | Parketa                 |       | Purch |          | 50       | KS                         | 0,00                |                      | 04.01.05 | 30000      | ASJK               |
| Item | C-100      | New               | ×                           | Kabeláž pro LS-100      |       | Purch |          | 100 000  | KS                         | 15,00               |                      | 08.04.05 |            |                    |
| Item | C-100      | New               |                             | Kabeláž pro LS-100      |       | Purch |          | 100      | KS                         | 15,00               |                      | 01.06.05 |            |                    |
| Item | HS-100     | New               |                             | Skříň LS-100, dub 120 l | MODRÝ | Purch |          | 1        | KS                         | 100,00              |                      | 01.02.05 |            |                    |
| Item | HS-100     | New               |                             | Skříň LS-100, dub 120 l | MODRÝ | Purch |          | 2        | KS                         | 100,00              |                      | 10.06.05 |            |                    |
| Item | LS-MAN-10  | New               |                             | Manuál k reproduktorům  | BÍLÝ  | Purch |          | 61       | KS                         | 0,00                |                      | 17.01.01 | 30000      |                    |
| Them | I S-MAN-10 | Cancel            | <b>v</b>                    | Manuál k reproduktorům  | RŤI Ý | Durch | 100      | n        | VS .                       | 0.00                |                      | 23 01 01 | 30000      |                    |

# W Other important parameters setup : page 115 - 116

| General Invoicing Replenishment Planning | Foreign Trade Item Tracking E - Commerce Warehouse |
|------------------------------------------|----------------------------------------------------|
| Reordering Policy Fixed Reorder Q 💌      | Reorder Cycle 1W                                   |
| Include Inventory 🔽                      | Safety Lead Time                                   |
| Reserve Optional 💌                       | Safety Stock Quantity 0                            |
| Order Tracking Policy None 💌             |                                                    |
| Stockkeeping Unit Exists .               | Reorder Quantity 100 🚽                             |
| Critical                                 | Maximum Inventory 0                                |
|                                          | Minimum Order Quantity. 0 	 Modifiers              |
| N                                        | Maximum Order Quantity 0                           |
| 6                                        | Order Multiple 0                                   |
|                                          |                                                    |

#### Basic setup I – Safety Stock and Reorder Point (part one)

**Safety Stock** – : the protection against fluctuation of the demand.

If Inventory < Availability = Projected Available Balance= Inventory + Scheduled Receipts (released purchase orders) + Planned Receipts (see requisition worksheet or Availability by period) – Gross Requirement), will drop below this level (Safety Stock level), than we will get a suggestion of the quantity equal to the variance (difference) of the current state of Inventory and Safety Stock Level .

**Reorder Point** - : if the Inventory drops below this level, than when starting batch planning job in requisition worksheet or planning window, which supply you, according to the setup of modifiers, a REPLENISHMENT. You must have realistically setup Lead Time Calculation, Safety Lead Time and Reorder Quantity. If those fields are not setup, you will get a suggestion so, that the replenishment will be just to the level of the reorder point itself. The important modifiers are also Minimum Order Quantity and Maximum Order Quantity - see next slide

#### Basic Setup II – Reorder Point (part two)

In this field, you can enter a quantity of stock that sets the inventory level below which you must replenish the item. You can equate the reorder point quantity to anticipated demand during the replenishment lead time.

**The Reorder Point** field plays the following role in the planning calculations when the reorder point>projected available balance>safety stock quantity

The program will create an order proposal that is forward scheduled from the date of the requirement that caused the deficit in the projected available balance.

The order proposal quantity will, at the minimum, bring the projected available balance up to the level that is specified by the Reorder Point field.

The final order proposal quantity may be further adjusted due to additional requirements within the Reorder Cycle, the effects of the reordering policy, and the quantity modifier fields: Minimum Order Quantity, Maximum Order Quantity and Order Multiple.

If you leave the field blank, the program sets the reorder point quantity for the item to zero. Note that the field is disabled when you select the reordering policy options of Order and Lot-for-Lot.

# **W** Basic Setup III – Maximum Inventory

In this field, you can enter a quantity that you want to use as a maximum inventory level. When calculating order proposal quantities, the program will then use maximum inventory minus the actual quantity available at the time of the order. Note that depending on the current inventory at the time, this may result in order proposal quantities that cause the projected available balance to exceed the maximum inventory that you define.

This field is used only with the reordering policy Maximum Qty. It is disabled for all other reordering policy options.

Note that for optimal results, you should set up this field so that maximum inventory > reorder point > safety stock.

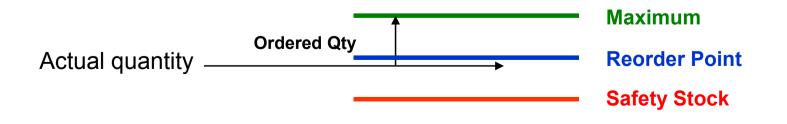

#### Basic Setup IV – Minimum Order Quantity

In this field, you can specify a minimum allowable quantity for an item order proposal. Once the program has detected the need for replenishment and adjusted the lot size to meet the specified reordering policy, it will increase the quantity, if necessary, to meet the minimum order quantity that you define for the item.

This field is intended to be used with a make-to-stock manufacturing policy

### Basic Setup V – Maximum Order Quantity

In this field, you can specify a maximum allowable quantity for an item order proposal. Once the program has detected the need for replenishment and adjusted the lot size to meet the specified reordering policy, it will decrease the quantity, if necessary, to meet the maximum order quantity that you define for the item. If additional requirements remain, the program will calculate new orders to meet them.

This field is intended to be used with a make-to-stock manufacturing policy.

#### Basic Setup VI – Minimum Order Quantity

In this field, you can specify a minimum allowable quantity for an item order proposal. Once the program has detected the need for replenishment and adjusted the lot size to meet the specified reordering policy, it will increase the quantity, if necessary, to meet the minimum order quantity that you define for the item.

This field is intended to be used with a make-to-stock manufacturing policy

### Action Messages – page 119

- Change Quantity
- Reschedule
- Reschedule and Change Quantity
- New

**Comment 1**: Replenishment methods can be visible in the filed Replenishment policy (for Purchase, Manufacturing or Transfers)

**Comment 2** : see page 121 : Drop Shipment Lines- vendor delivers goods directly to the customer – see button Functions – Drop Shipment

# **Planning Worksheet Lines**

#### **Planning Worksheet Lines**

This feature is relevant for a large manufacturing company that is likely to have separate departments that handle production planning and purchasing. In the manufacturing application area, a production planner uses the planning worksheet to calculate an item replenishment plan for all items, whether they are manufactured, purchased, or transferred.

From the planning worksheet, the planner can then select the order proposal lines for items that are replenished by purchase or transfer and conveniently forward them to the requisition worksheet by using the Carry Out Action Messages – Plan. batch job. You can read more about the batch job in the online Help. This function, although initiated from the manufacturing application area, results in order proposal lines appearing in the requisition worksheet. From there, the purchaser can edit, approve, and convert the lines to actual purchase or transfer order lines by using the Carry Out Action Messages – Requisition Worksheet batch job.

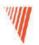

# **Item Charge**

Chapter 7 – page 132

- Overview
- Setting up Item Charges
- Purchase Item Charges
- Sales Item Charges
- •Purchase and Sales Allowances

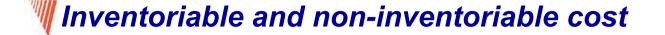

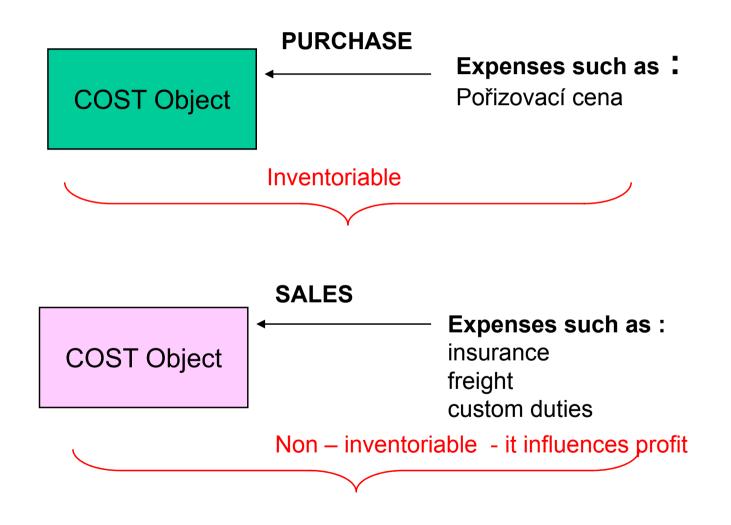

# Setting Up Item Charges (Financial Management, Inventory, Setup)

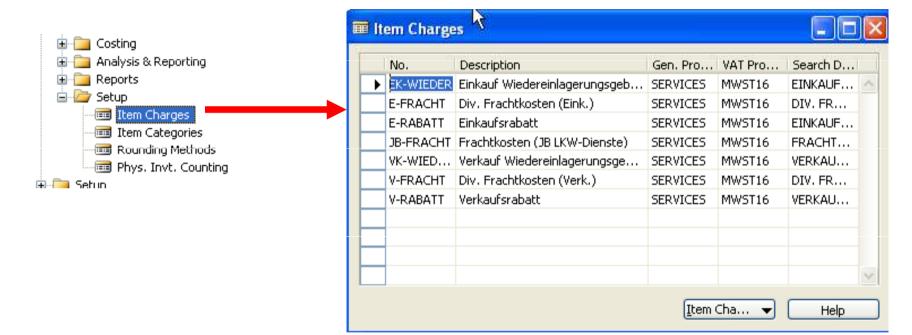

During the purchase operations you can allocate the costs on the same document as well as on the different document

# We Scenario 1 – Purchase and addition cost on two documents

- Purchase order 1
- Posting F11
- Purchase order 2
- Item Charges on the Purchase Order Line and cost allocation according to the type of the document and method of allocation (amount or uniform allocation) Item Charge Assignment
- Posting F11
- Examination of the Entries

|                              | Item<br>Led   |                           |                               |                    |                            |                               |                            |                           |                         |           |
|------------------------------|---------------|---------------------------|-------------------------------|--------------------|----------------------------|-------------------------------|----------------------------|---------------------------|-------------------------|-----------|
| Posting<br>Date              | Entry<br>Type | Entry Type                |                               | Item<br>Charge No. | Description                |                               | Sales Amount<br>(Actual)   | Cost Amount<br>(Expected) | Cost Amount<br>(Actual) |           |
| 12.07.05                     | Pur           | Direct Cost               | 108082                        |                    |                            |                               | 0,0                        | 0,00 0,00                 | 240 000,00              |           |
| 12.07.05                     | Pur           | Variance                  | 108082                        |                    |                            |                               | 0,0                        | 0,00 0,00                 | 79 440,00               |           |
| 12.07.05                     | Pur           | Direct Cost               | 108083                        | N-PŘÍSP I          | Příspěvek na na up         |                               | 0,0                        | 0,00 0,00                 | 1 111,00                |           |
| 12.07.05                     | Pur           | Variance                  | 108083                        |                    | ° .                        |                               | 0,0                        | 0,00 0,00                 | -1 111,00               |           |
|                              |               |                           |                               |                    |                            |                               |                            |                           |                         |           |
| Cost Amount<br>(Non-Invtbl.) | G/L           |                           | Item Ledger<br>Entry Quantity | -                  | Invoiced<br>htity Quantity | ▼<br>Cost per<br>Unit         | Cost per<br>Unit (ACY)     |                           | Another                 | part of t |
|                              | G/L           | : Posted to<br>240 000,00 |                               | -                  |                            | Unit                          | Unit (ACY)                 |                           | Another                 | part of t |
| Non-Invtbl.)                 | G/L           |                           | Entry Quantity                |                    | ntity Quantity             | Unit 20 000,00                | Unit (ACY)                 |                           | Another                 | part of t |
| Non-Invtbl.)<br>0,0          | G/L<br>0      | 240 000,00                | Entry Quantity<br>12          |                    | ntity Quantity<br>12 12    | Unit<br>20 000,00<br>6 620,00 | Unit (ACY)<br>0,00<br>0,00 | 1992-W                    | Another                 | part of t |

# **W** Statistics – F9

|    | General Options                         |                                                                 |
|----|-----------------------------------------|-----------------------------------------------------------------|
|    | Show as Lines Purch. Item C 💌           | Date Filter                                                     |
|    | Show as Columns Period 💽                | Item Filter                                                     |
|    |                                         | Location Filter                                                 |
|    |                                         | Variant Filter                                                  |
|    | Name Total Amount                       | 01.04.05 01.05.05 01.06.05 01.07.05                             |
|    | JB-PŘEPRAVA Poplatek za pře.            |                                                                 |
|    | N-PŘEPRAVA Poplatek, různá              |                                                                 |
|    | N-PŘÍSPĚVEK Příspěvek na nákup 1 111,00 | + 1111,00 = 2222                                                |
| CZ | N-ZNZASKL Nové zaskladnění              |                                                                 |
|    | P-PŘEPRAVA Poplatek, různá              |                                                                 |
|    | P-PŘÍSPĚVEK Příspěvek na pro            |                                                                 |
|    | P-ZNZASKL Nové zaskladnění .            |                                                                 |
|    |                                         | EK-WIEDER Einkauf Wiedereinlagerungsgeb SERVICES MWST16 EINKAUF |
|    |                                         | E-FRACHT Div. Frachtkosten (Eink.) SERVICES MWST16 DIV. FR      |
|    |                                         | E-RABATT Einkaufsrabatt SERVICES MWST16 EINKAUF DEU             |
|    |                                         | JB-FRACHT Frachtkosten (JB LKW-Dienste) SERVICES MWST16 FRACHT  |
|    | Type of costs                           | VK-WIED Verkauf Wiedereinlagerungsge SERVICES MWST16 VERKAU     |
|    |                                         | V-FRACHT Div. Frachtkosten (Verk.) SERVICES MWST16 DIV. FR      |
|    |                                         | VERADATI VERAUSTADAU                                            |

# **Non-inventoriable Costs**

#### Handling Non-inventoriable Costs as Item Charges

In addition to having detailed statistics on their inventory landed cost, many companies may find it important to account for non-inventoriable costs.

This cost category becomes particularly relevant in situations where companies incur freight-out costs that affect the profit calculations, or they deal with vendor- or headquarters-owned inventory, and thus financially do not carry any inventory on their own (the accounting model used in this case is often referred to as retail minus).

# We Statistics after cost allocation 2 different documents

| ſ | Gener | al Options             |                                                                                                    |          |          |          |          |          |
|---|-------|------------------------|----------------------------------------------------------------------------------------------------|----------|----------|----------|----------|----------|
|   | Show  | as Lines Profit Cald   | ulation 💌                                                                                                    | Date Fil | ter      |          | 2.05     |          |
|   | Show  | as Columns Period      | Image: A start of the start of the start | Item Fil | ter      | 1992-    | w 🖸      | Ť        |
|   |       |                        |                                                                                                    | Locatio  | n Filter |          | 6        | <b>₽</b> |
|   |       |                        |                                                                                                    | Variant  | Filter   | "        | 6        | <b>£</b> |
|   |       |                        |                                                                                                    |          |          |          |          | _        |
|   | N     | ame                    | Total Amount                                                                                                    | 01.01.95 | 01.02.95 | 01.03.95 | 01.04.95 | 01       |
|   | 🕩 Sa  | ales (LCY)             | 71 800,00                                                                                                    |          |          |          |          |          |
|   | C     | OGS (LCY)              | -53 240,00                                                                                                    |          |          |          |          |          |
|   | N     | on-Invtbl. Costs (LCY) |                                                                                                    | N        |          |          |          |          |
|   | Pr    | ofit (LCY)             | 18 560,00                                                                                                    | 43       |          |          |          |          |
|   | Pr    | ofit %                 | 25,85                                                                                                    |          |          |          |          |          |

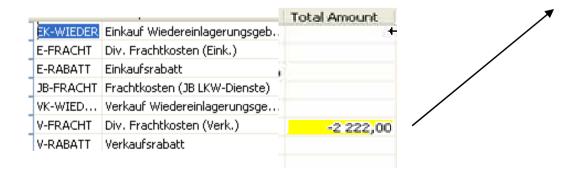

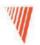

# **Order Promising**

Chapter 8 – page 141

- Overview
- Promising Orders to Customers
- Estimating Purchase Order Receipt
- Estimating Transfer Order Receipt

# **WOverview**

Available to Promise (further only ATP) Capable to Promise (further only CTP)

- **ATP** based on the inventory reservation system performing the availability check (calculation of the date of delivery )
- **CTP** based on **WHAT IF** scenarios. Earliest date that item will be available If no items that can be available, no inbound orders- purchase, transfer, return, production – calculate Earliest date, create Order lines, and reserve the inventory. Maybe integrated to the production scheduling, transfer and purchase

# We Subject of this section

- To setup program Navision in such a manner, that it can be used to calculate delivery dates according to the set parameters and net and gross requirements
- Such a setup of **Navision** can help salesman to increase throughput considerably

# Definitions I

**Requested Delivery Date:** The date that the customer has asked for the order to be delivered at their address. This date must be entered manually in order to affect the date calculation.

**Promised Delivery Date:** The date that the company has promised the order to be delivered at the customer's address. This date must be entered manually in order to affect the date calculation.

Planned Delivery Date: The date that the company has planned for the order to be delivered at the customer's address. This date is calculated by the program. If a requested delivery date exists, the planned delivery date will be the same.

# Definitions II

**Planned Shipment Date:** The date on which the picking process is finished, and the items are shipped from the warehouse. This date is calculated by the program.

**Shipment Date:** The date on which an item must be available in inventory. The picking process can start on this date. This date is calculated by the program.

**Outbound Warehouse Handling Time:** The time it takes to pick, pack, and label the items of an order.

**Shipping Time:** The time between the items being shipped from the warehouse to being delivered at the customer's address.

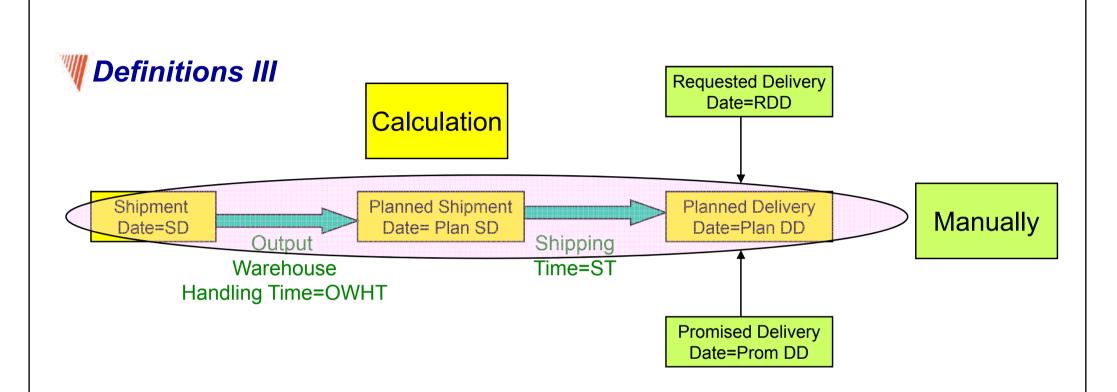

- a) Navision calculates earliest RDD taking into account inventory availability without customer's requirements
- b) Navision verifies, if by hand entered RDD is realistic taking into account inventory availability (backward calculation)

Next

# **W** Definitions IV

a) Navision calculates earliest RDD taking into account inventory without customer's requirements (see previous slide)

SD + OWHT = Planned Shipment Date (Plan SD) Plan SD + ST (shipping time) = Plan DD

 b) Navision verifies, if by hand entered RDD is realistic taking into account inventory availability (backward calculation) (see previous slide)

Plan DD – ST= Plan SD Plan SD – OWHT=ST

Next

# Calculation priorities (addendum)

|            | Prom DD | RDD | SD     |
|------------|---------|-----|--------|
|            |         |     |        |
| Priority 1 | V       |     |        |
| Priority 2 |         | ۷   |        |
| Priority 3 |         |     | ٧      |
|            |         |     | Listed |

Can be entered manually in the Sales Header

SD Time Setup : Sales and Marketing – Order Processing- Setup- Shipping Agents (Shipping agents) : Page 147

OWHT Setup : Inventory Setup or WH Setup – Location : Page 147

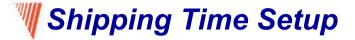

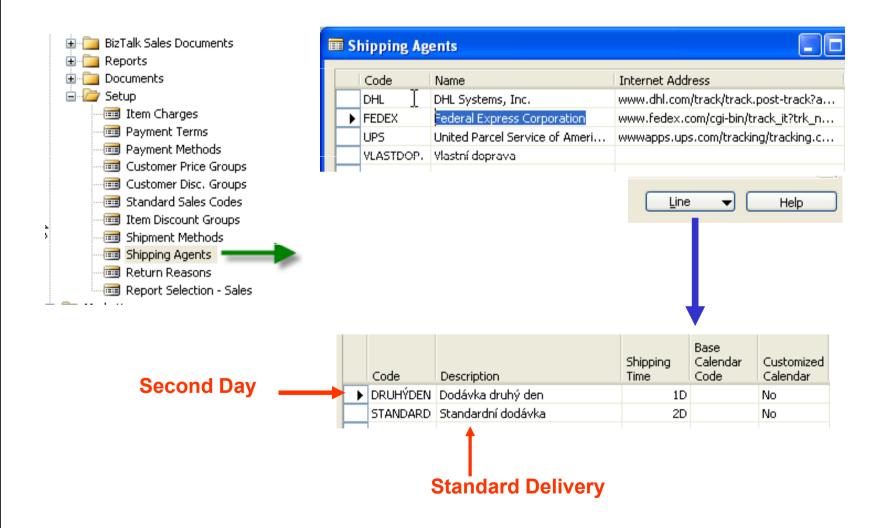

## Outbound Warehouse Handling Time Setup

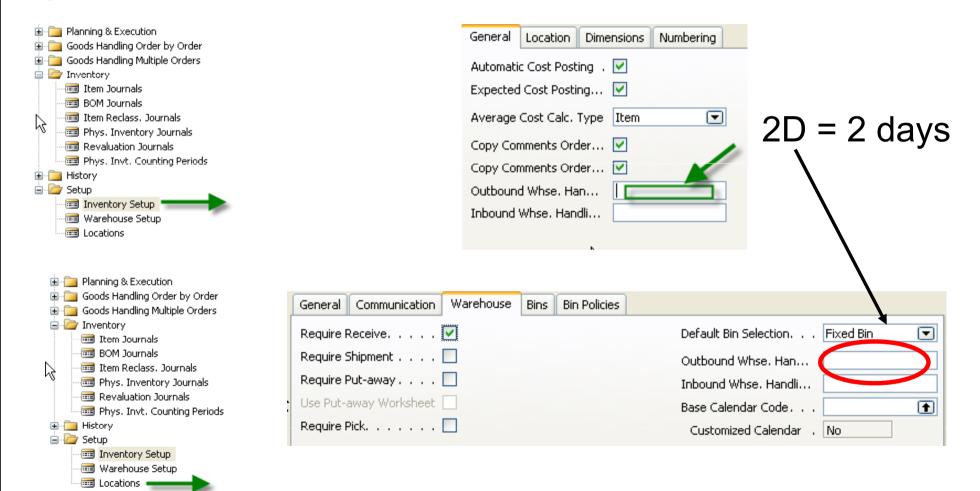

# Setting up an Availability Test Interval

#### Setup scenario : Application Setup – General -Company Information

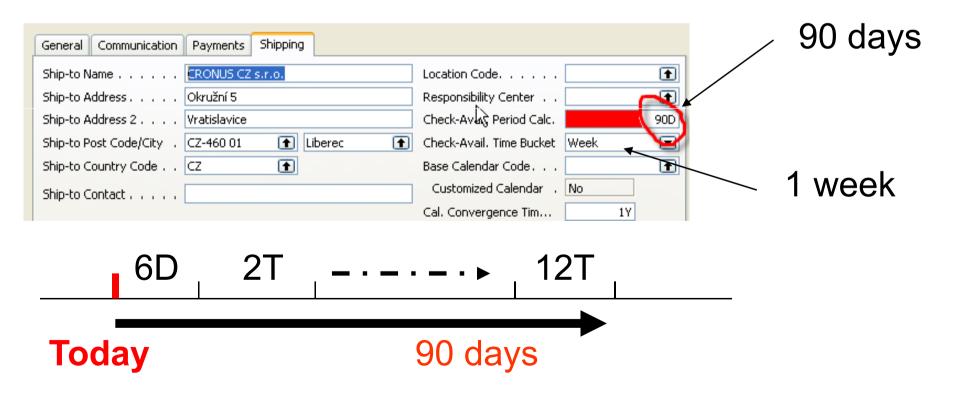

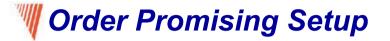

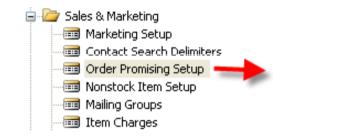

| Contact Search Delimiters     Order Promising Setup                                                                                 | General General Offset (Time)             |
|----------------------------------------------------------------------------------------------------|-------------------------------------------|
| This field contains the period of time that<br>it is allowed to issue a new purchase of<br>The period starts with the current date. | rder, production order or transfer order. |

The time units of measure that you can use are days, workdays, weeks, months, quarters or years.

## Scenarios (examples) I

- Customer has sent an order without specification of **RDD** (Requested Delivery Date)
  - available inventory (calculated form Inventory entries) are available in the time window in which the order belongs to.
     (see scenario 1 on the page 149)
  - Inventory Items are not available
  - (see scenario on the page 150 : **stockout warning message**)

# Scenario 1

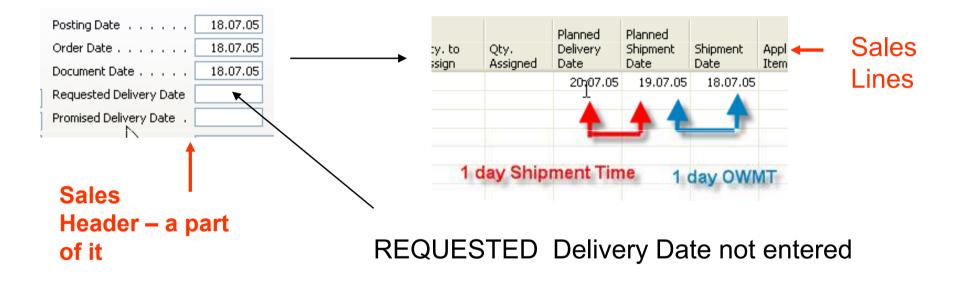

**Comment : Outbound Warehouse Handling Time = OWMT** 

## Scenario 2 – general version

#### Sales Order Header

Sales Order Line

Location Green, 1968-S - x pcs

Another possibility to get help in guess of availability is use of **CTP** =Capable-To-Promise (see scenario 4) Be careful when setting up **Check Available period Calc** a **Check Available Time Bucket** *See Time Window* 

| General Filters              |                                                                                       |
|------------------------------|---------------------------------------------------------------------------------------|
|                              | inventory is not sufficient to cover the net<br>tory. Do you still want to record the |
| No                           | 1968-5                                                                                |
| Description                  | Židle MEXICO, černá                                                                   |
| Inventory                    | 14                                                                                    |
| Gross Requirement            | 16                                                                                    |
| Scheduled Receipt            | 0                                                                                     |
| Current Quantity , , , ,     | 157                                                                                   |
| Total Quantity               | -159                                                                                  |
| Earliest Availability Date . | 18.07.05                                                                              |
| Substitutes Exist            | Form 342                                                                              |

# We Scenario 2 – more specific version

| 🔳 1063 J & V v.o.s.                                                                                                    | - Sales Order                                                                 |                                                                                                    |                      |                               | 🗰 Check Availability                                                                                           |                                      |
|----------------------------------------------------------------------------------------------------|-------------------------------------------------------------------------------|----------------------------------------------------------------------------------------------------|----------------------|-------------------------------|----------------------------------------------------------------------------------------------------|--------------------------------------|
|                                                                                                    | hipping Foreign Trade E - Commerce /                                          | Advance<br>Posting Date<br>Order Date                                                                                                    |                      |                               | General Filters The quantity on inventory is n change in inventory. Do you s quantity? NoTEST                  |                                      |
| Sell-to Contact No<br>Sell-to Customer Name<br>Sell-to Address<br>Sell-to Address 2<br>Sell-to Post Code/City .<br>Sell-to Contact<br>No. of Archived Version | J & V v.o.s.     Komenského 12     CZ-696 42     Vracov     Pan Roland Wacker | Document Date<br>Requested Delivery Date<br>Promised Delivery Date .<br>External Document No<br>Salesperson Code<br>Campaign No<br>Responsibility Center<br>Status |                      |                               | Description Test                                                                                               | 11<br>0<br>0<br>30<br>-19<br>:.02.01 |
|                                                                                                    | Description                                                                   | ocation<br>Code Quantity<br>ZELENÝ 30                                                                                                    | Reserved<br>Quantity | Unit of Measure<br>Code<br>KS | Unit<br>Exc<br>Item Information<br>Item Card<br>Availability<br>Substitutions<br>Sales Prices<br>Sales Line Dj |                                      |

#### See Item Availability

# We Availability (from the footer button from Sales Lines)

| 00 | ation Filter .  | ZELENÝ      | t                |                      | Variant Filt                | er "                           |                              | ( t |
|----|-----------------|-------------|------------------|----------------------|-----------------------------|--------------------------------|------------------------------|-----|
|    | Period<br>Start | Period Name | Gross<br>Require | Scheduled<br>Receipt | Planned<br>Order<br>Receipt | Projected<br>Available Balance | Planned<br>Order<br>Releases |     |
| Þ  | 11.12.00        | 50          | 0                | 0                    | ● 0                         | 11                             | 0                            |     |
|    | 18.12.00        | 51          | 0                | 0                    | 0                           | 11                             | 0                            |     |
|    | 25.12.00        | 52          | 0                | 0                    | 0                           | 11                             | 0                            |     |
|    | 01.01.01        | 1           | 0                | 0                    | 0                           | 11                             | 0                            |     |
|    | 08.01.01        | 2           | B                | 0                    | 0                           | 11                             | 0                            |     |
|    | 15.01.01        | 3           | 0                | 0                    | 0                           | 11                             | 0                            |     |
|    | 22.01.01        | 4           | 30               | 0                    | 0                           | -19                            | à                            |     |
|    | 29.01.01        | 5           | 0                | 30                   | 0                           | 11                             | ø                            |     |
|    | 05.02.01        | 6           | 0                | 30                   | 0                           | 41                             | 0                            |     |
|    | 12.02.01        | 7           | b                | 40                   | 0                           | 81                             | 0                            |     |
|    | 19.02.01        | 8           | 0                | 0                    | 0                           | 81                             | 0                            |     |
|    | 26.02.01        | 9           | 0                | 0                    | 0                           | 81                             | 0                            |     |
|    | 05.03.01        | 10          | 0                | 0                    | 0                           | 81                             | 0                            |     |
|    | 12.03.01        | 11          | 0                | 0                    | 0                           | 81                             | 0                            |     |

# 💐 Scenario 3

- 1. Sales Order
- 2. Requested Delivery Date i required by customer
- 3. Location Blue (Czech Modry, Germany Blau)
- 4. Observe carefully fields Plan DD, Plan SD and SD in the Sales Lines
- 5. Backward calculation Navision verifies, if item is available for required delivery (in time and in quantity) and calculates SD (Shipping Date)
- 6. Plan DD is not changed (influenced)
- 7. Points 6 a 7 on the page 153 are not mentioned for the sake of simplicity (use for self study)

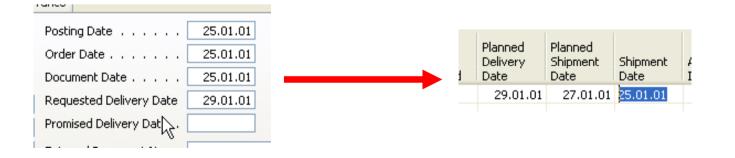

# 🖑 Scenario 4 -1

- 1. Customer 20000, Item = 70200, Quantity = 30, REQ DD= 28.1.01, Location =Zelený (Freen, Grun)
- 2. Salesman is checking , if according to the inventory level and time setting the requested term of delivery is realistic
- 3. Sales Order is created and we will get a message : "Stockout Warning Message" where our answer will be YES=ANO=Ja

| 🎟 Check Availability 📃 🗖 🔀                                                                                                    |                                                                                      |
|----------------------------------------------------------------------------------------------------|--------------------------------------------------------------------------------------|
| General       Filters         Image: The quantity on inventory is not sufficient to cover the net change in inventory. Do you still want to record the quantity?         No       70200         Description       Závěs dveří         Inventory.       0         Gross Requirement       0         Scheduled Receipt.       0         Current Quantity       30         Total Quantity       30         Substitutes Exist       Yes         Yes       No | No date, because no Purchase,<br>Transfer, Production order<br>or Return were booked |
|                                                                                                    |                                                                                      |

# Scenario 4-2

- Sales Order- button Order- Order Promising
- Navision will copy information to REQ DD a Original Shipment Date

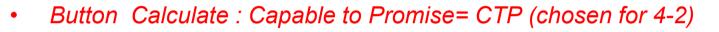

|          |                           |                               |                               |                             |                              |                               |                               |                             | <b>•</b>                     |
|----------|---------------------------|-------------------------------|-------------------------------|-----------------------------|------------------------------|-------------------------------|-------------------------------|-----------------------------|------------------------------|
|          |                           | Item No.                      | Descriptio                    | on R                        |                              | Requested<br>Delivery<br>Date | Requested<br>Shipment<br>Date | Planned<br>Delivery<br>Date | Original<br>Shipment<br>Date |
|          |                           | LS-M                          | <ul> <li>Handbuch</li> </ul>  | n für Lautspre              | cher                         | 19.01.01                      | 18.01.01                      |                             | 18.01.01                     |
|          | +                         |                               |                               |                             |                              |                               |                               |                             |                              |
| Item No. | Description               | Requested<br>Delivery<br>Date | Requested<br>Shipment<br>Date | Planned<br>Delivery<br>Date | Original<br>Shipment<br>Date | Earliest<br>Shipment<br>Date  |                               |                             |                              |
| LS-M 🚹   | Handbuch für Lautsprecher | 19.01.01                      | 18.01.01                      | 19.01.01                    | 18.01.01                     | 18.01.0                       | 1                             |                             |                              |

Another action : button : Accept and Navision will copy Respective filed to the Sales lines Self study : NOTE on the page 155 !!!! and To-do : scenario 5 on the page 156 !!!

| Requested<br>Delivery<br>Date | Promised<br>Delivery<br>Date | Planned<br>Delivery<br>Date | Planned<br>Shipment<br>Date | Shipment<br>Date |  |
|-------------------------------|------------------------------|-----------------------------|-----------------------------|------------------|--|
| 19.01.01                      |                              | 19.0 201                    | 18.01.01                    | 18.01.01         |  |

#### Promising Sales Order Delivery in Other Situation (8326AY-08.pdf)

#### **Promising Sales Order Delivery in Other Situations**

When creating sales orders, with or without requested delivery dates, salespeople may encounter situations where, for one reason or another, they would prefer to ship the orders on a different date than that calculated by the program. The practice of shipping orders on certain week days to a specific customer (and thus having a fixed routing schedule) could be one example of such a situation. Another example is when the shipping of various sales lines with different planned delivery dates on the same date is an optimal option for both a salesperson and the customer.

In these and similar situations, the sales people must first confirm the new delivery date with the customer and then, with the customer's agreement, regard this date as a promised delivery date. After this date is entered in the **Promised Delivery Date** field, the program sets the planned delivery date equal to the promised delivery date and calculates all the associated dates in the same way as in the case of the requested delivery date.

#### See elementary Scenario 6 – It is elementary my dear Watson

## Estimating Purchase Order Receipt (page 160)

Self study : definitions on the page 160 – attention to similarity with the term used on the Sales side !!!

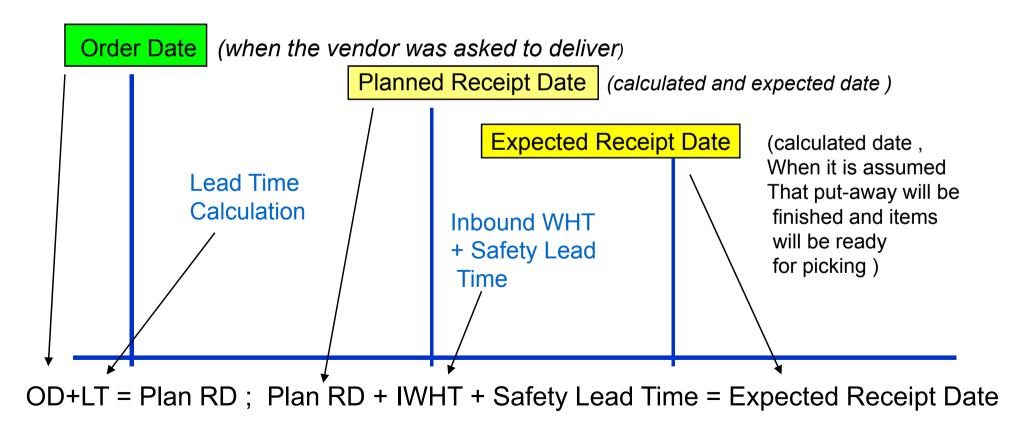

# 💐 Setting up

- 1. Description on the pages 163 and 164
- 2. Students will follow scenarios 7 11 (if asked and necessary)
- 3. Attention to the mote on the page 169

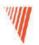

# **Returns Management**

#### Chapter 9 – page 176, 8362a\_9.pdf

- Overview
- •Setting up Returns Management
- •Managing Returns from Customers
- •Managing Returns to Vendorsipt

# 🖑 Overview

The Sales Return Order Management and the Purchase Return Order Management granules offer an optimal solution to companies that strive to achieve responsive customer service by implementing cost-efficient customer and vendor return policies. Specifically, the application provides a functionality that is characterized by the following key features:

- Rapid response to customers' requests
- Flexibility
- Traceability and overview
- Automation of the return to vendor process

# Basic – Setup

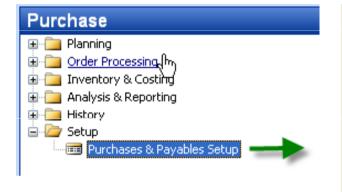

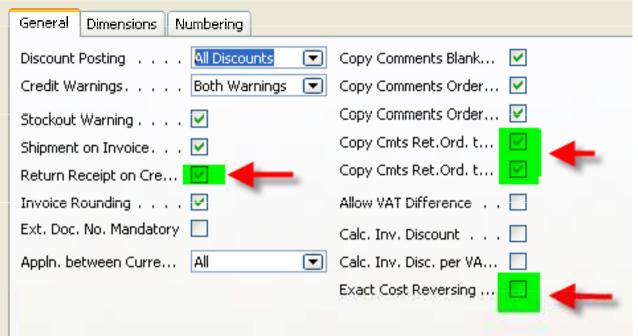

#### Comment : Cmts=Comments

# We Setup of Return Reason Codes (RRC)

#### Sales & Marketing – Order Processing – Setup – Return Reasons

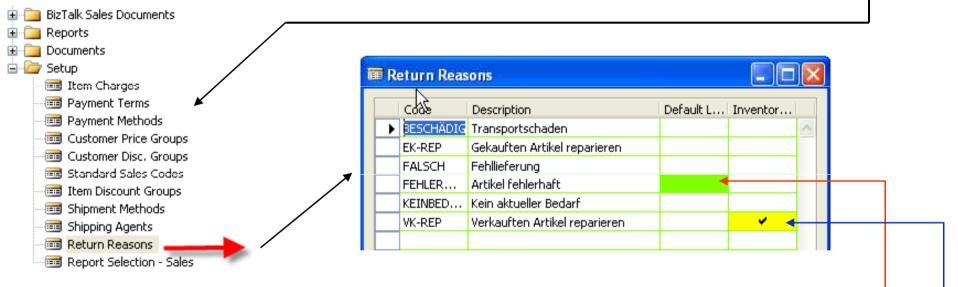

In addition to sing up the return reasons code and its description, you can also link a default **location code to it**.

If you place a check mark in the Inventory Value Zero field, inventory increases,

such as sales return orders or purchase orders, are valued

at zero cost (except in the case of standard costing).

This is relevant in the case of repair of a customer's item.

Since the item is the customer's property, it must not be included in the inventory value.

### Tasks connected to Return Orders on the Sales Side –external processes

- Registering a compensation agreement with the customer
- Shipping a replacement item (s) to the customer (if replacement is part of the compensation agreement)
- Crediting the customer (either by means of a credit for physically returned items or a sales allowance where the customer is not required to physically return the items)
- Shipping a repaired item (s) to the customer (if repair is a part of a compensation agreement)
- Follow-up on the return status (in case of customer inquiries)

#### Tasks connected to Return Orders on the Sales Side – internal processes

- Receiving returned items and inspecting them (if relevant)
- Applying restock charges
- Shipping returned items to the vendor for repair (purchase) !!!)
- Ensuring the accurate inventory value of the returned items

# Scenario 1 - 1

- 1. Sales order for 5 pcs of 70011 to the Customer 10000 and post it (F11)
- 2. Return Order (RO) Functions Copy Document copy of the lines from the chosen posted (booked) invoice
- 1. Complement of the Reason code (see **BLAU**)
- 2. Complement of the external document to the Return Order header and post

| Genek) Invoicing Shipping Foreign Trade | e E - Commerce   |                              |                      |                            |                         |
|-----------------------------------------|------------------|------------------------------|----------------------|----------------------------|-------------------------|
| No 1001 🖬                               | . 🥒              | Posting                      | Date                 | 25.                        | .01.01                  |
| Sell-to Customer No 10000 🚹             | 0                | Order D                      | ate                  | 25.                        | .01.01                  |
| Sell-to Contact No KT000001 📑           | 0                | Docume                       | nt Date ,,           | 25.                        | .01.01                  |
| Sell-to Customer Name . Möbel-Meller KG |                  | Request                      | ed Delivery I        | Date                       |                         |
| Sell-to Address Tischlerstr. 4-10       |                  | Promise                      | d Delivery Da        | ate .                      |                         |
| Sell-to Address 2                       |                  | Externa                      | Document N           | lo                         |                         |
| Sell-to Post Code/City 48436 🚹          | Düsseldorf (     | <ul> <li>Salesper</li> </ul> | rson Code .          | PS                         | 3                       |
| Sell-to Contact Herr Michael Emanu      | el               | Campaig                      | jn No                |                            | 0                       |
| No. of Archived Versions.               |                  | Respons                      | sibility Center      | r DÜSS                     | ELDORF [                |
|                                         |                  | Status                       |                      | Open                       | 1                       |
|                                         |                  |                              |                      |                            |                         |
|                                         |                  |                              |                      |                            |                         |
| T., No. Description                     | Location<br>Code | Quantity                     | Reserved<br>Quantity | Unit of<br>Measure<br>Code | Unit Price<br>Excl. VAT |
|                                         |                  | 5                            |                      | STÜCK                      | 112,00                  |

| 🎟 1001 Möbel-Meller KG - Sales Return Order |                                       |
|---------------------------------------------|---------------------------------------|
| Genera Invoicing Shipping Foreign Trade     |                                       |
| No                                          | Posting Date                          |
| Sell-to Customer No 10000 🛨                 | Order Date 25.01.01                   |
| Sell-to Contact No KT000001 💽               | Document Date 25.01.01                |
| Sell-to Customer Name . Möbel-Meller KG     | External Document No 🕂 🔒 🦕            |
| Sell-to Address Tischlerstr. 4-10           | Salesperson Code PS                   |
| Sell-to Address 2                           | Campaign No                           |
| Sell-to Post Code/City 48436 🛨 Düsseldorf 💽 | ] Responsibility Center DÜSSELDORF 💽  |
| Sell-to Contact Herr Michael Emanuel        | Status Open                           |
|                                             |                                       |
| T No. Description Return R                  | Location Quantity Unit of M Unit Pric |
| I 70011 Glastür FALSCH                      | BLAU 5 STÜCK 112.00                   |

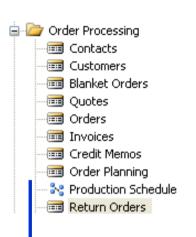

# *Item Ledger Entries and GL Entries after posted Return order and posted credit memo*

|   | Posting  | Entry Type | Docume | Item NoS | Return R | Location | Quantity |
|---|----------|------------|--------|----------|----------|----------|----------|
|   | 31.12.00 | Positive   | START  | 70011    |          | BLAU     | 2 165    |
|   | 06.01.01 | Purchase   | 107019 | 70011    |          | BLAU     | 52       |
|   | 17.01.01 | Sale       | 102030 | 70011    |          | BLAU     | -5       |
| ⊁ | 25.01.01 | Sale       | 102034 | 70011    |          | BLAU     | -5       |
|   | 25.01.01 | Sale       | 107005 | 70011    | FALSCH   | BLAU     | 5        |
|   | 08.01.01 | Sale       | 102004 | 70011    |          | ROT      | -1       |

|   | Posting  | D., | Docume | G/L Acco | Description       | G., | G, |     | G., Amount            |          | В.                          |                      |        |         |       |
|---|----------|-----|--------|----------|-------------------|-----|----|-----|-----------------------|----------|-----------------------------|----------------------|--------|---------|-------|
|   | 25.01.01 | ] с | 104006 | 6210     | Return Order 1001 | S., |    | -   |                       | FK0 00   |                             |                      |        |         | 100   |
| Е | 25.01.01 | с   | 104006 | 5610     | Return Order 1001 |     | E  | ≡ 1 | 104006 Mobel-         | Meller K | G - Posted Sales Credit Mem | 0                    | •      |         |       |
| Г | 25.01.01 | с   | 104006 | 2310     | Return Order 1001 |     | 1  | Ge  | eneral Invoicing      | Shipping | Foreign Trade BizTalk       |                      |        |         |       |
|   |          |     |        |          |                   |     |    | No  | lo                    | 🔳        | 104006 🥒                    | Posting Date         | 25     | .01.01  |       |
|   |          |     |        |          |                   |     |    | Se  | iell-to Customer No.  |          | 10000                       | Document Date .      | 25     | .01.01  |       |
|   |          |     |        |          |                   |     |    | Se  | iell-to Customer Nar  | me . Möt | el-Meller KG                | Pre-Assigned No.     |        |         |       |
|   |          |     |        |          |                   |     |    | Se  | iell-to Address       | Tisc     | hlerstr. 4-10               | External Document    | No     | 12      | 23    |
|   |          |     |        |          |                   |     |    | Se  | iell-to Address 2 🕠   |          |                             | Salesperson Code     | PS     |         |       |
|   |          |     |        |          |                   |     |    | Se  | iell-to Post Code/Cit | :у       | 48436 Düsseldorf            | Responsibility Cent  | er DÜS | 5ELDORF |       |
|   |          |     |        |          |                   |     |    | Se  | iell-to Contact 🕠     | Her      | r Michael Emanuel           | No. Printed          |        | 0       |       |
|   |          |     |        |          |                   |     |    |     |                       |          |                             |                      |        |         |       |
|   |          |     |        |          |                   |     |    |     | Т                     |          |                             | . Quantity Unit of M | 1      |         | 1.000 |
|   |          |     |        |          |                   |     |    | ┝   | <u>&gt;</u>           |          |                             | 5 STÜCK              | 112,00 | 560     | 9 ^   |
|   |          |     |        |          |                   |     |    |     |                       |          |                             |                      |        |         |       |

#### 🕊 Scenario 1-2 (repeate again SO, 5 pcs, 70011, and so on...)

- 1. If we have **Exact Cost Reversing Mandatory Field** = Yes, than the copy of the posted shipped line will be automatically applied with the Return Order Line
- 2. Client would like to change 70011 (Glastur) with wooden door (Holztur) 70010
- 3. Apply entries with Return Order (RO) line using Appl From Entry field use F6 please
- 4. Put another line to RO with 70010 and quantity will be minus
- 5. Add compensation 5 % another line Charge Items and calculate directly on the line 5 % of the 7010 unit price in Excel =a\*b, in Navision only a\*b.

#### 6. And Allocate Charges – standard function

| T   | No.       | Sescription                   | Return R | Location | Quantity | Unit of M | Unit Pric |
|-----|-----------|-------------------------------|----------|----------|----------|-----------|-----------|
| I   | 70011     | Glastür                       | 1        | BLAU     | 11       | STÜCK     | 112,00    |
| I   | 70010     | Holztür                       | ł        | BLAU     | -11      | STÜCK     | 80,70     |
| • C | JB-FRACHT | Frachtkosten (JB LKW-Dienste) |          |          | 1        |           | 4,035     |

# **RO** Lines

# RO after data entry

If everything in one go, than for substitution Navision do no create extra Posted shippment.

See note on the page 187 !!

Normally Navision do not work with minus quantity Due to warehouse functionality And its functionalities. We must Move negative lines j to Extra Sales Order !!!!

|                                                                 |                                           |                                    |            | hà             |                              |              |                            |                     |
|-----------------------------------------------------------------|-------------------------------------------|------------------------------------|------------|----------------|------------------------------|--------------|----------------------------|---------------------|
| General Ir                                                      | nvoicing Ship                             | ping Forei                         | ign Trade  |                |                              |              |                            |                     |
| No                                                              |                                           |                                    | 1002 🛄 🥖   | 9              | Posting D                    | ate          | 25.0                       | 1.01                |
| Sell-to Custo                                                   | omer No                                   | 1                                  | 10000 🚹    | Order Date     |                              |              |                            |                     |
| Sell-to Contact No                                              |                                           |                                    |            |                |                              |              |                            |                     |
| Sell-to Customer Name . Möbel-Meller KG External Document No 45 |                                           |                                    |            |                |                              |              |                            |                     |
| Seli-to Addr                                                    | ess                                       | Tischlerstr.                       | 4-10       |                | Salespers                    | on Code      | PS                         | Ē                   |
| Sell-to Addr                                                    | ess 2                                     |                                    |            |                | Campaign                     | No           |                            | ( t                 |
| Sell-to Doct                                                    | Code/City                                 | 4                                  | 48436 🚹 D  | )üsseldorf 🛛 💽 | Responsib                    | ility Center | DÜSSEL                     | DORF 🚹              |
| Selfico Posc                                                    |                                           |                                    |            |                |                              |              |                            |                     |
|                                                                 | act                                       |                                    |            |                | _                            |              |                            |                     |
|                                                                 | act                                       | Herr Michae                        |            |                | _                            |              | Open                       | Unit Pric           |
| Sell-to Cont                                                    | act                                       | Herr Michae                        |            |                | Status .                     | Quantity     | Open                       | Unit Pric<br>112,00 |
| Sell-to Cont.                                                   | act<br>Desc                               | Herr Michae<br>ription<br>ür       |            |                | Status .                     | Quantity     | Open                       |                     |
| Sell-to Cont.<br>T No.<br>I<br>I                                | act<br>Desc<br>70011 Glast                | Herr Michae<br>ription<br>ür<br>ür | el Emanuel | Return R       | Status .<br>Location<br>BLAU | Quantity     | Open<br>Unit of M<br>STÜCK | 112,00              |
| Sell-to Cont.<br>T No.<br>I<br>I                                | act<br>Desc<br>70011 Glast<br>70010 Holzt | Herr Michae<br>ription<br>ür<br>ür | el Emanuel | Return R       | Status .<br>Location<br>BLAU | Quantity     | Open<br>Unit of M<br>STÜCK | 112,00<br>80,70     |
| Sell-to Cont.<br>T No.<br>I<br>I                                | act<br>Desc<br>70011 Glast<br>70010 Holzt | Herr Michae<br>ription<br>ür<br>ür | el Emanuel | Return R       | Status .<br>Location<br>BLAU | Quantity     | Open<br>Unit of M<br>STÜCK | 112,00<br>80,70     |

#### RO – Functions - Move Negative Lines —

| <b>Move negative lines</b>                                                                                                    | T     No.     Description       I     700\$1     Glastür       C     JB-FRACHT     Frachtkosten (JB LKW-Dienste) | Return R Location Qua<br>BLAU | antity Unit of M<br>11 STÜCK<br>1 | Unit Pric<br>112,00<br>4,035 |
|----------------------------------------------------------------------------------------------------|----------------------------------------------------------------------------------------------------|-------------------------------|-----------------------------------|------------------------------|
| Options         To Document Type       Order         When you move a negative sales line to y document type, the quantity of the line of document becomes positive.         DK |                                                                                                    | RO Line<br>negative<br>moved  | es after<br>e line wa             | IS                           |
| Microsoft Business Solutions - Navision Order 1003 has been created. Do you want                                                                                               | to view the created document?                                                                                    |                               |                                   |                              |
| Ano Ne                                                                                                    |                                                                                                    |                               |                                   |                              |

| Move Negative Lines          |  |                                                                                                    |  |  |  |  |  |  |  |
|------------------------------|--|----------------------------------------------------------------------------------------------------|--|--|--|--|--|--|--|
|                              |  | 🗰 1003 Möbel-Meller KG - Sales Order                                                                                                    |  |  |  |  |  |  |  |
| RO                           |  | General       Invoicing       Shipping       Foreign Trade       E - Commerce         No       1003       Posting Date       25.01.01         Sell-to Customer No.       10000 •       Order Date       25.01.01         Sell-to Contart No.       KT000001       •       Document Date       25.01.01 |  |  |  |  |  |  |  |
| Dialog<br>window             |  | Sell-to Contact No KT000001       Image: Document Date 25.01.01         Sell-to Customer Name . Möbel-Meller KG       Requested Delivery Date         Sell-to Address Tischlerstr. 4-10       Promised Delivery Date .         Sell-to Address 2       External Document No                            |  |  |  |  |  |  |  |
| see page 1<br>(or previous s |  | T No.       Description       Location<br>Code       Quantity       Reserved<br>Quantity       Unit of<br>Measure<br>Code       Unit Price<br>Excl. VAT         I       70010       Holztür       BLAU       11       Image: Code       80,70                                                          |  |  |  |  |  |  |  |

New Sales order is posted and RO is created

# **Posted credit memo**

| 🗰 104007 Möbel-Meller KG - Posted Sales Cr     | edit Memo |           |                 |           |             |          |
|------------------------------------------------|-----------|-----------|-----------------|-----------|-------------|----------|
| General Invoicing Shipping Foreign Trade BizTa | ılk       |           |                 |           |             |          |
| No 104007 🥒                                    |           | Posting   | Date            | 25.0      | )1.01       |          |
| Sell-to Customer No 10000                      |           | Docume    | nt Date         | 25.0      | 1.01        |          |
| Sell-to Customer Name . Möbel-Meller KG        |           | Pre-Ass   | igned No. 🕠     |           |             |          |
| Sell-to Address Tischlerstr. 4-10              |           | Externa   | l Document N    | lo        | 456         |          |
| Sell-to Address 2                              |           | Salespe   | rson Code .     | PS        |             |          |
| Sell-to Post Code/City                         | eldorf    | Respon    | sibility Center | r DÜSSE   | LDORF       |          |
| Sell-to Contact Herr Michael Emanuel           |           | No. Prin  | ted             |           | 0           |          |
|                                                |           |           |                 |           |             |          |
| T No. Description                              | Return R  |           |                 | Unit Pric | Line Amount | Line     |
| ▶ I 70011 Glastür                              |           | 11        | STÜCK           | 112,00    |             | <u>^</u> |
| C JB-FRACHT Frachtkosten (JB LKW-Dienste)      |           | 1         |                 | 4,035     | 4,04        |          |
|                                                |           |           |                 |           |             |          |
|                                                |           |           |                 |           |             |          |
|                                                |           |           |                 |           |             |          |
|                                                |           |           |                 |           |             |          |
|                                                |           |           |                 |           |             |          |
|                                                |           |           |                 |           |             |          |
|                                                |           |           |                 |           |             |          |
| Cr. Memo 🔻 Line                                | Fur       | nctions 🔻 | Print           |           | avigate     | Help     |

#### *We ltem Ledger Entries and posted shipment for wooden door (holztur)*

| Ē | ■ lt | em 70011 | Glastür - I | tem Ledge | r Entries |          |          |          |
|---|------|----------|-------------|-----------|-----------|----------|----------|----------|
|   |      | Posting  | Entry Type  | Docume    | Item No.  | Return R | Location | Quantity |
|   | ►    | 31.12.00 | Positive    | START     | 70011     |          | BLAU     | 2 165    |
|   |      | 06.01.01 | Purchase    | 107019    | 70011     |          | BLAU     | 52       |
|   |      | 17.01.01 | Sale N      | 102030    | 70011     |          | BLAU     | -5       |
| İ |      | 25.01.01 | Sale        | 102034    | 70011     |          | BLAU     | -5       |
|   |      | 25.01.01 | Sale        | 107005    | 70011     | FALSCH   | BLAU     | 5        |
|   |      | 25.01.01 | Sale        | 102035    | 70011     |          | BLAU     | -11      |
|   |      | 25.01.01 | Sale        | 107006    | 70011     |          | BLAU     | 11       |
|   |      | 08.01.01 | Sale        | 102004    | 70011     |          | ROT      | -1       |

#### 🗰 102036 Möbel-Meller KG - Posted Sales Shipment

| General Invoicing Shipping BizTalk      |                                  |
|-----------------------------------------|----------------------------------|
| No                                      | Posting Date 25.                 |
| Sell-to Customer No 10000               | Document Date                    |
| Sell-to Customer Name . Möbel-Meller KG | Requested Delivery Date          |
| Sell-to Address Tischlerstr. 4-10       | Promised Delivery Date .         |
| Sell-to Address 2                       | Order No                         |
| Sell-to Post Code/City                  | External Document No             |
| Sell-to Contact Herr Michael Emanuel    | Salesperson Code PS              |
|                                         | Responsibility Center , , DÜSS   |
|                                         | No. Printed                      |
|                                         |                                  |
| T., No. Description Local               | tion Quantity Unit of M Quantity |
| I 70010 Holztür BLAU                    | 11 STÜCK 11                      |

#### Scenario 2 : Sale – Repair – Sequence of Activities

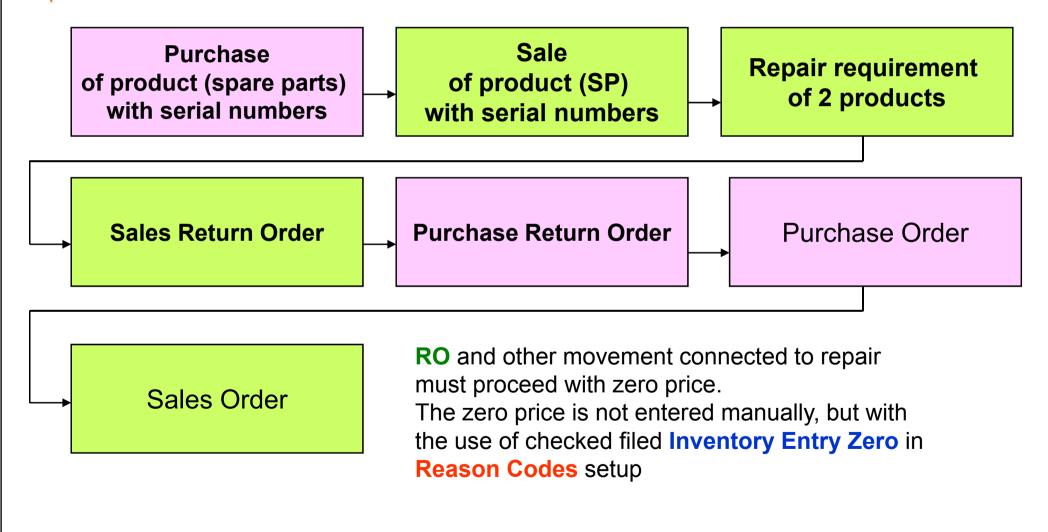

# **W**Purchase

| 🗰 106024 Hamburger Möbelgroßhandel GmbH - Purch       | ase Order                   |                                                                                                    |                      |                |                     |           |
|-------------------------------------------------------|-----------------------------|----------------------------------------------------------------------------------------------------|----------------------|----------------|---------------------|-----------|
| General Invoicing Shipping Foreign Trade              |                             |                                                                                                    |                      |                |                     |           |
| No                                                    | Posting Date 14.09          | 9.05                                                                                                    |                      |                |                     |           |
| Buy-from Vendor No 10000 主                            | Order Date 14.09            | 9.05                                                                                                    |                      |                |                     |           |
| Buy-from Contact No KT000066 🕥                        | Document Date 14.09         | 9.05                                                                                                    |                      |                |                     |           |
| Buy-from Vendor Name . Hamburger Möbelgroßhandel GmbH | Vendor Order No             |                                                                                                    |                      |                |                     |           |
| Buy-from Address Hamburger Str. 18                    | Vendor Shipment No          |                                                                                                    |                      |                |                     |           |
| Buy-from Address 2                                    | Vendor Invoice No           |                                                                                                    | 🗰 80102 17" M780 Mor |                | king Lines          |           |
| Buy-from Post Code/City 49293 🔂 Bremen 💽              | Order Address Code          | Image: A start of the start of the start |                      | 4              |                     |           |
| Buy-from Contact Frau Annik Stahl                     | Purchaser Code TZ           | Image: A start of the start of the start |                      | urchase Item T |                     | _         |
| No. of Archived Versions.                             | Responsibility Center HAMBU | रद 💽                                                                                                    | Quantity             |                | 10                  |           |
|                                                       | Status Open                 |                                                                                                    | Qty. to Handle       |                | 10                  |           |
| T., No. Description Location                          | Quantity Reserve Unit of M  | Direct U                                                                                                    |                      |                |                     |           |
| ▶ 🔃 💌 80102 17" M780 Monitor                          | 10 STÜCK                    | 27,10 🔺                                                                                                    | Item Tracking Code S | INALLE Serier  | nnrspezifische Verf | •         |
|                                                       |                             |                                                                                                    | Serial No.           | Lot No. Quar   | ntity Qty. to       | Qty. to I |
|                                                       |                             |                                                                                                    | SER_001              |                | 1 1                 |           |
|                                                       |                             | ~                                                                                                    | SER_002              |                | 1 1                 |           |
|                                                       |                             | >                                                                                                    | SER_003              |                | 1 1                 |           |
| Order   Line  Functions                               | Posting  Print              | Help                                                                                                    | SER 005              |                | 1 1                 |           |
|                                                       | Posting + Dirich            |                                                                                                    | SER_006              |                | 1 1                 | 1         |
|                                                       |                             |                                                                                                    | SER_007              |                | 1 1                 | 1         |
| ★                                                     |                             |                                                                                                    | SER_008              |                | 1 1                 |           |
| If a set Trans I is                                   | and the second              |                                                                                                    | SER_009              |                | 1 1                 |           |
| Item Trackir                                          | ig lines 💳                  |                                                                                                    | ► SER_010            |                | 1 1                 | 1         |
|                                                       | •                           |                                                                                                    |                      |                |                     |           |

#### *Item Ledger Entries after Purchase*

| Ē | 🖬 lt | em 80102 | 17" M780 | Monitor - | ltem Ledge | er Entries |              |          |            |
|---|------|----------|----------|-----------|------------|------------|--------------|----------|------------|
|   |      | Posting  | Entry De | Docume    | Item No    | Deture D   | Sorial No    | Location | Quantity   |
|   |      | -        | Purchase | 107029    | 80102      | Return R   | SER_001      | Location | Quantity 1 |
|   |      |          | Purchase | 107029    | 80102      |            | SER_002      |          | 1          |
|   |      |          | Purchase | 107029    | 80102      |            | SER_003      |          | 1          |
|   |      | 14.09.05 | Purchase | 107029    | 80102      |            | SER 004      |          | 1          |
|   |      | 14.09.05 | Purchase | 107029    | 80102      |            | _<br>SER_005 |          | 1          |
|   |      | 14.09.05 | Purchase | 107029    | 80102      |            | SER_006      |          | 1          |
|   |      | 14.09.05 | Purchase | 107029    | 80102      |            | SER_007      |          | 1          |
|   |      | 14.09.05 | Purchase | 107029    | 80102      |            | SER_008      |          | 1          |
|   |      | 14.09.05 | Purchase | 107029    | 80102      |            | SER_009      |          | 1          |
|   | ►    | 14.09.05 | Purchase | 107029    | 80102      |            | SER 💽        |          | 1          |

#### We sales of the 2 products to the customer 10000

| Туре             | No.                                     | Description                                         | Location<br>Code                   | Quantity  | Reserved<br>Quantity | Unit of Measure<br>Code |
|------------------|-----------------------------------------|-----------------------------------------------------|------------------------------------|-----------|----------------------|-------------------------|
| Item             | 80102-T                                 | Monitor 17" M780                                    | ZELENÝ                             | 1         |                      | KS                      |
| Item             | 80102-T                                 | Monitor 17" M780                                    | ZELENÝ                             | 1         |                      | •                       |
| Qu<br>Qty<br>Qty | antity<br>v. to Handle<br>v. to Invoice | · · · · · · 1 [<br>· · · · · · 0 [<br>· · · · · 0 ] | Item Trac Undefin 1 1 -1 1 -1 1 -1 | ed<br>,00 |                      |                         |
| Iter             | Serial No.                              | ode SČVŠE                                           | Sledování sériových či             | sei       |                      |                         |
|                  | SČ00027                                 |                                                     |                                    |           | <u>^</u>             |                         |

#### Sales Lines

# Sales Order and Item tracking lines (serial numbers assignment)

| General Invoicing Shipping Foreign Trade E - Commerce | •                                    |
|-------------------------------------------------------|--------------------------------------|
| No                                                    | Posting Date 14.09.05                |
| Sell-to Customer No 10000 👔                           | Order Date 14.09.05                  |
| Sell-to Contact No KT000001 💽                         | Document Date 14.09.05               |
| Sell-to Customer Name . Möbel-Meller KG               | Requested Delivery Date              |
| Sell-to Address Tischlerstr. 4-10                     | Promised Delivery Date .             |
| Sell-to Address 2                                     | External Document No                 |
| Sell-to Post Code/City 48436 💽 Düsseldorf             | Image: Salesperson Code         P5   |
| Sell-to Contact Herr Michael Emanuel                  | Campaign No                          |
| No. of Archived Versions. 0                           | Responsibility Center 👝 DÜSSELDORF 💽 |
|                                                       | Status Open                          |
| T No. Description Code                                | Quantity Quantity Code Excl. VAT     |
| ▶ I 80102 17" M780 Monitor                            | 2 UCK 53,40                          |
| Order  Line  Functions                                | Posting -                            |

|                      | Sales Line | Item Trac   | Under                      |   |
|----------------------|------------|-------------|----------------------------|---|
|                      | Sales Line | Item Trac   | Underined                  |   |
| Quantity             | 2          | 2           |                            |   |
| Qty. to Handle       | 2          | 2           |                            | ] |
| Qty. to Invoice      | 2          | 2           |                            | ] |
|                      |            |             |                            |   |
| Item Tracking Code . | SNALLE     | Seriennrspe | ezifische Verf.            |   |
| Item Tracking Code . | Lot No.    |             | ezifische Verf.<br>Qty. to |   |
| -                    |            |             |                            |   |

# *Item Ledger Entries after Sale of 2 products 10000 from the non assigned Location code*

| i j | tem 80102 | 17" M780   | Monitor - | ltem Ledge | er Entries |            |          |          |
|-----|-----------|------------|-----------|------------|------------|------------|----------|----------|
|     |           |            |           | - V        |            |            |          |          |
|     | Posting   | Entry Type | Docume    | Item No.   | Return R   | Serial No. | Location | Quantity |
|     | 14.09.05  | Purchase   | 107029    | 80102      |            | SER_001    |          | 1        |
|     | 14.09.05  | Purchase   | 107029    | 80102      |            | SER_002    |          | 1        |
|     | 14.09.05  | Purchase   | 107029    | 80102      |            | SER_003    |          | 1        |
|     | 14.09.05  | Purchase   | 107029    | 80102      |            | SER_004    |          | 1        |
|     | 14.09.05  | Purchase   | 107029    | 80102      |            | SER_005    |          | 1        |
|     | 14.09.05  | Purchase   | 107029    | 80102      |            | SER_006    |          | 1        |
|     | 14.09.05  | Purchase   | 107029    | 80102      |            | SER_007    |          | 1        |
|     | 14.09.05  | Purchase   | 107029    | 80102      |            | SER_008    |          | 1        |
|     | 14.09.05  | Purchase   | 107029    | 80102      |            | SER_009    |          | 1        |
|     | 14.09.05  | Purchase   | 107029    | 80102      |            | SER_010    |          | 1        |
| Þ   | 14.09.05  | Sale       | 102037    | 80102      |            | SER_001    |          | -1       |
|     | 14.09.05  | Sale       | 102037    | 80102      |            | SER_002    |          | -1       |

# **W**Return Order

| 🎟 1003 Möbel-Meller KG - Sales Return Cyd | er               |                  |                 |               |                    |        |
|-------------------------------------------|------------------|------------------|-----------------|---------------|--------------------|--------|
| General Invoicing Shipping Foreign Trade  |                  |                  |                 |               |                    |        |
| No 1003 📖 🥒                               |                  | Posting          | Date            | 14.0          | 9.05               |        |
| Sell-to Customer No 10000 主               |                  | Order D          | ate             | 14.0          | 9.05               |        |
| Sell-to Contact No KT000001 💽             |                  | Docume           | nt Date ,,      | 14.0          | 9.05               |        |
| Sell-to Customer Name . Möbel-Meller KG   |                  | Externa          | l Document N    | lo            |                    | ]      |
| Sell-to Address Tischlerstr. 4-10         |                  | Salespe          | rson Code .     | PS            | ( t                |        |
| Sell-to Address 2                         |                  | Campaig          | gn No           |               | ( t                |        |
| Sell-to Post Code/City                    | seldorf 🖸        | Respon:          | sibility Center | · DÜSSE       | LDORF 💽            |        |
| Sell-to Contact Herr Michael Emanuel      |                  | Status           |                 | Open          |                    |        |
|                                           | 1                | 1                | 1               | 1             | 1                  |        |
|                                           | Return<br>Reason | Location         |                 | Unit Price    | Unit of<br>Measure |        |
| T., No. Description                       | Code             | Code             | Quantity        | Excl. VAT     | Code               |        |
| ▶ I 80102 17" M780 Monitor                | EK-REP           |                  |                 |               | STÜCK              | ^      |
| I 80102 17" M780 Monitor                  | EK-REP           | -                |                 |               | STÜCK              |        |
|                                           |                  |                  |                 |               |                    | $\sim$ |
| <                                         |                  |                  |                 |               | >                  |        |
| Ret. Order 👻 Line 👻 Fy                    | unctions 🔻       | P <u>o</u> sting | -               | <u>P</u> rint | Help               |        |
|                                           |                  |                  |                 | Create        | return             | re     |

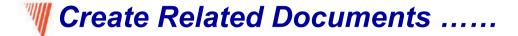

| 🗰 Re     | eturns-Reliced Do | ocuments |             |       | PRO |
|----------|-------------------|----------|-------------|-------|-----|
|          | Document Type     | No.      |             |       |     |
| •        | Purchase Ret 💌    | 1001     | ~           |       |     |
|          | Purchase Order    | 106025   |             | Γ.    |     |
|          | Sales Order       | 1005     |             | /     |     |
|          |                   |          |             | / [   |     |
|          |                   |          |             |       | PO  |
| $\vdash$ |                   |          |             | / 🕇 🛛 |     |
| $\vdash$ |                   |          |             | //    |     |
|          |                   |          |             | // '  |     |
|          |                   |          |             | //    |     |
|          |                   |          | ~           | //    |     |
|          |                   | -        |             | //    | SO  |
|          |                   | L        | Line 🔻 Help | //    | 50  |
|          |                   |          |             |       |     |
|          |                   |          |             |       |     |
|          |                   |          |             |       |     |
|          |                   |          |             |       |     |

During posting you must always assign serial numbers and quantity as well !!!!

|                   | Description | Entry No. | Quantity | Location | Serial No. | Return R | Item No. | Docume | Entry Type | Posting  |
|-------------------|-------------|-----------|----------|----------|------------|----------|----------|--------|------------|----------|
|                   |             | 313       | 1        |          | SER_001    |          | 80102    | 107029 | Purchase   | 14.09.05 |
|                   |             | 314       | 1        |          | SER_002    |          | 80102    | 107029 | Purchase   | 14.09.05 |
|                   |             | 315       | 1        |          | SER_003    |          | 80102    | 107029 | Purchase   | 14.09.05 |
|                   | ▲           | 316       | 1        |          | SER_004    |          | 80, 72   | 107029 | Purchase   | 14.09.05 |
| Applied Entries   |             | 317       | 1        |          | SER_005    |          | 801Ŏ2    | 107029 | Purchase   | 14.09.05 |
| ••                |             | 318       | 1        |          | SER_006    |          | 80102    | 107029 | Purchase   | 14.09.05 |
| (one example only |             | 319       | 1        |          | SER_007    |          | 80102    | 107029 | Purchase   | 14.09.05 |
|                   |             | 320       | 1        |          | SER_008    |          | 80102    | 107029 | Purchase   | 14.09.05 |
|                   |             | 321       | 1        |          | SER_009    |          | 80102    | 107029 | Purchase   | 14.09.05 |
|                   |             | 322       | 1        |          | SER_010    |          | 80102    | 107029 | Purchase   | 14.09.05 |
|                   |             | 323       | -1       |          | SER_001    |          | 80102    | 102037 | Sale       | 14.09.05 |
|                   |             | 324       | -1       |          | SER_002    |          | 80102    | 102037 | Sale       | 14.09.05 |
|                   |             | 325       | -1       |          | SER_003    | EK-REP   | 80102    | 102038 | Sale       | 14.09.05 |
|                   |             | 326       | -1       |          | SER_004    | EK-REP   | 80102    | 102038 | Sale       | 14.09.05 |
|                   |             | 327       | 1        |          | SER_014    | EK-REP   | 80102    | 107030 | Purchase   | 14.09.05 |
|                   |             | 328       | 1        |          | SER_013    | EK-REP   | 80102    | 107030 | Purchase   | 14.09.05 |
|                   |             | 329       | -1       |          | SER_006    | EK-REP   | 80102    | 105003 | Purchase   | 14.09.05 |
|                   |             | 330       | -1       |          | SER_007    | EK-REP   | 80102    | 105003 | Purchase   | 14.09.05 |
|                   |             | 331       | 1        |          | SER_015    | EK-REP   | 80102    | 107007 | Sale       | 14.09.05 |
|                   |             | 332       | 1        |          | SER_016    | EK-REP   | 80102    | 107007 | Sale       | 14.09.05 |

## **W** Ledger after all actions

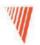

#### **Analysis Reports**

• Overview

•Analysis Reports

•Analysis and Dimensions

•Sales and Purchase Budgets

#### Analysis Reports

- The user can create and modify reports without asking services from NSC
- Reports are based on posted entries
- Entries original from Sales, Purchase, Inventory movement (inventory adjustments) and transfers
- Analytical report is composed out of objects, which you want to analyze out (lines) and its analytical parameters determining how those object will by analyze

| Sales or Purchase                                                                                               | ΠЛ         | EM-PROF I                        | Profitability Analysis - Sales | Analysis I | Report   |        |            |            |   |
|----------------------------------------------------------------------------------------------------|------------|----------------------------------|--------------------------------|------------|----------|--------|------------|------------|---|
| Sales     Sales     Order Processing     Marketing     Inventory & Pricing     Analysis & Reporting     Budgets | Ana<br>Ana | alysis Report<br>alysis Line Ter |                                |            |          |        | <br>Filter | . 25.01.01 | • |
| Analysis Reports                                                                                                |            | Row Ref                          | Description                    | Sales T    | COGS     | Gross  | Gross      |            |   |
| - 🧰 Analysis by Dimensions                                                                                      |            | A1                               | Parts and Spares               |            |          |        |            |            |   |
| - 📼 Forecast                                                                                                    |            | A2                               | Finished Items                 | 877,32     | 708,60   | 168,72 | 19,23      |            |   |
| 🗈 🧰 Setup                                                                                                    |            | A3                               | Furniture Paint                |            |          |        |            |            |   |
| 🕀 🧰 History                                                                                                    |            | A4                               | Furniture, Total               | 1 754,64   | 1 417,20 | 337,44 | 19,23      |            |   |
| 🗄 🛅 Setup 🛛 🛛 🗎 Atter                                                                                           | tion : E   | Error in I                       | English layer                  |            |          |        |            |            |   |

if not W1version

| Analytical Reports I                                                                                                    | Code Name                     | Include<br>Budgets         | Last Date<br>Updated                    | Dimension<br>1 Code | Dimension<br>2 Code | Dimensio<br>3 Code |
|----------------------------------------------------------------------------------------------------|-------------------------------|----------------------------|-----------------------------------------|---------------------|---------------------|--------------------|
|                                                                                                    | CUSTOM Customers              | V                          | 15.09.04                                | CUSTOM              | SALESPE             |                    |
|                                                                                                    | DEFAULT Default analysis view |                            | 15.09.04                                | AREA                | CUSTOM              | SALESPE            |
| neral Filters Options<br>alysis Report Name                                                                                                    | ler of the report             |                            |                                         |                     |                     |                    |
| Analysis Report Names                                                                                                    |                               |                            | Analys                                  | iis                 |                     |                    |
| Name Description                                                                                                    |                               | Analysis Line Temp<br>Name |                                         | n                   |                     |                    |
| CUST1-B Actual vs. budget, CustG                                                                                                    | rouds                         | CUSTGROUPS                 | BUDGE                                   |                     |                     |                    |
| CUST-SA Analyzing customers                                                                                                    |                               | CUST-ALL                   | SALES                                   |                     |                     |                    |
| ITEM1-PRC Price analysis for my item                                                                                                    | s                             | MY-ITEMS                   | PRICE                                   |                     |                     |                    |
| ITEM-PROF Profitability Analysis                                                                                                    | -                             | FURNIT-ALL                 | PROFI                                   |                     |                     |                    |
| ITEM-SALE Furniture Sales                                                                                                    |                               | FURNIT-ALL                 | SALES                                   |                     |                     |                    |
| KA-SALES Key Accounts Sales                                                                                                    |                               | MY-CUST                    | SALES                                   |                     |                     |                    |
|                                                                                                    |                               |                            |                                         |                     |                     |                    |
| Sales - Analysis Line Templates                                                                                                    |                               |                            |                                         |                     |                     |                    |
|                                                                                                    |                               |                            | Item<br>Analysis<br>View Code           |                     |                     |                    |
| Sales - Analysis Line Templates                                                                                                    |                               |                            | Item<br>Analysis                        |                     |                     |                    |
| Sales - Analysis Line Templates                                                                                                    |                               |                            | Item<br>Analysis<br>View Code<br>CUSTOM |                     |                     |                    |
| Sales - Analysis Line Templates         Name       Description         CUSTGR       Customers Groups, All                                      |                               |                            | Item<br>Analysis<br>View Code           |                     |                     |                    |
| Sales - Analysis Line Templates         Name       Description         CUSTGR       Customers Groups, All         CUST-ALL       Customers All |                               |                            | Item<br>Analysis<br>View Code<br>CUSTOM |                     |                     |                    |

#### Malytical Reports II

| Analysis Re | port Names 💦                  |                                |                               |
|-------------|-------------------------------|--------------------------------|-------------------------------|
| Name        | Description                   | Analysis Line Template<br>Name | Analysis<br>Column<br>Templat |
| CUST1-B     | Actual vs. budget, CustGroups | CUSTGROUPS                     | BUDGET                        |
| CUST-SA     | Analyzing customers           | CUST-ALL                       | SALES                         |
| ITEM1-PRC   | Price analysis for my items   | MY-ITEMS                       | PRICES                        |
| ITEM-PROF   | Profitability Analysis        | FURNIT-ALL                     | PROFIT 主                      |
| ITEM-SALE   | Furniture Sales               | FURNIT-ALL                     | SALES                         |
| KA-SALES    | Key Accounts Sales            | MY-CUST                        | SALES                         |
|             |                               |                                |                               |

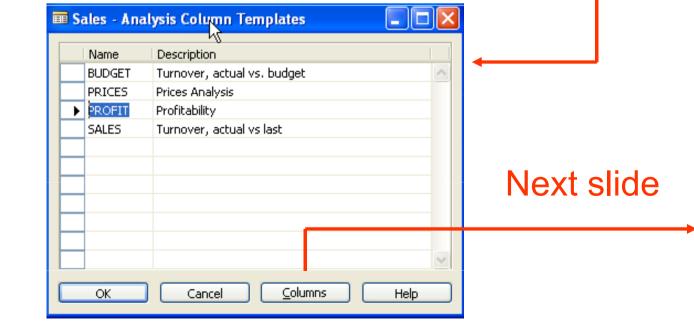

## Analytical Reports III – Analysis Columns template

| Sa  | iles - Anal | ysis Columns        |          |             |                         |           |                          |                               |                       |
|-----|-------------|---------------------|----------|-------------|-------------------------|-----------|--------------------------|-------------------------------|-----------------------|
| ame |             | PROFIT 💽            |          |             |                         |           |                          |                               |                       |
|     | Colump No.  | Column Header       | Invoiced | Column Type | Ledger<br>Entry<br>Type | Formula   | Show<br>Opposite<br>Sign | Comparison<br>Date<br>Formula | Analysis Type<br>Code |
| Þ   | -           | Sales Turnover      | ✓        | Net Change  | Item En                 | ronnaia   | Jign                     | i i ormala                    | SALES-AMT             |
| -   |             | COGS                | ~        | Net Change  | Item En                 |           | ~                        |                               | COGS                  |
|     | A3          | Gross Profit Margin |          | Formula     | Item En                 | A1+A2     |                          |                               |                       |
|     | A4          | Gross Profit %      |          | Formula     | Item En                 | A3/A1*100 |                          |                               |                       |

| <b>→</b> | )<br>Analysis Type<br>Code | Value<br>Type | Show   | Rounding<br>Factor | Compariso<br>Period<br>Formula |
|----------|----------------------------|---------------|--------|--------------------|--------------------------------|
|          | SALES-AMT                  | Sales A       | Always | None               |                                |
|          | COGS                       | Cost A        | Always | None               |                                |
|          |                            |               | Always | None               |                                |
|          |                            |               | Always | None               |                                |

#### **W** Creation of the analytical report

#### Consecution

- Setting up line template
- Setting up column template
- Name of the report and choosing templates for lines and columns

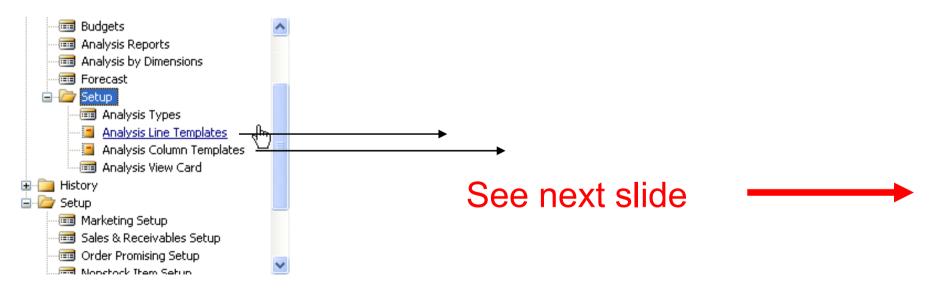

#### Templates for lines (for the columns we will use predefined template Vales)

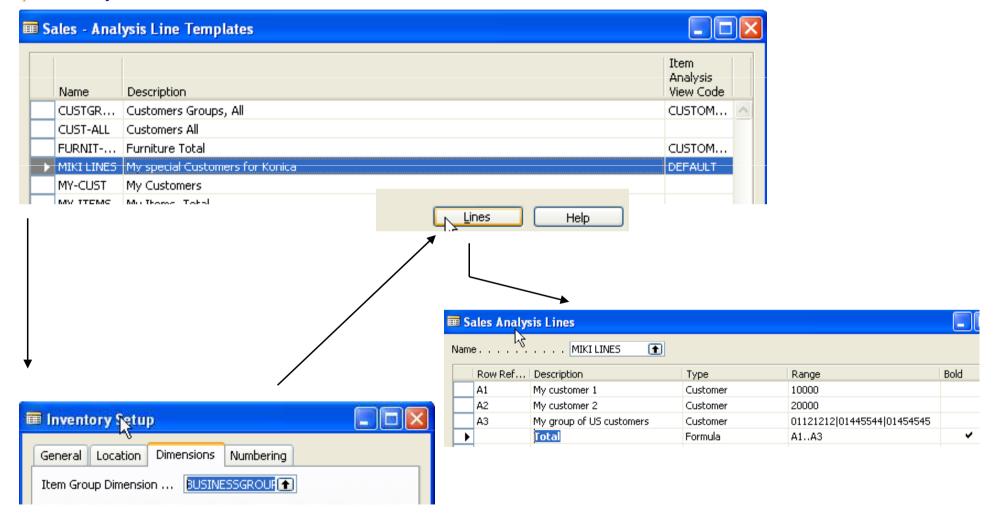

# Malysis view card

| CUSTOMERS Customers Miki - Sales Analys                           | is View Card 📃 🗖 🔀                          |                                                     |
|-------------------------------------------------------------------|---------------------------------------------|-----------------------------------------------------|
| General Dimensions                                                |                                             |                                                     |
| Code CUSTOMERS Name Customers Miki                                | Last Date Updated 14.09.05<br>Last Entry No |                                                     |
| Item Filter                                                       | Last Budget Entry No 13                     |                                                     |
| Location Filter         Date Compression         Date Compression | Update on Posting                           |                                                     |
| Starting Date                                                     |                                             |                                                     |
|                                                                   |                                             |                                                     |
|                                                                   |                                             |                                                     |
|                                                                   | Analysis 🔻 Update Help                      |                                                     |
|                                                                   |                                             | Microsoft Business Solutions -Navision              |
|                                                                   |                                             | Do you want to update Item Analysis View CUSTOMERS? |
|                                                                   |                                             | Ano Ne                                              |
|                                                                   | Update                                      |                                                     |

# 💐 Analysis I

| Ē | i Cl | UST-SALES       | Analyzing customers - Sales Analy | sis Report                   |                    |                    |              | X |  |  |  |  |  |
|---|------|-----------------|-----------------------------------|------------------------------|--------------------|--------------------|--------------|---|--|--|--|--|--|
| 1 | Ger  | neral Filter:   | s Options                         |                              |                    |                    |              |   |  |  |  |  |  |
|   | An   | alysis Report   | Name CUST-SALES 💽                 | Date Filter 01.01.0131.12.05 |                    |                    |              |   |  |  |  |  |  |
|   | An   | alysis Line Te  | mplate MIKI LINES 👔               | Item Budget Filter           |                    |                    |              |   |  |  |  |  |  |
|   | An   | alysis Columr   | Templ SALES                       |                              |                    |                    |              |   |  |  |  |  |  |
| l |      |                 |                                   |                              |                    |                    |              |   |  |  |  |  |  |
|   |      | Row Ref.<br>No. | Description                       | Sales,<br>Shipped n          | Sales,<br>Invoiced | Sales,<br>Quantity | Sales, Total |   |  |  |  |  |  |
|   | ►    | A1              | My customer 1                     | 420,40                       | 9 662,46           | 26,00              | 10 082,86    | ^ |  |  |  |  |  |
|   |      | A2              | My customer 2                     |                              | 172,66             | 5,00               | 172,66       |   |  |  |  |  |  |
|   |      | A3              | My group of US customers          |                              | 1 499,03           | 16,00              | 1 499,03     |   |  |  |  |  |  |
|   |      |                 | Total                             | 420,40                       | 11 334,15          | 47,00              | 11 754,55    |   |  |  |  |  |  |
|   |      |                 |                                   |                              |                    |                    |              |   |  |  |  |  |  |
|   |      |                 |                                   |                              |                    |                    |              |   |  |  |  |  |  |
|   |      |                 |                                   | <                            | ·                  |                    | >            |   |  |  |  |  |  |
| ( | 1    | 7 31 3          | 12 : .                            | Fund                         | tions 🔻            | Print              | Help         |   |  |  |  |  |  |

# Malysis II – filter for US area

| General Filte   | ers Options              |           |               | A               |              |          | ode    | Name                 |
|-----------------|--------------------------|-----------|---------------|-----------------|--------------|----------|--------|----------------------|
| Source Type F   | ilter                    | Area      | Filter        | <mark>70</mark> | 9            |          | 10     | Europe               |
| Source No. Fill | er                       | Cust      | omergroup F   | Filter          |              |          | 20     | Europe North         |
|                 |                          | Sale      | sperson Filte | r               |              | Ð        | 30     | Europe North (EU)    |
|                 |                          |           |               |                 |              |          | 40     | Europe North (Non EU |
|                 |                          |           |               |                 |              |          | 45     | Europe North, Total  |
| Row Ref.        |                          | Sales, Sa | ales,         | Sales,          |              |          | 50     | Europe South         |
| No.             | Description              |           |               | Quantity        | Sales, Total |          | 55     | Europe, Total        |
| A1              | My customer 1            |           |               |                 |              | ~        | 60     | America              |
| A2              | My customer 2            |           |               |                 |              |          | <br>70 | America North        |
| ▶ A3            | My group of US customers | •         | ] 1 499,03    | 16,00           | 1 499,03     |          | 80     | America South        |
|                 | Total                    |           | 1 499,03      | 16,00           | 1 499,03     |          |        |                      |
|                 |                          |           |               |                 |              |          | ОК     | Cancel               |
|                 |                          |           |               |                 |              | <u>~</u> |        |                      |

#### Analyzed values from where are taken

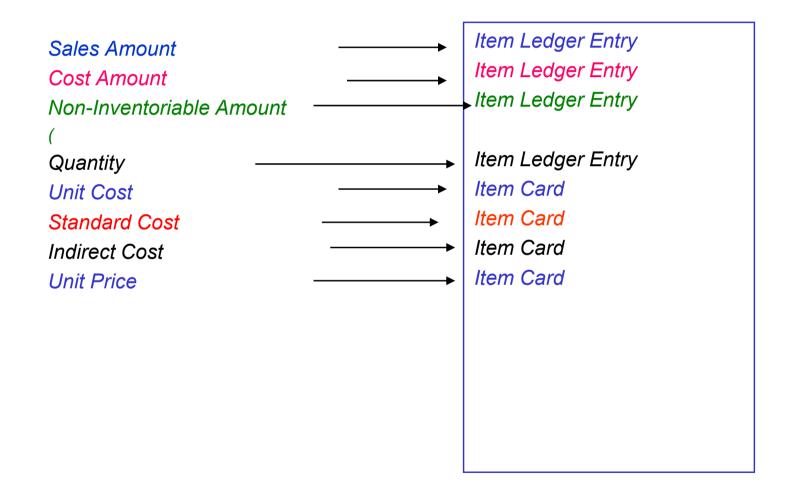

## W Column Template for Sales I

| Sales - Ani | alysis Columns              |          | Ļ           |                         |         |                          |                               |                       |               | E |
|-------------|-----------------------------|----------|-------------|-------------------------|---------|--------------------------|-------------------------------|-----------------------|---------------|---|
| me          | SALES 💽                     |          |             |                         |         |                          |                               |                       |               |   |
| Column No   | o. Column Header            | Invoiced | Column Type | Ledger<br>Entry<br>Type | Formula | Show<br>Opposite<br>Sign | Comparison<br>Date<br>Formula | Analysis Type<br>Code | Value<br>Type | 9 |
| A1          | Sales, Shipped not Invoiced |          | Net Change  | Item En                 |         |                          |                               | SALES-AMT             | Sales A       | Α |
| A2          | Sales, Invoiced             | ~        | Net Change  | Item En                 |         |                          |                               | SALES-AMT             | Sales A       | Α |
| ▶ B1        | Sales, Quantity             |          | Net Change  | Item En                 |         | ¥                        | 1                             | 5ALES-QTY             | Quantity      | A |
| A3          | Sales, Total                |          | Formula     | Item En                 | A1+A2   |                          |                               |                       | Sales A       | A |
| A4          | Sales Last Y                | ~        | Net Change  | Item En                 |         |                          | -1Y                           | SALES-AMT             | Sales A       | Α |
| B2          | Sales Last Y, Quantity      |          | Net Change  | Item En                 |         | ×                        | -1Y                           | SALES-QTY             | Quantity      | Α |
| A5          | Change %                    |          | Formula     | Item En                 | 100*(A3 |                          |                               |                       | Sales A       | A |
| <           |                             |          |             |                         |         |                          |                               |                       |               | > |

|   | Code      | Name                 | Value Type    |   |
|---|-----------|----------------------|---------------|---|
|   | P-ADJTM   | Postive Adjustment   | Cost Amount   | ^ |
|   | P-ADJTM   | Pos. Adjmt. Quantity | Quantity      |   |
|   | REVAL     | Revaluation          | Cost Amount   |   |
|   | ROUNDING  | Rounding             | Cost Amount   |   |
|   | SALES-AMT | Sales Amount         | Sales Amount  | _ |
| ۶ | SALES-QTY | Sales Quantity       | Quantity      |   |
|   | STDCOST   | Standard Cost        | Standard Cost |   |
|   | TRANSFER  | Transfer             | Cost Amount   |   |
|   | TRANS     | Transfer Quantity    | Quantity      | - |
|   | UNIT-PR   | Unit Price           | Unit Price    |   |
|   | VARIANCE  | Variance             | Cost Amount   | ~ |

K

#### See next slide

# W Column Template for Sales II

|   | Code      | Name                   | Value Type      | Item Ledger Entry Type Filter | Value Entry 1 |
|---|-----------|------------------------|-----------------|-------------------------------|---------------|
| Þ | COGS      | COGS                   | Cost Amount     | Sale                          | <>Revaluati   |
|   | CONSUMP   | Consumption            | Cost Amount     | Consumption                   |               |
|   | CONSUM    | Consumption Quantity   | Quantity        | Consumption                   |               |
|   | DIRCOST   | Direct Cost            | Cost Amount     | <>Sale&<>''                   | Direct Cost   |
|   | DIRCOS    | Direct Cost - Capacity | Cost Amount     |                               | Direct Cost   |
|   | INDCOS    | Indirect Cost %        | Indirect Cost   |                               |               |
|   | INDIRCOST | Indirect Cost          | Cost Amount     | <>Sale&<>''                   | Indirect Cost |
|   | INVENT    | Inventory              | Cost Amount     | <>''                          |               |
|   | INVT-QTY  | Inventory Quantity     | Quantity        | <>''                          |               |
|   | NON-INV   | Non-Inventoriable Cost | Non-Invntble Am | <>''                          |               |
|   | <         |                        |                 |                               | >             |

## **Manother analysis**

| Ē |     | EM-PROF         | Profitability Analysis - Sales Analys | is Report                    |           |                        |                   |   |  |  |  |  |  |
|---|-----|-----------------|---------------------------------------|------------------------------|-----------|------------------------|-------------------|---|--|--|--|--|--|
| 1 | Ger | neral Filter    | Options                               |                              |           |                        |                   |   |  |  |  |  |  |
|   | An  | alysis Report   | Name ITEM-PROF 👚                      | Date Filter 01.01.0131.12.05 |           |                        |                   |   |  |  |  |  |  |
|   |     | alysis Line Te  |                                       | Item Budget Filter           |           |                        |                   |   |  |  |  |  |  |
|   | AU  | alysis Columr   | Templ PROFIT 👚                        |                              |           |                        |                   |   |  |  |  |  |  |
|   |     | Row Ref.<br>No. | Description                           | Sales<br>Turnover            | COGS      | Gross Profit<br>Margin | Gross Profit<br>% |   |  |  |  |  |  |
|   |     | A1              | Key Accounts                          | 10 524,02                    | 7 274,20  | 3 249,82               | 30,88             | ^ |  |  |  |  |  |
|   |     | A2              | Outlets                               |                              |           |                        |                   |   |  |  |  |  |  |
|   |     | A3              | Small customers                       | 23 811,67                    | 16 971,00 | 6 840,67               | 28,73             |   |  |  |  |  |  |
|   | •   | A4              | Total for all customers               | 34 335,69                    | 24 245,20 | 10 090,49              | 29,39             |   |  |  |  |  |  |
|   |     |                 |                                       |                              |           |                        |                   |   |  |  |  |  |  |
|   |     |                 |                                       |                              |           |                        |                   | ~ |  |  |  |  |  |
|   |     |                 |                                       | <                            |           |                        | >                 |   |  |  |  |  |  |
|   | 1   | 7 31 3          | 12 : ••                               | Fund                         | tions 🔻   | Print                  | Help              |   |  |  |  |  |  |

# *Wentory Management – overview – Quantity on hand*

| ī | 🖬 1000 Bicycle - Item Card                                  |                                   |     |
|---|-------------------------------------------------------------|-----------------------------------|-----|
|   | General Invoicing Replenishment Planning Foreign Trade Iter | m Tracking E - Commerce Warehouse |     |
|   | No                                                          | Search Description BICYCLE        |     |
|   | Description Bicycle                                         | Inventory                         | 32  |
|   | Base Unit of Measure PCS                                    | Qty. on Purch. Order              | 0   |
|   | Bill of Materials                                           | Qty. on Prod. Order               | 44  |
|   | Shelf No                                                    | Qty. on Component Lines           | 0   |
|   | Automatic Ext. Texts                                        | Qty. on Sales Order               | 104 |
|   | Created From Nonstoc                                        | Qty. on Service Order             | 0   |
|   | Item Category Code                                          | Service Item Group                | •   |
|   | Product Group Code                                          | Blocked                           |     |
|   |                                                             | Last Date Modified 15.09          | .04 |
|   | Item V Sales V Pur                                          | rchases 🔻 Functions 💌 Help        |     |

# **W** Item by Location

| 70002 Top    | Panel - Items by Loca | l - Items by Location |       |     |        |  |
|--------------|-----------------------|-----------------------|-------|-----|--------|--|
| ptions       |                       |                       |       |     |        |  |
|              | N                     |                       |       |     |        |  |
| how Items in | Transit 🖄             |                       |       |     |        |  |
| how Column I | Name                  |                       |       |     |        |  |
|              |                       |                       |       |     |        |  |
| No.          | Description           | BLUE                  | GREEN | RED | SILVER |  |
| ► 7000;      | 2 Top Panel           | 2 508                 | 0     | 0   | 0      |  |
| 7000:        | 3 Rear Panel          | 2 094                 | 0     | 0   | 0      |  |
| 7001         | ) Wooden Door         | 2 270                 | 0     | 0   | 0      |  |
| 7001         | 1 Glass Door          | 2 212                 | 0     | -1  | 0      |  |
| 7004         | ) Drawer              | 2 221                 | 0     | 0   | 0      |  |
| 7004         | 1 Shelf               | 2 024                 | 0     |     | 0      |  |
| 7006         | ) Mounting            | 583                   | 0     | 249 | 0      |  |
| 7010         | ) Paint, black        | 3 641                 | 0     |     | 0      |  |
| 7010         | 1 Paint, yellow       | 3 718                 | 0     | 0   | 0      |  |
|              |                       | <                     |       |     | >      |  |

# Weight Projected Availability I

| ptions       |                  | ļ                | б                    |                    |                                   |                              |   |              |
|--------------|------------------|------------------|----------------------|--------------------|-----------------------------------|------------------------------|---|--------------|
| ate Filter . | 25.01.01         |                  | Vari                 | ant Filter .       | [                                 |                              | ٠ | Req workshee |
| Code         | Name             | Gross<br>Require | Scheduled<br>Receipt | Planned<br>Receipt | Projected<br>Available<br>Balance | Planned<br>Order<br>Releases |   |              |
| BLUE         | Blue Warehouse   | 0                | 0                    | 0                  | 2 212                             | 1 111                        |   |              |
| GREEN        | Green Warehouse  | 0                | 0                    | 0                  | 0                                 |                              |   |              |
| RED          | Red Warehouse    | 0                | 0                    | 0                  | -1                                | 0                            |   |              |
| SILVER       | Silver Warehouse | 0                | 0                    | 0                  | 0                                 | 0                            |   |              |
|              | White Warehouse  | 0                | 0                    | 0                  | 0                                 | 0                            |   |              |
| WHITE        | white wateriouse | · · · ·          | -                    |                    |                                   |                              |   |              |

# *Item availability by period*

| 🗰 70011 Glass Door - Item Availability | by Periods |          |           |          |         |   |
|----------------------------------------|------------|----------|-----------|----------|---------|---|
| Options                                |            |          |           |          |         |   |
| Location Filter                        | ]          | Varia    | nt Filter |          |         | • |
| Period St Period Name                  | Gross Pe   | Schedule | Planned   | Projecte | Planned |   |
| 25.01.01 Thursday                      | 0          | 0        | 0         | 2 211    | 1 111   |   |
| 26.01.01 Friday                        | 0          | 0        | 1 111     |          | 0       |   |
| 27.01.01 Saturday                      | 0          |          | 0         | 3 322    | 0       |   |
| 28.01.01 Sunday                        | 0          | 3 333    | 0         | 6 655    | 0       |   |
| 29.01.01 Monday                        | 0          | 0        | 0         | 6 655    | 0       |   |
| 30.01.01 Tuesday                       | 0          | 0        | 0         | 6 655    | 0       |   |
| 31.01.01 Wednesday                     | 0          | 0        | 0         | 6 655    | 0       |   |
| 01.02.01 Thursday                      | 0          | 0        | 0         | 6 655    | 0       |   |
| 02.02.01 Friday                        | 0          | 0        | 0         | 6 655    | 0       |   |
| 03.02.01 Saturday                      | 0          | 0        | 0         | 6 655    | 0       | ~ |
| 1 7 31 3 12 5 1.                       |            | /        |           | Item 🔻   |         | , |
|                                        | /          |          |           |          |         |   |
| Ρι                                     | ,<br>Ichas | e Or     | der       |          |         |   |

#### Reservation system (PO – SO)

| 🗰 106025 AR Day Property Management - Purchase Ord    | ler 🗧 🗖 🛽                                |  |  |  |  |
|-------------------------------------------------------|------------------------------------------|--|--|--|--|
| General Invoicing Shipping Foreign Trade E - Commerce |                                          |  |  |  |  |
| No                                                    | Posting Date 20.01.01                    |  |  |  |  |
| Buy-from Vendor No 20000 主                            | Order Date 20.01.01                      |  |  |  |  |
| Buy-from Contact No CT000067 💽                        | Document Date 20.01.01                   |  |  |  |  |
| Buy-from Vendor Name . AR Day Property Management     | Vendor Order No                          |  |  |  |  |
| Buy-from Address 100 Day Drive                        | Vendor Shipment No                       |  |  |  |  |
| Buy-from Address 2                                    | Vendor Invoice No                        |  |  |  |  |
| Buy-from Post Code/City GB-GU3 25E 💽 Guildford 💽      | Order Address Code                       |  |  |  |  |
| Buy-from Contact Mr. Frank Lee                        | Purchaser Code RL 主                      |  |  |  |  |
| No. of Archived Versions. 0                           | Responsibility Center LONDON 💽           |  |  |  |  |
|                                                       | Status Open                              |  |  |  |  |
| T., No. Description Location C                        | Quantity Reserve Unit of M Direct U      |  |  |  |  |
| 80201 GRAPHIC PROGRAM                                 | 111 PCS 2,30 🗠                           |  |  |  |  |
|                                                       |                                          |  |  |  |  |
|                                                       |                                          |  |  |  |  |
|                                                       |                                          |  |  |  |  |
|                                                       |                                          |  |  |  |  |
| Order V Line V Functions V                            | Posting   Posting   Posting   Print Help |  |  |  |  |

General Invoicing Shipping Foreign Trade E - Commerce 1001 🗔 🥒 Posting Date . . . . . . 25.01.01 No.. . . . . . . . . . . . 25.01.01 Order Date . . . . . . . Sell-to Customer No. . . 10000 🚹 Document Date . . . . 25.01.01 († Sell-to Contact No. . . . CT000001 Requested Delivery Date Sell-to Customer Name . The Cannon Group PLC Promised Delivery Date . Sell-to Address . . . . 192 Market Square Sell-to Address 2 . . . External Document No. Sell-to Post Code/City . . GB-B27 4KT 🚹 Birmingham F Salesperson Code . . . . PS ٠ Campaign No. . . . . . ( ) Sell-to Contact . . . . Mr. Andy Teal Responsibility Center . . BIRMINGHAM No. of Archived Versions. 0 Status . . . . . . . . Open T., No. Description Location ... Quantity Reserve... Unit of M... Unit Pric... ▶ I... 80201 GRAPHIC PROGRAM 111 PCS 4,20 < > Order Line Functions -Posting Print... ---Help

■ 1001 The Cannon Group PLC - Sales Order

For this scenario use chosen Item only !!!

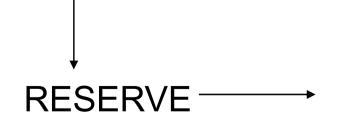

#### **Reservation system (PO –SO)**

| Variant Code         |          | Seri     | ial No     | [          |          |  |
|----------------------|----------|----------|------------|------------|----------|--|
| Location Code        |          | Lot No   |            |            |          |  |
| Summary Type         | Total Qu | Total Re | Qty. Allo  | Total Av   | Current  |  |
| Purchase Line, Order | 111      |          |            | 111        |          |  |
|                      |          |          |            |            |          |  |
|                      |          |          |            |            |          |  |
|                      |          |          |            |            |          |  |
|                      |          | Line     | <b></b> [F | unctions 🔹 | r) 🗌 Hel |  |

| Summary Type         | Total Qu   Total Re   Oty. A | llo   Total Av   Current |
|----------------------|------------------------------|--------------------------|
| Purchase Line, Order | 111 111                      | 111                      |
|                      |                              |                          |

#### We Sales Order – Purchase Order - Reservation Entries

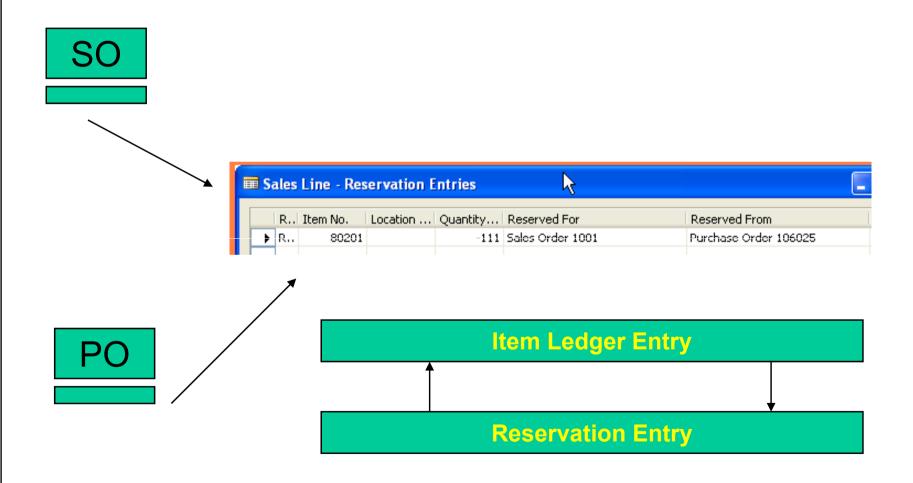

#### 🖑 Order Tracking (Page 18 course 8390A)

| 🎟 80205 10MBit Ethernet - Item Card |                                          |  |  |  |  |
|-------------------------------------|------------------------------------------|--|--|--|--|
|                                     | General Invoicing Replenishment Planning |  |  |  |  |
|                                     | Reordering Policy                        |  |  |  |  |
|                                     | Include Inventory                        |  |  |  |  |
|                                     | Reserve Optional                         |  |  |  |  |
|                                     | Order Tracking Policy None               |  |  |  |  |
|                                     | Stockkeeping Unit Exists .               |  |  |  |  |
|                                     | Critical                                 |  |  |  |  |
|                                     |                                          |  |  |  |  |

# **OPTIONS**

NONE TRACKING ONLY TRACKING and ACTION MESSAGES

#### **W** Order Tracking Scenario 2-1

#### How to do it .....

Reordering policy = Fixed Order Quantity Item = 80205 see Order Tracing Policy and set up option 3 (tracking and messages) Location Code = Blue Sales Order 100 pcs Navigation pane- Purchase- Planning – Requisition worksheet Function – Calculate Plan (do not forget Starting and Ending date) See Order Tracking Functions- Carry out Action Messages Try to see Order Tracking from PO

# **W** Order Tracking Scenario 2-2

| 1002 The Cannon Group PLC - Sales Order               |                   |  |  |  |  |  |
|-------------------------------------------------------|-------------------|--|--|--|--|--|
| General Invoicing Shipping Foreign Trade E - Commerce |                   |  |  |  |  |  |
| No                                                    | Posting Date .    |  |  |  |  |  |
| Sell-to Customer No 10000 主                           | Order Date        |  |  |  |  |  |
| Sell-to Contact No CT000001 💽                         | Document Date     |  |  |  |  |  |
| Sell-to Customer Name . The Cannon Group PLC          | Requested Deliv   |  |  |  |  |  |
| Sell-to Address 192 Market Square                     | Promised Deliver  |  |  |  |  |  |
| Sell-to Address 2                                     | External Docume   |  |  |  |  |  |
| Sell-to Post Code/City GB-B27 4KT 💽 Birmingham 💽      | Salesperson Coc   |  |  |  |  |  |
| Sell-to Contact Mr. Andy Teal                         | Campaign No       |  |  |  |  |  |
| No. of Archived Versions.                             | Responsibility Ce |  |  |  |  |  |
|                                                       | Status            |  |  |  |  |  |
|                                                       |                   |  |  |  |  |  |
| T No. Description Location Q                          | Quantity Reserv   |  |  |  |  |  |
| 🕨 🚺 🔽 80205 10MBit Ethernet 🛛 🛛 BLUE                  | 10                |  |  |  |  |  |

| Durahaaa   | 🗰 DEFAULT Default Journal Batch - Reg. Worksheet                                                          |
|------------|----------------------------------------------------------------------------------------------------|
| Purchase   | Name DEFAULT γ 💽                                                                                          |
| Planning — | Accept     Accion     Location     Original       No.     M Message     Description     Code     Quantity |
|            | ▶ 80205 N ✓ <u>10MBit Ethernet</u> BLUE 10 I                                                              |

# **W** Order Tracking Scenario 2-3

| 🎟 106026 Service Electronics Ltd Purchase Order       |                                        |
|-------------------------------------------------------|----------------------------------------|
| General Invoicing Shipping Foreign Trade E - Commerce | ······································ |
| No                                                    | Posting Date 25.01.01                  |
| Buy-from Vendor No 50000 👚                            | Order Date 25.01.01                    |
| Buy-from Contact No CT000070 💽                        | Document Date 25.01.01                 |
| Buy-from Vendor Name . Service Electronics Ltd.       | Vendor Order No                        |
| Buy-from Address 172 Field Green                      | Vendor Shipment No                     |
| Buy-from Address 2                                    | Vendor Invoice No                      |
| Buy-from Post Code/City GB-WD2 4RG 👚 Watford 😭        | Corder Address Code                    |
| Buy-from Contact Mr. Marc Zimmerman                   | Purchaser Code RL                      |
| No. of Archived Versions.                             | Responsibility Center                  |
|                                                       | Status Open                            |
| T No. Description Location                            | Quantity Reserve Unit of M Direct U    |
| I 80205 10MBit Ethernet BLUE                          | 10 PCS 2,30 🛆                          |
|                                                       |                                        |
|                                                       |                                        |
|                                                       |                                        |
|                                                       |                                        |
| Order V Line V Functions V                            | Posting  Print Help                    |
|                                                       |                                        |
|                                                       | Order Tracking                         |

#### W Order Tracking Scenario 2-4

| Order 106026 802 | 05 - Order Tracking |                   | SC |
|------------------|---------------------|-------------------|----|
| Item No          | 80205 Quantity      |                   |    |
| Starting Date    |                     |                   |    |
| Ending Date      | 25.01.01            |                   |    |
| Name             | Supplied by         | Starting Ending I | /  |
| Sales Order 1002 |                     | 25.01.01 25.01    |    |
|                  |                     |                   |    |
|                  |                     |                   |    |
|                  |                     |                   |    |
| <                |                     |                   |    |
|                  |                     | Show Help         |    |

#### Multiple Location - overview

A location is defined as a place that handles physical placement and quantities of item

A stockeeping unit is defined ads an item at a specific location

Responsibility centers extends the multiple locations functionality by providing the possibility of handling administrative centers. It might be a cost center, profit center and so on.

Multiple location and responsibility centers can be implemented independently

#### We Setting up a Company with Multiple Locations I

| Warehouse                                                                      | BLUE Blue Warehouse - Location Card                         |                       |
|--------------------------------------------------------------------------------|-------------------------------------------------------------|-----------------------|
| Orders & Contacts     Orders & Contacts     Orders & Execution     Order by Or | General Communication Warehouse Bins Bin Policies           |                       |
| <ul> <li>Goods Handling Multiple Ord</li> <li>Inventory</li> </ul>             | Name Blue Warehouse                                         | Use As In-Transit 🛛 🔲 |
| History     Setup     Inventory Setup                                          | Address        South East Street, 3         Address       2 |                       |
| Uarehouse Setup                                                                | Post Cøde/City GB-B27 4KT 👚 Birmingham 👚                    |                       |
|                                                                                | Contact Jeff Smith                                          |                       |
| General Communication Ware                                                     | house                                                       | Location V Help       |
| Require Receive 🛄                                                              |                                                             |                       |
| Require Shipment 📃                                                             |                                                             |                       |
| Require Put-away 📃                                                             |                                                             |                       |
| Use Put-away Worksheet 📃                                                       |                                                             |                       |
| Require Pick 📃                                                                 |                                                             |                       |
| Bin Mandatory 🛛 🔲                                                              |                                                             |                       |
| Directed Put-away an                                                           |                                                             |                       |
| Use ADC5                                                                       |                                                             |                       |

#### We Setting up a Company with Multiple Locations II

| General General General General Communication Payments Shipping Ship-to Name CRONUS International Ltd. Location Code                                                        | Administration                                                                                                    |
|----------------------------------------------------------------------------------------------------|----------------------------------------------------------------------------------------------------|
| Business Notification Setup   Business Notification Setup   Business Notification Setup   Box Company Information   Base Calendar   No. Series   Base Calendar   Change Log | Company Notes Setup<br>Company Notes Setup<br>Business Notification Setup<br>Company Information<br>Responsibility Centers<br>No. Series<br>Base Calendar |

#### Setting up a Company with Multiple Locations III

Ť

٠

(†

Help

Department Code . . . .

Project Code . . . . . . BLUE

Resp. Ctr. 🔻

| 10000 The Cannon Group PLC - Customer Card                                                                                                    | BIRMINGHAM - Responsibility Center Card                                                                                 |
|----------------------------------------------------------------------------------------------------|----------------------------------------------------------------------------------------------------|
|                                                                                                    | General Communication                                                                                                   |
| General Communication Invoicing Payments Shipping                                                                                                    | CodeBIRMINGHAM                                                                                                    |
| Location Code BLUE                                                                                                    | Name.         CRONUS, Birmingham RC.           Address         Main Street, 14                                          |
|                                                                                                    | Address 2                                                                                                    |
| Combine Shipments 💌                                                                                                    | Post Code/City GB-B27 4KT 💽 Birmingham 💽                                                                                |
| Reserve Optional 🛛 💌                                                                                                    | Country Code                                                                                                    |
|                                                                                                    | Contact Aaron Nicholls                                                                                                  |
|                                                                                                    |                                                                                                    |
|                                                                                                    |                                                                                                    |
|                                                                                                    |                                                                                                    |
|                                                                                                    | <u> </u>                                                                                                    |
|                                                                                                    | <u> </u>                                                                                                    |
| 10000 The Cannon Group PLC - Customer Card                                                                                                    |                                                                                                    |
| 10000 The Cannon Group PLC - Customer Card                                                                                                    |                                                                                                    |
|                                                                                                    | Foreign Trade Commerce Portal                                                                                           |
| Seneral Communication Invoicing Payments Shipping                                                                                                    |                                                                                                    |
|                                                                                                    | Foreign Trade Commerce Portal<br>Search Name THE CANNON GR                                                              |
| General Communication Invoicing Payments Shipping                                                                                                    | -                                                                                                    |
| General Communication Invoicing Payments Shipping<br>No 10000 //                                                                                                    | Search Name         THE CANNON GR           Balance (LCY)         168 364,41                                            |
| General       Communication       Invoicing       Payments       Shipping         No       10000       🖉         Name       The Cannon Group PLC         Address       192 Market Square | Search Name         THE CAINNON GR           Balance (LCY)         168 364,41           Credit Limit (LCY)         0,00 |
| No                                                                                                    | Search Name         THE CANNON GR           Balance (LCY)         168 364,41                                            |

 $\overline{}$ 

- -

#### Locations vs. Responsibility Centers

Must be physical locations. Customers and vendors can be linked to locations.

Specifically used for handling inventory.

Do not have to be physical locations. Help to limit data access for users when linked to User IDs. Can be used to direct inventory handling or to handle customer/vendor relationships.

#### We Setting up a Company with Multiple Locations IV

Assignment of the user to the Responsibility Centers –see pdf, chapter 2, of the course 8390A – self study.....

|    | User ID | Allow Po | Allow Po | Register | Sales Re | Purchas | Service |
|----|---------|----------|----------|----------|----------|---------|---------|
| 1  | ALL     |          |          |          |          |         |         |
|    | BR-USER |          |          |          | BIRMING  | EIRMING | BIRMING |
| r. | LD-USER |          |          |          | LONDON   | LONDON  | LONDON  |
| _  |         |          |          |          |          |         |         |
|    |         |          |          |          |          |         |         |
| _  |         |          |          |          |          |         |         |
|    |         |          |          |          |          |         |         |
|    |         |          |          |          |          |         |         |
|    |         |          |          |          |          |         |         |
|    |         |          |          |          |          |         |         |
|    |         |          |          |          |          |         |         |

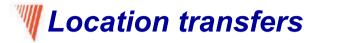

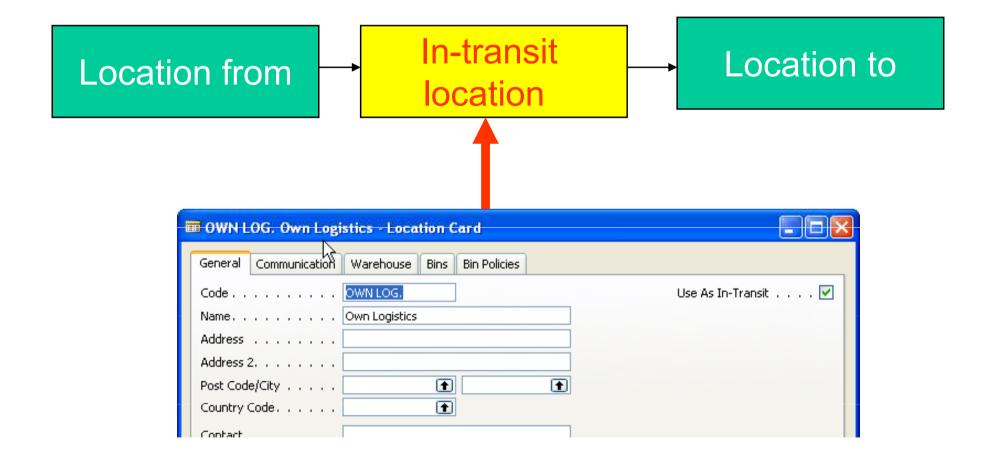

#### **W** Setting Up Transfer Routes

#### **Application setup-Warehouse-Setup-Inventory-Transfer Routes**

| Administration                |   |
|-------------------------------|---|
| - 📼 Inventory Setup 🔥 🔺       |   |
|                               | 1 |
|                               |   |
| - 🔄 Create Warehouse Location |   |
| - 📼 Report Selections         |   |
| 😑 🗁 Setup - Inventory         |   |
|                               |   |
|                               |   |
|                               |   |
| - 🔤 Item Tracking Codes 📃     |   |
| Transfer Routes               |   |
|                               |   |

| 🖬 BLUE Blu   | e Warehouse - Transfer Route     | es        |       |           |
|--------------|----------------------------------|-----------|-------|-----------|
| Options      |                                  |           |       |           |
| Show         | In-Transit Code 💌                |           |       |           |
|              |                                  |           |       |           |
| Show Transf  | er-to Name . 📃                   |           |       |           |
| Transfer     | Transfer-from Name               | BLUE      | GREEN | RED       |
| ▶ BLUE       | Blue Warehouse                   |           |       |           |
|              |                                  |           |       | OUT, LOG. |
| GREEN        | Green Warehouse                  |           |       | OWN LOG.  |
|              |                                  | OUT. LOG. |       |           |
| GREEN        | Green Warehouse                  | OUT. LOG. |       |           |
| GREEN<br>RED | Green Warehouse<br>Red Warehouse | OUT. LOG. |       |           |

#### Item 1920-S ANTWERP Conference Table - Item Ledger Entries

#### **W** Transfer Order 1

|   | Posting  | Entry Type | Docume | Item No. | Description | Location |
|---|----------|------------|--------|----------|-------------|----------|
|   | 25.01.01 | Transfer   | 108006 | 1920-5   |             | BLUE     |
| ► | 25.01.01 | Transfer 🔽 | 108006 | 1920-5   |             | OWN LOG. |

| 🎟 1011 - Transfer Order                     |                                 |                   |                          |
|---------------------------------------------|---------------------------------|-------------------|--------------------------|
| General Transfer-from Transfer-to Foreign 1 | Trade                           |                   |                          |
| No                                          | Posting Date                    | 25.01.01          |                          |
| Transfer-from Code BLUE                     | Department Code                 | ADM 💽             |                          |
| Transfer-to Code GREEN                      | Project Code                    | MERCEDES 💽        |                          |
| In-Transit Code DWN LOG. 💽                  | Status                          | Open              |                          |
|                                             |                                 |                   |                          |
|                                             |                                 |                   |                          |
| Item No. Description                        | Quantity Reserve Reserve Reserv | ve Unit of M Otv. |                          |
| 1920-5 ANTWERP Conference Table             | 10                              | PCS               |                          |
|                                             |                                 |                   | 🖬 Microsoft Business S 🕅 |
|                                             |                                 |                   |                          |
|                                             |                                 | >                 |                          |
| Order V Line V                              |                                 | nt] Help          |                          |
|                                             |                                 |                   |                          |
|                                             |                                 |                   |                          |
|                                             |                                 |                   |                          |
|                                             | teserved Unit of                |                   |                          |
|                                             |                                 |                   | Quantity<br>Received     |
|                                             | PCS                             | 10 💽              |                          |

#### **W** Transfer Order 2

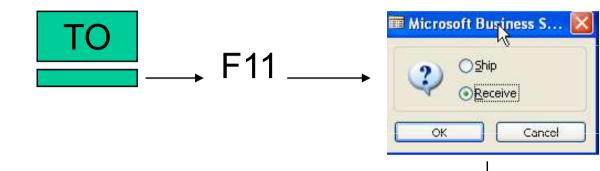

#### Item 1920-S ANTWERP Conference Table - Item Ledger Entries

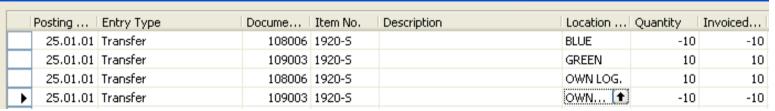

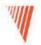

#### **Requisition Management**

#### Chapter 6 – page 111

- Overview
- Requisition Management Setup
- The Requisition Worksheet
- Additional Worksheet Features

#### We Summary of the requisition functionality

The requisition worksheet – the central processing tool – offers the following features:

- Calculates a current and detailed purchase order proposal plan.
- Creates actual purchase orders from order proposal lines.
- Handles stockkeeping units that are replenished by transfer and creates the corresponding transfer orders.
- Automatically handles designated purchase order lines from other areas of the application.
- Handles manually created purchase order proposal lines.
- Controls the flow of relevant information between concerned departments.
- Provides a practical overview of the individual processes involved.

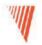

#### Warehouse Management

#### Course 8390A – Chapter 5

- Overview
- Bins setup
- Warehouse Receipt and Put Away
- •

#### *Warehousing – basic principles setting up locations*

| SILBER Silbernes Warenlager - Location Card       |                                   |                                                                                                    |
|---------------------------------------------------|-----------------------------------|----------------------------------------------------------------------------------------------------|
| General Communication Warehouse Bins Bin Policies |                                   |                                                                                                    |
| Require Receive                                   | Default Bin Selection Fixed Bin 💽 |                                                                                                    |
| Require Shipment                                  | Outbound Whse. Han                |                                                                                                    |
| Require Put-away                                  | Inbound Whse. Handli              |                                                                                                    |
| Use Put-away Worksheet                            | Base Calendar Code 💽 💼            |                                                                                                    |
| Require Pick                                      | Customized Calendar . No          |                                                                                                    |
| Bin Mandatory 🗹 🔫 🛶 🛶 🛶                           | Use Cross-Docking                 |                                                                                                    |
| Directed Put-away an                              | Cross-Dock Due Date               |                                                                                                    |
| Use ADC5                                          |                                   | Im Location SILBER - Bins                                                                                                    |
|                                                   | Location V Help                   | Code         Description         Empty           5-01-0001             S-01-0002             S-01-0003             S-02-0001             S-02-0002                                                                                                    |
|                                                   | •                                 | S-02-0002     S-03-0001     S-03-0002     S-03-0002     S-03-0002     S-03-0002     S-03-0003     S-04-0001     S-04-0002     S-04-0002     S-04-000     S-04-000     S-04-000     S-04-000     S-04-000     S-04-000     S- |
|                                                   |                                   | <u>Bin</u> Help                                                                                                    |

#### Bins

| <b>1</b> | ocation SI | BER - Bins  |               |     |      |   |
|----------|------------|-------------|---------------|-----|------|---|
| C        | Code       | Description |               | Emp | oty  | T |
|          | 5-01-0001  |             |               |     | ¥    | ~ |
|          | S-01-0002  |             |               |     | ¥    |   |
|          | S-01-0003  |             |               |     | ¥    |   |
|          | S-02-0001  |             |               |     | × /  |   |
|          | S-02-0002  |             |               |     | •/   |   |
|          | S-02-0003  |             |               |     | þ    |   |
|          | S-03-0001  |             |               |     | ×    |   |
|          | S-03-0002  |             |               |     | ×    |   |
|          | S-03-0003  |             | /             |     | ¥    |   |
|          | S-04-0001  |             |               |     | ×    |   |
|          | S-04-0002  |             |               |     | ×    | ~ |
|          |            |             | <u>B</u> in - |     | Help |   |

| Loc | ation SIL | BER Bin | S-01-0001 | - Bin Con | tent 📘   | .)[ |    |
|-----|-----------|---------|-----------|-----------|----------|-----|----|
| Ē   | Bin Code  | Fixed   | Default   | Item No.  | Quantity | 1   | T. |
| • S | 5-01 🚹    | ~       | ¥         | LS-75     |          | 0   | ~  |
|     |           |         |           |           |          |     |    |

#### Scenario 1 – Receiving a Put Away from the Purchase Order

#### 70 unit of LS-120 and 80 units of LS-150 from Vendor 10000 to Silver Warehouse

| 🖬 106027 Hamburger Möbelgroßhandel GmbH - Purchase Order 📃 🗖          |
|-----------------------------------------------------------------------|
| General Invoicing Shipping Foreign Trade E - Commerce                 |
| No 106027 🥒 Posting Date 14.09.05                                     |
| Buy-from Vendor No 10000 主 Order Date 14.09.05                        |
| Buy-from Contact No                                                   |
| Buy-from Vendor Name . Hamburger Möbelgroßhandel GmbH Vendor Order No |
| Buy-from Address     Hamburger Str. 18         Vendor Shipment No.    |
| Buy-from Address 2 Vendor Invoice No                                  |
| Buy-from Post Code/City 49293 👔 Bremen 🕥 Order Address Code           |
| Buy-from Contact Frau Annik Stahl Purchaser Code TZ 💽                 |
| No. of Archived Versions. 0 Responsibility Center HAMBURG             |
| Status Open                                                           |
| T. No. Description Location Bin Code Quantity Reserve Unit of M       |
| I LS-120 Lautsprecher, schwarz, 120 W SILBER S-02-0001 70 STÜCK       |
| I LS-150 Lautsprecher, Kirsche, 150 W SILBER S-03-0001 80             |
|                                                                       |
|                                                                       |
|                                                                       |
| Order   Line   Functions   Posting   Print  Help                      |
|                                                                       |

#### *Warehouse Entries (Warehouse Registers)*

| E., Zone Code | Bin Code  | Item No. | Description | Va       | ariant   | Quantity   | Unit of M     |             |             |          |
|---------------|-----------|----------|-------------|----------|----------|------------|---------------|-------------|-------------|----------|
| P 💌           | S-02-0001 | LS-120   |             |          |          |            | STÜCK I       |             |             |          |
| P             | S-03-0001 | LS-150   |             |          |          |            | STÜCK I       |             |             |          |
| 1             |           |          |             |          |          |            |               |             |             |          |
|               | (         | ana -    |             |          | 6        |            |               |             |             |          |
|               | 🔳 Bin Li  | SI       |             |          | l.       |            |               |             |             |          |
|               | Cod       | e Des    | kription    | Empty    | Defau    | lt 👘       |               |             |             |          |
|               | ▶ 5-03    |          |             | - Employ |          |            |               |             |             |          |
|               |           | -0002    |             | ~        |          |            |               |             |             |          |
|               | S-03      | -0003    |             | ~        |          | E          |               |             |             |          |
|               | 5-04      | -0001    |             | ~        |          |            |               |             |             |          |
|               |           |          |             |          |          |            |               |             |             |          |
|               |           |          |             |          |          |            |               |             |             |          |
|               |           |          |             |          |          |            |               |             |             |          |
|               |           |          |             |          | Location | SILBER E   | S-03-000      | 1 - Bin Con | itents List | _        |
|               |           |          |             |          | 1        | 1          |               |             | 1 1         |          |
|               |           |          |             |          | Location | 1   Bin Co | de 🚽 Item No. | Default     | Fixed       | Quantity |

## Scenario 2 : Receive and Put Away with a Warehouse Receipt Document

| I | SILBER Silbernes Warenlager     |
|---|---------------------------------|
|   | General Communication Warehouse |
|   | Require Receive 🗹               |
|   | Require Shipment                |
|   | Require Put-away 🔲              |
|   | Use Put-away Worksheet          |
|   | Require Pick 🔲                  |
|   | Bin Mandatory 🛛 🔽               |
|   | Directed Put-away an 📃          |
|   | Use ADC5                        |

| 106028 Hamburger Möbelgroßhandel Gml            | bH - Purch | ase Order |                |         |           |
|-------------------------------------------------|------------|-----------|----------------|---------|-----------|
| 5                                               |            |           |                |         |           |
| General Invoicing Shipping Foreign Trade E - C  | Iommerce   |           |                |         |           |
| No 106028 🔜 🥒                                   |            | Posting ( | Date           | 14.0    | 9.05      |
| Buy-from Vendor No 10000 主                      | Order Da   | ate       | 14.0           | 9.05    |           |
| Buy-from Contact No KT000066 👚                  |            | Documer   | nt Date        | 14.0    | 9.05      |
| Buy-from Vendor Name . Hamburger Möbelgroßhande | el GmbH    | Vendor (  | Order No       |         |           |
| ouy-from Address Hamburger Str. 18              |            | Vendor S  | ihipment No.   |         |           |
| Buy-from Address 2                              |            | Vendor I  | nvoice No      |         |           |
| Buy-from Post Code/City 49293 👔 Brem            | en 🖪       | Order Ad  | ddress Code.   |         | Ť         |
| Buy-from Contact Frau Annik Stahl               |            | Purchase  | er Code        | TZ      | È         |
| No. of Archived Versions.                       |            | Respons   | ibility Center | HAMBU   | IRG 💽     |
|                                                 |            | Status .  |                | Releas  | ed        |
|                                                 |            |           |                |         |           |
| T., No. Description                             | Location   | Bin Code  | Quantity       | Reserve | Unit of M |
| I LS-120 Lautsprecher, schwarz, 120 W           | SILBER     | S-02-0001 | 20             |         | STÜCK 🔥   |
| I IS-150 主 Lautsprecher, Kirsche, 150 W         | SILBER     | 5-03-0001 | 30             |         | STÜCK     |
|                                                 |            |           |                |         |           |
|                                                 |            |           |                |         |           |
| <                                               |            |           |                |         | >         |
|                                                 |            |           |                |         |           |
| Order 🔻 Line 🔻 Fu                               | nctions 🔻  | Posting   | <b>–</b> [     | Print   | Help      |
|                                                 |            |           |                |         |           |
| L                                               |            | Creat     | e Whs          | o roci  | oint —    |
|                                                 |            | Sical     |                |         | Sipt      |

# Scenario 2 : Receive and Put Away with a Warehouse Receipt Document

| Micro                                    | osoft    | Business S  | olutions-Navisio     | n 🔀                  |   | ING    | 000005 - \    | Varehous | e Receipt                    |                  |               |          |          |
|------------------------------------------|----------|-------------|----------------------|----------------------|---|--------|---------------|----------|------------------------------|------------------|---------------|----------|----------|
|                                          |          |             |                      |                      | G | eneral |               |          | 43                           |                  |               |          |          |
|                                          |          | 1 Warehouse | Receipt Helder has t | een created.         |   |        |               |          |                              | Posting          | Date          | 14.09    | .05      |
| V                                        |          |             |                      |                      |   |        | n Code        |          |                              | Vendor           | Shipment No.  | • •      |          |
|                                          |          |             | ок                   |                      |   |        | ode<br>e      |          | •                            | -                | d User ID ,,  |          | •        |
|                                          |          |             |                      |                      |   |        |               |          |                              | -                | nent Date 🦲 . |          |          |
|                                          |          |             |                      |                      |   | ocume  | ent Status .  | •••      |                              | Assignr          | nent Time ,,  | ••       |          |
|                                          |          |             |                      |                      |   |        |               |          |                              | Sorting          | Method        | • •      |          |
|                                          |          |             |                      |                      |   | 5      | Source No.    | Item No. | Description                  | Quantity         | Oty, to       | Qty. Rec | Otv. Out |
|                                          |          |             |                      |                      |   | P      | 106028        |          | Lautsprecher, schwarz, 120 W | 2                |               |          | 20 📐     |
|                                          |          |             |                      |                      |   | Ρ      | 106028        | LS-150   | Lautsprecher, Kirsche, 150 W | 3                | ) 30          | 0        | 30       |
|                                          |          |             |                      |                      |   |        |               |          |                              |                  |               |          |          |
|                                          |          |             |                      |                      |   |        |               |          |                              |                  |               |          | ~        |
|                                          |          |             |                      |                      |   | <      |               |          |                              |                  | )             |          | >        |
|                                          |          |             |                      |                      |   |        | <u>R</u> ecei | pt 🔻 (   |                              | P <u>o</u> sting | -             | Print    | Help     |
|                                          |          |             |                      |                      |   |        |               |          |                              | ,                | ,             |          |          |
| ji i i i ji ji ji ji ji ji ji ji ji ji j | Poste    | ed Purchas  | e Receipts           |                      |   |        |               |          |                              | F                | - 1 1         |          |          |
|                                          | No.      | . Buy       | -fro Buy-from Ve     | ndor Name            |   |        | Loc           | ation    | No. Printed                  | — F              | •             |          |          |
|                                          | <u>ک</u> | 107032      |                      | 1öbelgroßhandel GmbH |   |        |               |          | 0                            |                  |               |          |          |

#### Creating Put Away : Location must be setup as follows :

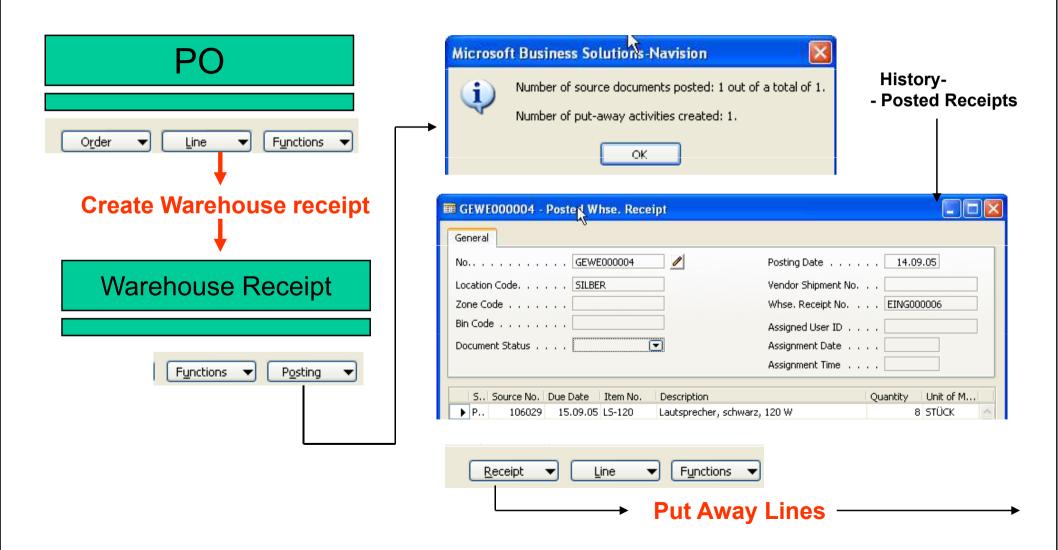

### **W**Put Away Lines

| No.     | Line No. | Source No. | Source Line<br>No. |   | Location<br>Code | Shelf No. | Item No. | Unit of<br>Measure<br>Code |  |
|---------|----------|------------|--------------------|---|------------------|-----------|----------|----------------------------|--|
| EINL000 | 10000    | 106029     | 10000              | Ρ | SILBER           |           | LS-120   | STÜCK                      |  |
| EINL000 | 20000    | 106029     | 10000              | Ρ | SILBER           |           | LS-120   | STÜCK                      |  |

| → <sub>f</sub>                 |          |             | Qty.    | Qty.<br>Outstan | Qty. to |   |
|--------------------------------|----------|-------------|---------|-----------------|---------|---|
| < Bescription                  | Quantity | Qty. (Base) | Outstan | (Base)          | Handle  |   |
| 1 Lautsprecher, schwarz, 120 W | 8        | 8           | 8       | 8               |         | 8 |
| 1 Lautsprecher, schwarz, 120 W | 8        |             | 8       | 8               |         | 8 |

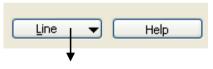

**CARD - Show Document** 

#### **Warehouse Put Away**

| 🖩 Put-away EINL000003 - Warehouse Put-away 💦 💦 👘 🔀 |                                   |  |  |  |  |  |
|----------------------------------------------------|-----------------------------------|--|--|--|--|--|
| General                                            | Ŋ                                 |  |  |  |  |  |
| No EINL000003 🥒 Assigned User ID                   |                                   |  |  |  |  |  |
| Location Code SILBER                               | Assignment Date                   |  |  |  |  |  |
| Breakbulk Filter                                   | Assignment Time                   |  |  |  |  |  |
|                                                    | Sorting Method                    |  |  |  |  |  |
| S., Source No. Item No. Description                | Quantity Qty. to Qty. Ha Qty. Out |  |  |  |  |  |
| ▶ P ▼ 106029 LS-120 Lautsprecher, schwarz, 120 W   | 8 8 0 8 🗠                         |  |  |  |  |  |
| P 106029 LS-120 Lautsprecher, schwarz, 120 W       | 8 8 0 8                           |  |  |  |  |  |
|                                                    |                                   |  |  |  |  |  |

| Microsoft Business Solutions-Navision    |         |
|------------------------------------------|---------|
| Do you want to register the Put-away Doo | :ument? |
| Ano Ne                                   |         |

|                                              | Location SILBER         | R Item LS-1  | 20 Bin S-02-00 | )01 - Bir | 1 Conte 💶 🗖 🔀 |
|----------------------------------------------|-------------------------|--------------|----------------|-----------|---------------|
|                                              | Location Sin            | Code Item    | No. Default    | Fixed     | Quantity      |
|                                              |                         | 2-0001 LS-12 |                | ¥         | 48 💽 🛆        |
|                                              |                         | <b>↓</b>     |                |           |               |
|                                              |                         |              |                |           |               |
| REGE000002 - Registered Put-away             |                         |              |                | ×         |               |
| General                                      |                         |              |                |           |               |
| No.S                                         | Assigned User II        |              |                |           |               |
| Whse. Activity No EINL000003                 | Assignment Date         |              |                |           | •             |
| Location Code SILBER                         | Assignment Time         |              |                |           |               |
| Registering Date 14.09.05                    | Sorting Method          |              |                |           | Warehouse     |
|                                              |                         |              |                |           | entries       |
|                                              | No. Printed             | ••••         | 0              |           |               |
| S., Source No. Due Date Item No. Variant Des | cription                | Quanti       | ty Unit of M   |           |               |
|                                              | tsprecher, schwarz, 120 |              | 8 STÜCK        | ~         |               |
| P 106029 15.09.05 L5-120 Lau                 | tsprecher, schwarz, 120 | W            | 8 STÜCK        |           |               |
|                                              |                         |              |                |           |               |
|                                              |                         |              |                |           |               |
|                                              |                         |              |                | ~         |               |
|                                              | Put-away 🔻              | Line         | - Help         |           |               |
|                                              |                         | Line         |                |           |               |

## **Registered Put Away**

#### 💐 Picking I

| General Communication Warehouse |
|---------------------------------|
| Require Receive, 🗹              |
| Require Shipment 📃              |
| Require Put-away 📃              |
| Use Put-away Worksheet          |
| Require Pick 🗹 🔶 🗕              |
| Bin Mandatory 🛛 🗹               |
| Directed Put-away an 📃          |
| Use ADC5                        |

| 🖥 1008 Gilde Jupiter Versi              | icherungs AG - Sales O                              | rder                                       |  |  |  |
|-----------------------------------------|-----------------------------------------------------|--------------------------------------------|--|--|--|
| General Invoicing Shipping              | Foreign Trade E - Comme                             | rce                                        |  |  |  |
| No                                      | 1008 🔜 🥒                                            | Posting Date 14.09.05                      |  |  |  |
| المج<br>Sell-to Customer No             | 30000 🚹                                             | Order Date 14.09.05                        |  |  |  |
| Sell-to Contact No KT00                 | 00003                                               | Document Date 14.09.05                     |  |  |  |
| Sell-to Customer Name . Gilde           | e Jupiter Versicherungs AG                          | Requested Delivery Date                    |  |  |  |
| Sell-to Address Lang                    | je Str. 10-15                                       | Promised Delivery Date .                   |  |  |  |
| Sell-to Address 2                       |                                                     | External Document No                       |  |  |  |
| Sell-to Post Code/City                  | 43383 🚹 München                                     | Salesperson Code PS                        |  |  |  |
| Sell-to Contact Frau                    | i Claudia Mangel                                    | Campaign No                                |  |  |  |
| No. of Archived Versions.               | 0                                                   | Responsibility Center                      |  |  |  |
|                                         |                                                     | Status Open                                |  |  |  |
| nit Price<br>ccl. VAT<br>► 88,00 176,00 | Line<br>Disc Qty. to Quantit<br>% Ship Shipped<br>2 | d Invoice Invoiced Assign Assiened Da<br>2 |  |  |  |
| <                                       |                                                     |                                            |  |  |  |
| O <u>r</u> der 🔻                        | Line   Functions                                    | s 🔻 Posting 👻 Print 🚺 Help                 |  |  |  |
|                                         |                                                     |                                            |  |  |  |
| Change to Release                       |                                                     |                                            |  |  |  |

#### 💐 Picking II

| Create Invt. Put-alvay / Pick |                |  | Microsoft Business Solutions-Navision |  |  |
|-------------------------------|----------------|--|---------------------------------------|--|--|
| Warehouse Request Opt         | ions<br>Filter |  | Number of pick activities created: 1. |  |  |
| Source Document               | 5ales Order    |  | <i>h</i> 3                            |  |  |
| Source No.                    | 1008           |  | ОК                                    |  |  |
|                               |                |  |                                       |  |  |

# Sales Order Order Uine Functions Inventory Pick Lines

|   | No.      | S., | Source No. | Location | D., | Destinati | Extern |   |
|---|----------|-----|------------|----------|-----|-----------|--------|---|
| • | LKOM00 ) | s   | 1008       | SILBER   | с   | 30000     |        | ~ |
|   |          |     |            |          |     |           |        |   |
|   |          |     |            |          |     |           |        |   |
|   |          |     |            |          |     |           |        |   |
|   |          |     |            |          |     |           |        | ~ |
|   | <        |     |            |          |     |           | >      |   |

| Picking III                                                 | Enter                                    | Quantity to handle = 2      |                          |
|-------------------------------------------------------------|------------------------------------------|-----------------------------|--------------------------|
| ELKOM000002 - Inventory Pick                                |                                          |                             |                          |
| General                                                     |                                          |                             |                          |
| No LKOM000002 🛄                                             | Posting D                                | ate 14.09.05                |                          |
| Location Code SILBER 💽                                      | Shipment                                 | Date 14.09.05               |                          |
| Source Document Sales Order 💽                               | External                                 | Pocument No                 |                          |
| Source No                                                   | External                                 | ocument No.2.               |                          |
| Customer No                                                 |                                          |                             |                          |
| Customer Name Gilde Jupiter Versicher                       | ungs AG                                  |                             |                          |
| Item No. Description<br>LS-120 Lautsprecher, schwarz, 120 W | Bin Code Quantity Qty. to<br>S-02-0001 2 | e Handled Outstan Code<br>0 |                          |
|                                                             |                                          |                             | 🗰 Microsoft Business S 🔀 |
| P <u>i</u> ck <b>–</b> Line <b>–</b>                        | Functions                                | Print Help                  | Ship and Invoice         |
|                                                             |                                          | F11                         | OK Cancel                |

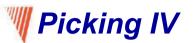

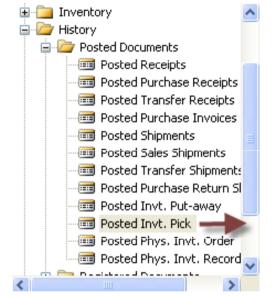

|                                                                                                    | GLK0000001 - Posted Invt. Pick                                                                                                    |                                                                                                    |  |  |  |
|----------------------------------------------------------------------------------------------------|----------------------------------------------------------------------------------------------------|----------------------------------------------------------------------------------------------------|--|--|--|
| nventory                                                                                                    | General                                                                                                    |                                                                                                    |  |  |  |
| <ul> <li>Posted Documents</li> <li>Posted Receipts</li> <li>Posted Purchase Receipts</li> <li>Posted Transfer Receipts</li> <li>Posted Purchase Invoices</li> <li>Posted Shipments</li> <li>Posted Sales Shipments</li> <li>Posted Purchase Return SI</li> <li>Posted Invt. Put-away</li> <li>Posted Invt. Pick</li> <li>Posted Phys. Invt. Order</li> <li>Posted Phys. Invt. Record</li> </ul> | No GLKO000001   Location Code. SILBER   Source No. 102039   Customer No. 20000   Customer Name . Blütenhaus GmbH     Item No. Description   LS-120 Lautsprecher, schwarz, 120 W | Posting Date       14.09.05         Shipment Date       14.09.05         External Document No.       External Document No.2.         Bin Code       Quantity       Due Date       Unit of M         S-02-0001       1       14.09.05       STÜCK |  |  |  |
|                                                                                                    | Pịck                                                                                                    | ▼ Line ▼ Navigate Help                                                                                                    |  |  |  |
| Sales Order                                                                                                    | Line Amount<br>Excl. VAT<br>176,00<br>Line Disc<br>Qty. to<br>Ship Shipped<br>2<br>2<br>2                                                                                       | See bin contents list                                                                                                    |  |  |  |
|                                                                                                    |                                                                                                    |                                                                                                    |  |  |  |

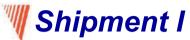

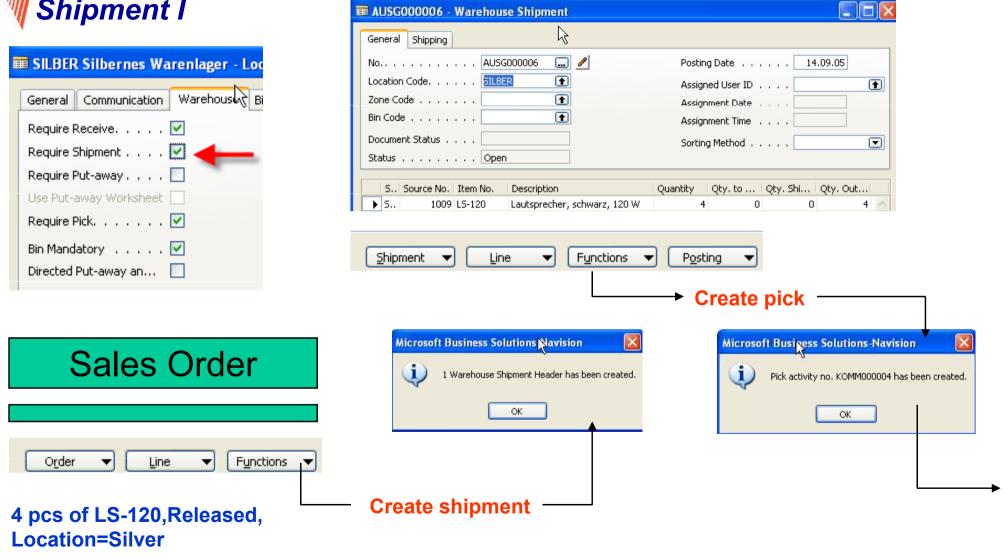

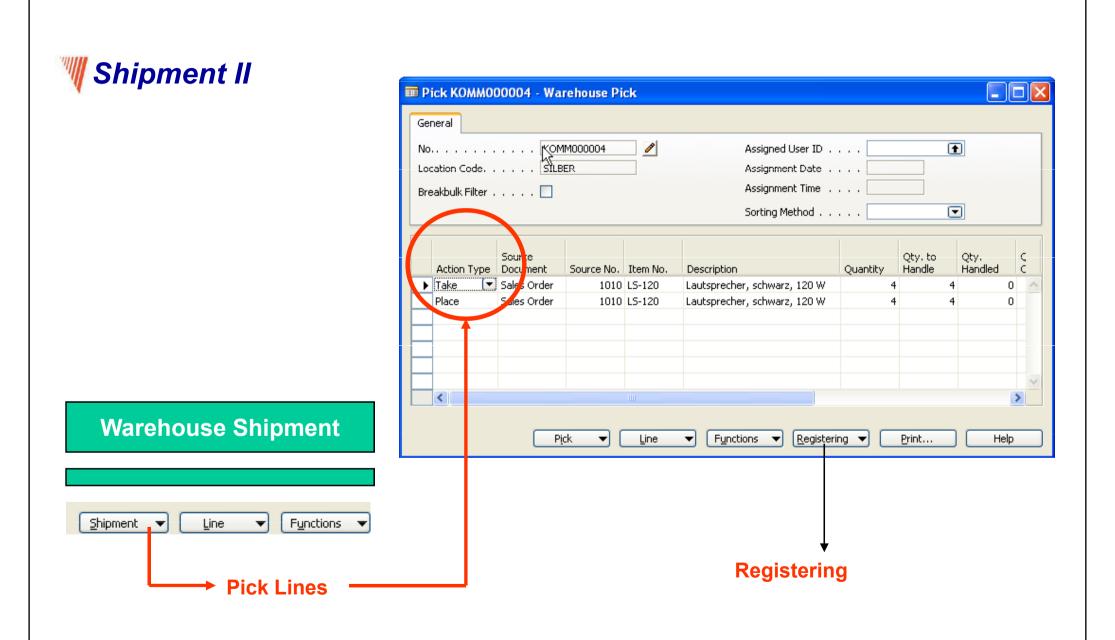

#### 🦷 Shipment III – warehouse entries

| 🗰 Warehouse Entries |                 |           |           |          | k           |         |          |           |
|---------------------|-----------------|-----------|-----------|----------|-------------|---------|----------|-----------|
| Entry 1             | Type Location . | Zone Code | Bin Code  | Item No. | Description | Variant | Quantity | Unit of M |
| Movem               | ent SILBER      |           | S-02-0001 | LS-120   |             |         | -4       | STÜCK     |
|                     | ent 💌 SILBER    |           | S-02-0001 | LS-120   |             |         | 4        | STÜCK     |

If you post in this moment warehouse shipment document all other movements are posted including sales order

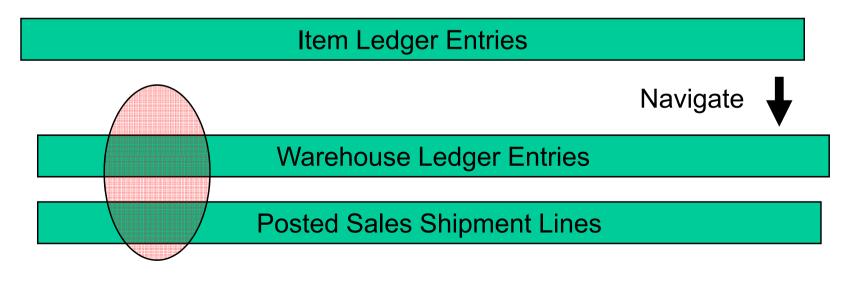

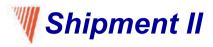

#### Warehouse Management (WHM) I

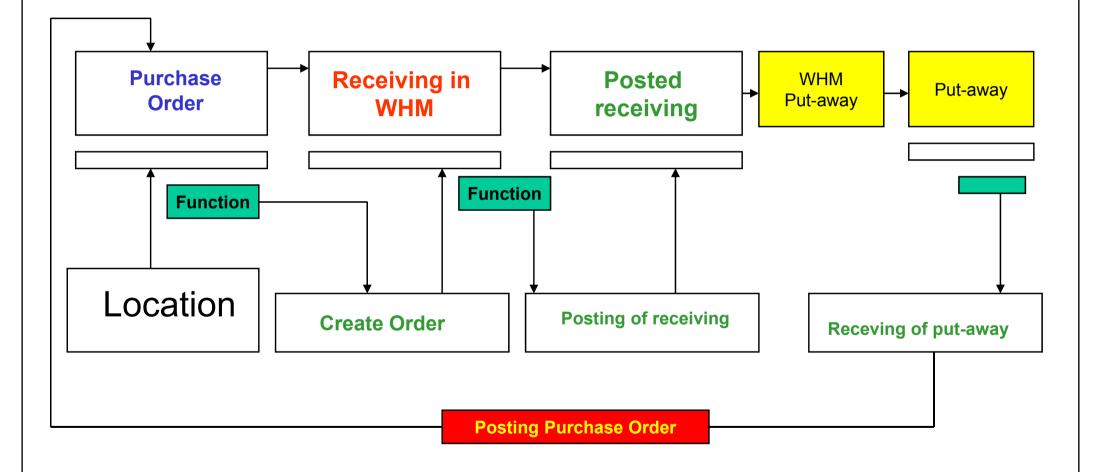

#### We Shipment (WHM = Warehouse Management)

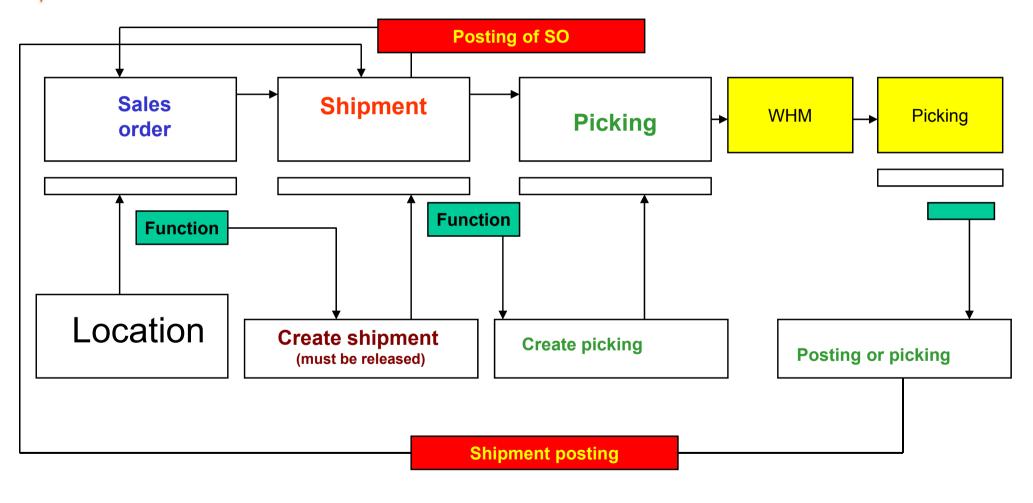

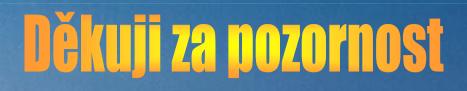

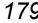